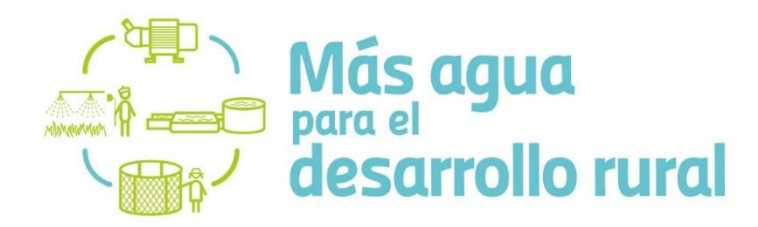

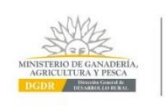

**10 AÑOS** JUNTOS<br>CONSTRUYENDO<br>DESARROLLO RURAL

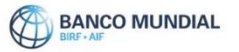

# **INSTRUCTIVO USO PLATAFORMA LLAMADO MÁS AGUA PARA EL DESARROLLO RURAL**

## **ORGANIZACIONES | PROPUESTAS | PROYECTOS**

EQUIPO COORDINADOR DEL LLAMADO DIRECCIÓN GENERAL DE DESARROLLO RURAL | MINISTERIO DE GANADERÍA AGRICULTURA Y PESCA

## Contenido

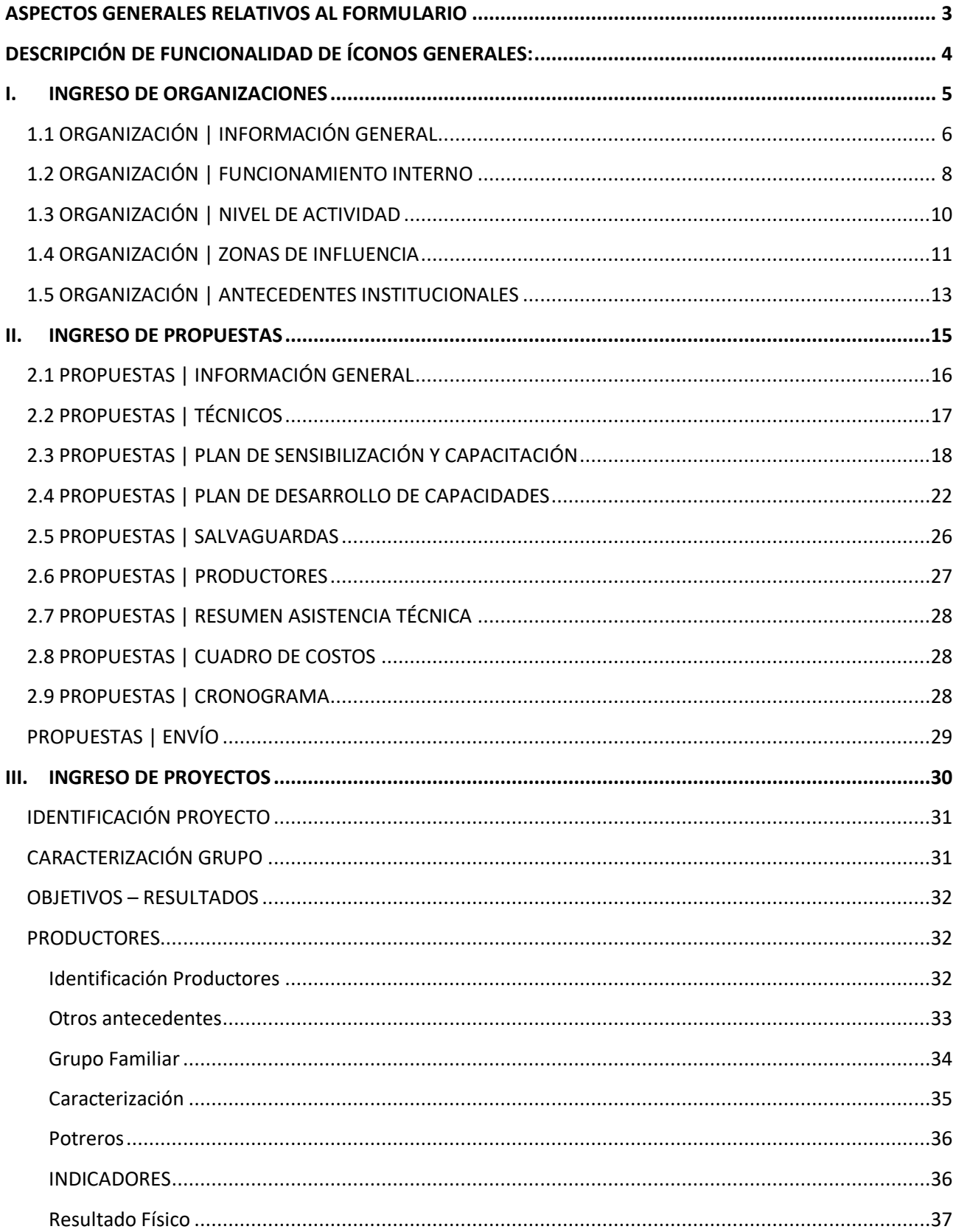

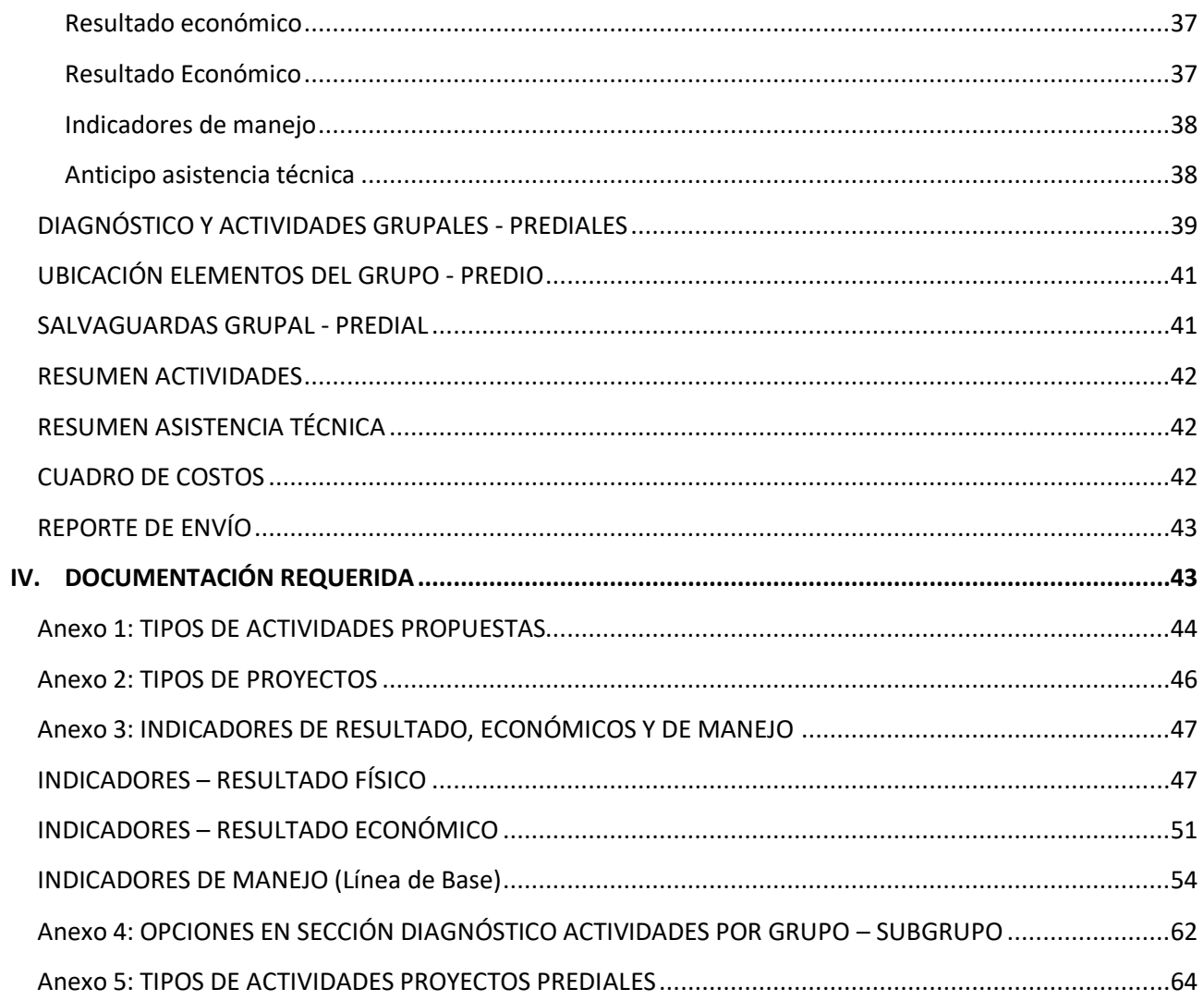

## <span id="page-3-0"></span>**ASPECTOS GENERALES RELATIVOS AL FORMULARIO**

La presentación de la/s propuesta/s se ha dispuesto a través de un formulario en formato Web, cuyas características y requerimientos específicos se detallan en este documento.

Para la aprobación de las propuestas se requiere la entrega de la documentación requerida y especificada en las Bases de la Convocatoria, mencionadas en el punto 4 de este documento.

Información específica a la presentación de proyectos prediales de productores a través de los agentes, serán entregados oportunamente a aquellas Organizaciones Rurales que logren constituirse en Agentes Territoriales de Desarrollo Rural, con la aprobación de las propuestas presentadas en esta fase.

Para ingresar al aplicativo web tendrá que buscar el link dispuesto en la página web del llamado: [https://www.mgap.gub.uy/DGDR\\_Aguaparalaproduccion/login.aspx](https://www.mgap.gub.uy/DGDR_Aguaparalaproduccion/login.aspx)

El acceso al formulario web solo se confirmará una vez concluido el proceso de habilitación para formular propuestas dispuesto por la DGDR en este llamado especifico. Una vez habilitado y confirmada su autorización de acceso, podrán ingresar digitando usuario y clave utilizados en el registro de Técnicos de la DGDR.

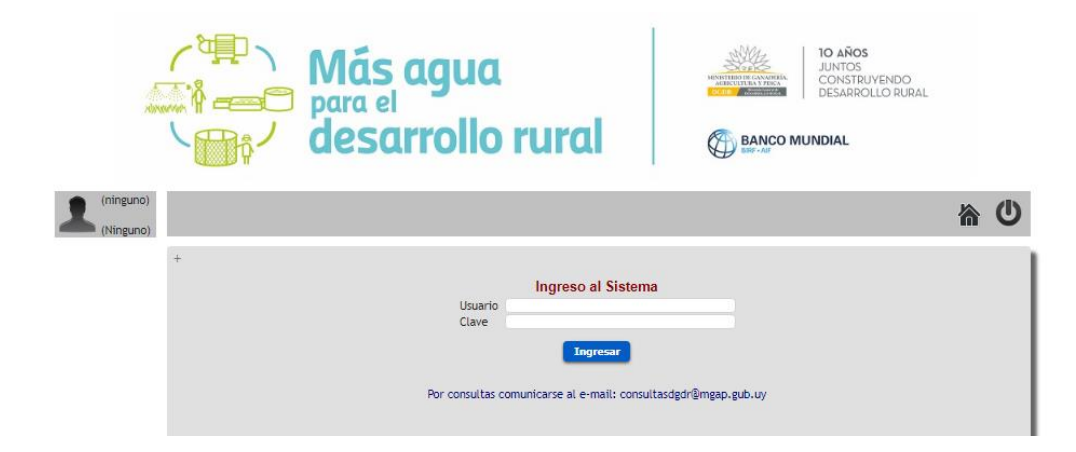

El formulario de presentación de propuestas dispuesto para el Llamado consta de las siguientes partes, que son detalladas en el presente documento:

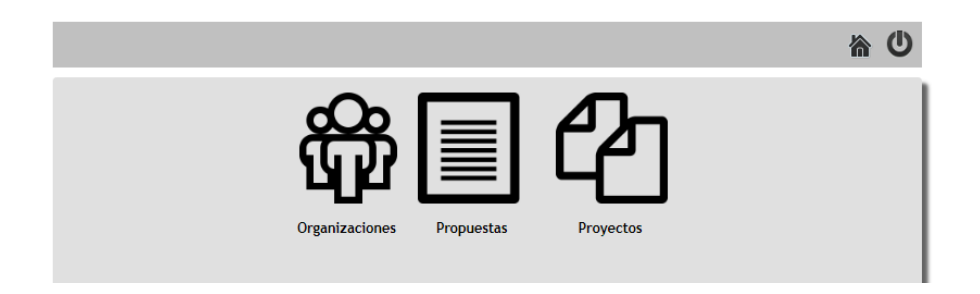

## <span id="page-4-0"></span>*DESCRIPCIÓN DE FUNCIONALIDAD DE ÍCONOS GENERALES:*

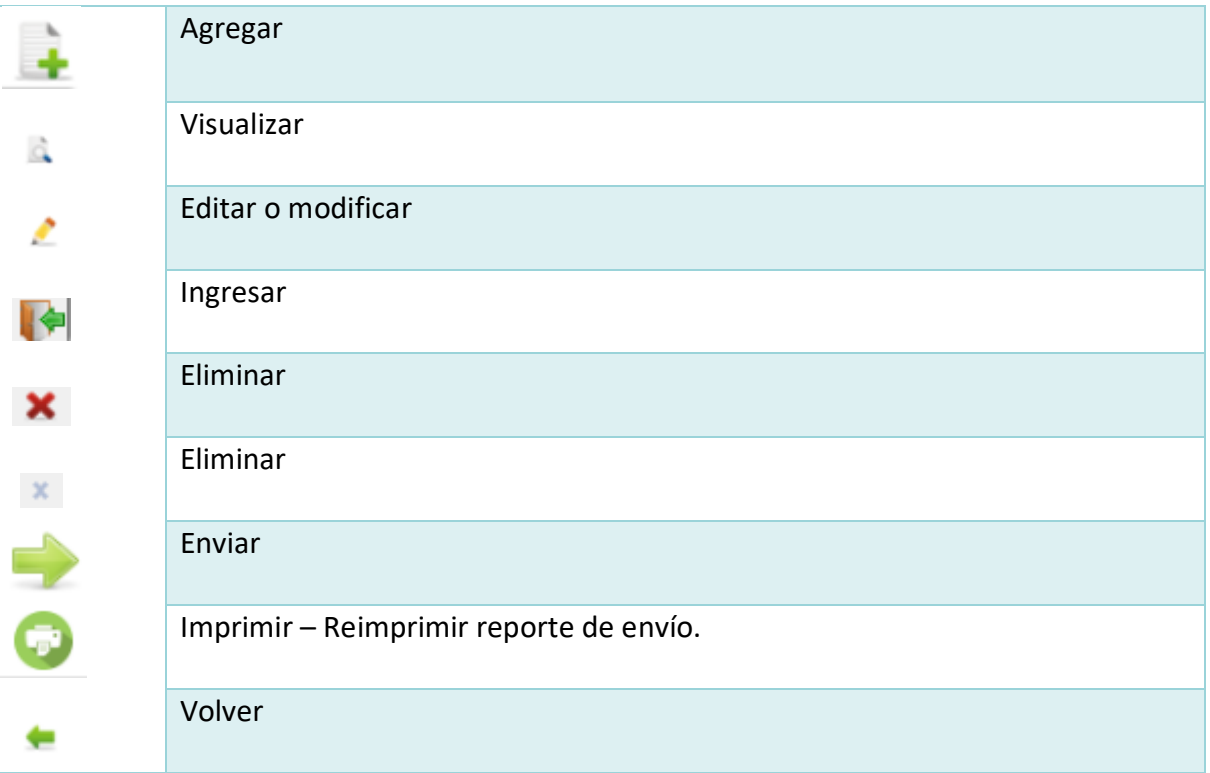

## <span id="page-5-0"></span>**I. INGRESO DE ORGANIZACIONES**

La primera acción debe ser ingresar la Organización Rural que espera convertirse en ATDR.

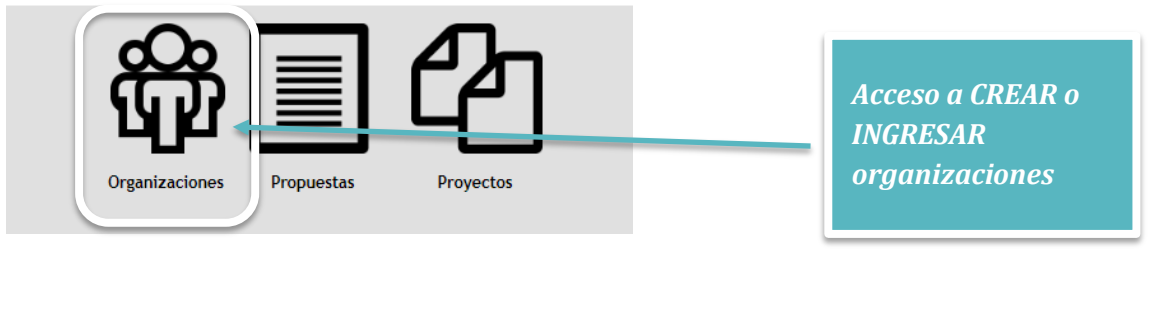

Para ello debe oprimir el ícono agregar correspondiente y se desplegará la pantalla que se observa más abajo:

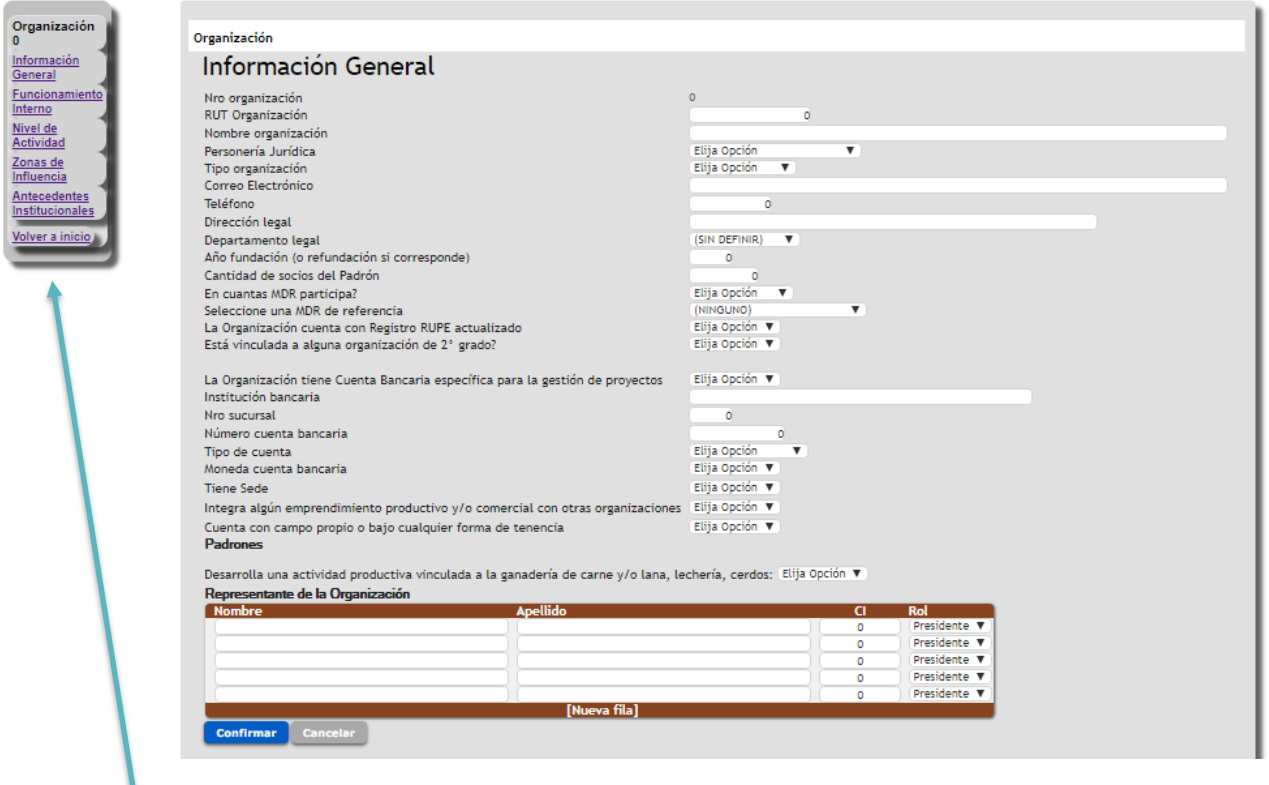

Menú principal de apartado Organizaciones En el apartado de la izquierda se incluye un Menú de aspectos que requieren ingreso de información relativa a la organización.

El primero de ellos corresponde a Información General que involucra los contenidos arriba expuestos.

### <span id="page-6-0"></span>**1.1 ORGANIZACIÓN | INFORMACIÓN GENERAL**

- **RUT Organización.** Ingrese el número de registro tributario ante la DGI de la persona jurídica que constituye la organización.
- **Nombre de la organización.** Ingrese el nombre formal de la organización que figura en la personería jurídica y se explicita en el certificado notarial. Se sugiere que se coloque tal cual se explicita en los documentos y no abreviado. La sigla de la organización se podrá colocar a continuación y entre paréntesis.
- **Personería jurídica.** Formato de personería jurídica que tiene la organización, las alternativas posibles se establecen en el menú desplegable.
- **Tipo organización.** Refiere al tipo de organización, en cuanto a si es de primero o segundo grado. Las opciones también se establecen en el menú desplegable.
- **Correo electrónico de referencia de la organización**. Específicamente indicar un correo electrónico de contacto de la organización. Al que se realizará la comunicación oficial del proyecto.
- **Teléfono de contacto de la organización**. Indique un número telefónico de contacto de las oficinas y/o sede de la organización. En su defecto se deberá ingresar el número de contacto de un directivo referente de la organización en caso que lo primero no exista.
- **Dirección Legal (de la organización)**. Ingrese una dirección física de contacto de la organización a donde se enviarán las comunicaciones oficiales a la organización.
- **Departamento Legal (de la organización)**. Ingrese el departamento donde se localiza la dirección legal de la organización a donde se enviarán las comunicaciones oficiales a la organización
- **Año de fundación de la organización.** Indique al año de inicio de actividades de la organización, y/o de refundación de esta.
- **Cantidad de socios del padrón.** Indique la cantidad de asociados del carácter que se plantean en los estatutos que se encuentran activos en la organización.
- **¿En cuántas MDR participa?**
- **Seleccione una MDR de referencia.** En este caso indique aquella Mesa de Desarrollo Rural que actúe como referente.
- **Cuenta con Registro RUPE actualizado.** Responder si o no.
- **¿Está vinculada a alguna organización de 2° grado?** Responder si o no.
- La Organización tiene Cuenta Bancaria específica para la gestión de proyectos**.** Responder Si o No y completar la información siguiente si corresponde.
	- **Nombre de institución bancaria** (en que se realizarán los depósitos correspondientes a los desembolsos indicados en el Llamado).
	- **Número de cuenta bancaria de la organización**. Le rogamos verificar el ingreso correcto de los datos solicitados.
	- **Tipo de cuenta bancaria**. Elegir de la lista desplegable entre Caja de Ahorro o Cuenta Corriente
	- **Moneda**. Elegir de la lista desplegable entre Pesos o Dólares.
- **¿Tiene sede?** Refiere a si tiene un lugar fijo para el desarrollo de las actividades de la organización. Indique la respuesta de la lista desplegable. *Importante: en caso de responder "no" por favor considere completar las siguientes preguntas en relación al lugar habitual de reuniones.*
	- **Departamento.**
	- **Seccional policial**.
	- **Localidad**.
	- **Calle**.
	- **Nro de Puerta**.
	- **Nro de Puerta bis**.
	- **Esquina.**
	- **Ruta.**
	- **Kilometro.**
	- **Localizar la sede por:** Padrón o coordenadas geográficas. Ingresar la información correspondiente.
- Integra algún emprendimiento productivo y/o comercial con otras organizaciones.
- Cuenta con campo propio o bajo cualquier forma de tenencia. Padrones
- Desarrolla una actividad productiva colectiva vinculada a la ganadería de carne y/o lana, lechería, cerdos:

Como organización va a presentar actividades vinculadas a esta/s temática/s en esta propuesta: DICOSE**. Indique el DICOSE asociado en caso de que la respuesta anterior sea sí.**

 **Representantes de la organización.** Indicar el nombre, apellido, cédula de identidad y rol que cumplen estos en la organización (Presidente, Secretario, Vicepresidente, Tesorero u otro). Se deberá completar la planilla de acuerdo a los estatutos de la organización y en coincidencia con los certificados notariales en que consten estos representantes.

### <span id="page-8-0"></span>**1.2 ORGANIZACIÓN | FUNCIONAMIENTO INTERNO**

- **Cantidad de socios que asistieron a la última asamblea ordinaria.**
- **¿El consejo directivo sesiona?** Indique frecuencia de acuerdo a las opciones disponibles.
- **¿Cuentan con un reglamento de funcionamiento interno de las estructuras de la organización?**
- **¿Funcionan actualmente comisiones o grupos de trabajo dentro de la dirección de la organización?**
- **¿Cuenta con Gerente?** Las opciones son sí o no. **¿El gerente está vinculado al proyecto?** Completar en caso de responder "si" a la pregunta anterior. Las opciones son sí o no. (Se entiende por vinculado que tenga funciones específicas y/o tareas vinculadas al proyecto).
- **¿Tiene funcionarios administrativos?** En caso de responder "si" debe completar la siguiente pregunta. **¿Cuántos?** Colocar valor numérico.
- **¿Tiene administrativos vinculados al proyecto?** Si la respuesta es "si", indique cuántos de ellos están vinculados al proyecto. **¿Cuántos?** Colocar valor numérico. Se entiende por vinculado que tenga funciones específicas y/o tareas vinculadas al proyecto).
- **¿Cuenta con personal de apoyo?** En caso de responder "si", debe completar la siguiente pregunta. **Describa.** Incluir detalle, describir este o estos roles adicionales, que no fueron considerados en el punto anterior.
- **¿Cuenta con asesoramiento contable y/o financiero permanente?** Responder si o no.
- **¿Presentó balance del último ejercicio?** Responder si o no.
- **¿Cuál fue el ingreso operativo en el último año? USD.** Ingreso Operativo anual es el ingreso que proviene de las ventas de bienes y/o la prestación de servicios**.** Ingresar el monto en dólares.
- **¿La organización cuenta con un plan estratégico validado por la directiva?** Responder si o no.
- **¿Cuenta con un plan operativo Anual aprobado por la directiva?** Responder si o no.
- **¿Cuenta con departamento técnico permanente? (Técnico/s de asesoría a la organización en diferentes áreas).** Responder si o no.
- **¿Tiene alguna estrategia definida para impulsar la participación de jóvenes a nivel de apoyo en su organización?** Responder si o no.
- **¿Tiene alguna estrategia definida para impulsar la participación de jóvenes a nivel de incidencia en la toma de decisiones en su organización?** Responder si o no.
- **¿Cuál es el porcentaje de jóvenes que integran el padrón de socios de la organización?**
- **¿Cuál es la cantidad de jóvenes que son socios activos de la organización?**
- **¿Cuál es el porcentaje de jóvenes que integran la comisión directiva?**
- **¿Tiene alguna estrategia definida para impulsar la participación de mujeres a nivel de apoyo en su organización?** Responder si o no.
- **¿Tiene alguna estrategia definida para impulsar la participación de mujeres a nivel de incidencia en la toma de decisiones en su organización?**
- **¿Cuál es el porcentaje de mujeres que integran el padrón de socios de la organización?**
- **¿Cuál es la cantidad de mujeres que son socios activos de la organización?**
- **¿Cuál es el porcentaje de mujeres que integran la comisión directiva?**
- **¿La organización se comunica periódicamente con sus socios/as?** Responder si o no. En caso de responder sí, oprimir primero confirmar y luego indicar cuales en el menú de opciones que se desplegará.

### 自由

#### Organización **Funcionamiento Interno** Cantidad de socios que asistieron a la última asamblea ordinaria Elija Opción ¿El consejo directivo sesiona? ¿Cuentan con un reglamento de funcionamiento interno de las estructuras de la organización? Elija Opción ▼ ¿Funcionan actualmente comisiones o grupos de trabajo dentro de la dirección de la organización? Flija Opción v Elija Opción ▼ Cuenta con Gerente? Tiene funcionarios administrativos? Elija Opción v Tiene administrativos vinculados al proyecto? Elija Opción v Elija Opción v Cuenta con personal de apoyo? Elija Opción v ¿Cuenta con asesoramiento contable y/o financiero permanente? ;Presentó balance del último ejercicio? Elija Opción V ¿Cúal fue el ingreso operativo en el último año? USD Elija Opción v ¿La organización cuenta con un plan estratégico validado por la directiva? Elija Opción v :Cuenta con un plan operativo Anual aprobado por la directiva? ¿Cuenta con departamento técnico permanente? (Técnico/s de asesoría a la organización en diferentes áreas) Elija Opción v ¿Tiene alguna estrategia definida para impulsar la participación de jóvenes a nivel de apoyo en su organización? Elija Opción v ¿Tiene alguna estrategia definida para impulsar la participación de jóvenes a nivel de incidencia en la toma de decisiones en su organización? Elija Opción v ¿Cuál es el porcentaje de jóvenes que integran el padrón de socios de la organización? 0% ¿Cuál es la cantidad de jóvenes que son socios activos de la organización? ¿Cuál es el porcentaje de jóvenes que integran la comisión directiva? 0% Elija Opción v : Tiene alguna estrategia definida para impulsar la participación de mujeres a nivel de apovo en su organización? ¿Tiene alguna estrategia definida para impulsar la participación de mujeres a nivel de incidencia en la toma de decisiones en su organización? Elija Opción  $\bullet$ ¿Cuál es el porcentaje de mujeres que integran el padrón de socios de la organización? 0% ¿Cuál es la cantidad de mujeres que son socios activos de la organización? ¿Cuál es el porcentaje de mujeres que integran la comisión directiva? tión se comunica periódicamente con sus socios/as? Elija Opción v ncelar Confirmar<sup>1</sup> IMPORTANTE: EN CASO DE RESPONDER SI A LA ÚLTIMA PREGUNTA.

MARCAR CONFIRMAR PREVIO A INDICAR LAS FORMAS DE COMUNICACIÓN, DE LA GRILLA DE OPCIONES QUE SE DESPLEGARÁ A CONTINUACIÓN:

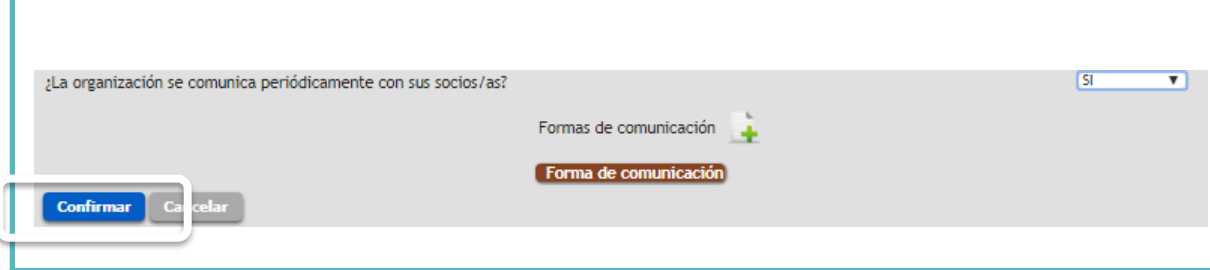

 $\alpha$ 

Ō

 $\overline{0}$ 

### <span id="page-10-0"></span>**1.3 ORGANIZACIÓN | NIVEL DE ACTIVIDAD**

Incluye las preguntas que se observan en la imagen siguiente la mayoría de las cuales comprende respuestas de sí o no.

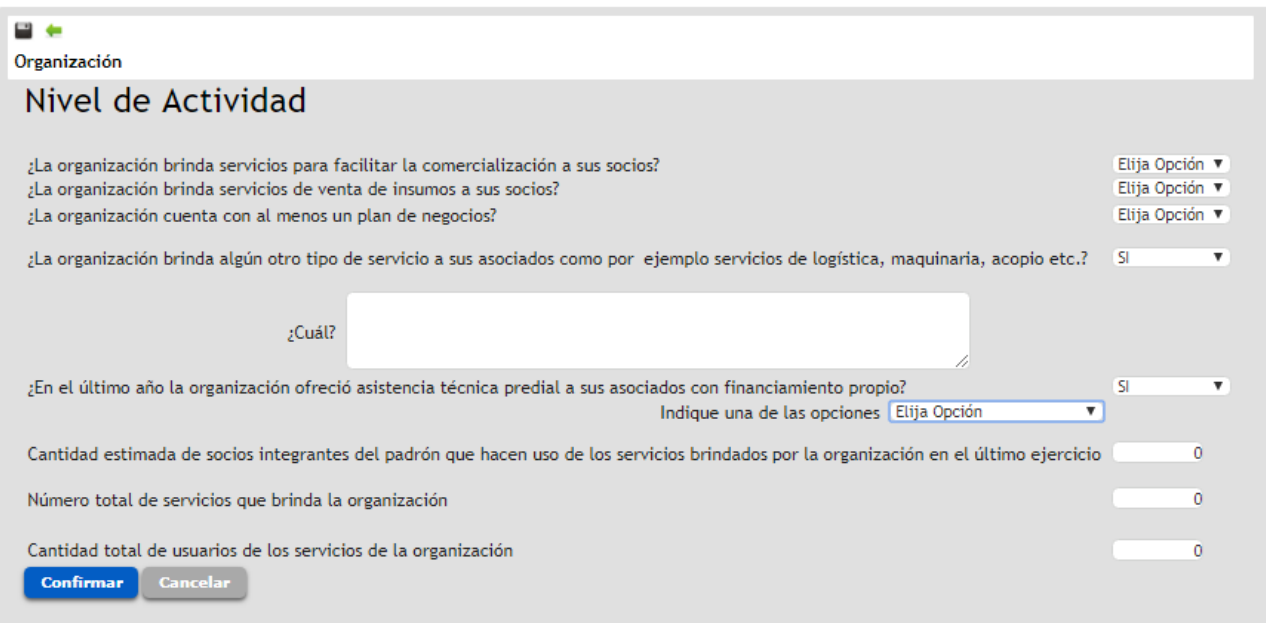

- **¿La organización brinda servicios para facilitar la comercialización a sus socios?**
- **¿La organización brinda servicios de venta de insumos a sus socios?**
- **¿La organización cuenta con al menos un plan de negocios?**
- **¿La organización brinda algún otro tipo de servicio a sus asociados como por ejemplo servicios de logística, maquinaria, acopio etc.?** Responder si o no, y en caso de que la respuesta sea si indique **¿Cuál?**
- **¿En el último año la organización ofreció asistencia técnica predial a sus asociados con financiamiento propio?** Responder si o no, y en caso de que la respuesta sea si responder la siguiente. **Indique una de las opciones.**
- **Cantidad estimada de socios integrantes del padrón que hacen uso de los servicios brindados por la organización en el último ejercicio.**
- **Número total de servicios que brinda la organización.**
- **Cantidad total de usuarios de los servicios de la organización.** Considere que los usuarios de servicios pueden socios y no socios de la organización.

### <span id="page-11-0"></span>**1.4 ORGANIZACIÓN | ZONAS DE INFLUENCIA**

Para agregar la o las zonas de influencia de la organización tendrá que seguir los pasos que se describen a continuación:

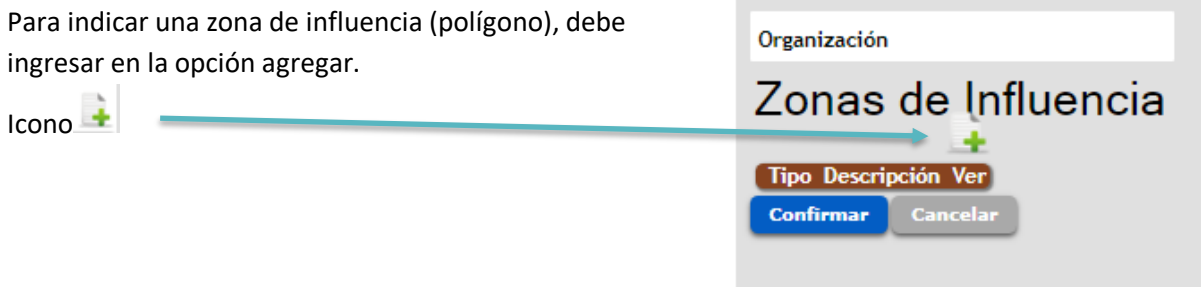

Se desplegará una ventana como la que se muestra a continuación. Utilizando las herramientas de zoom y desplazamiento, deberá buscar en el mapa la zona de influencia de su organización. Luego, dibujar el polígono que corresponda.

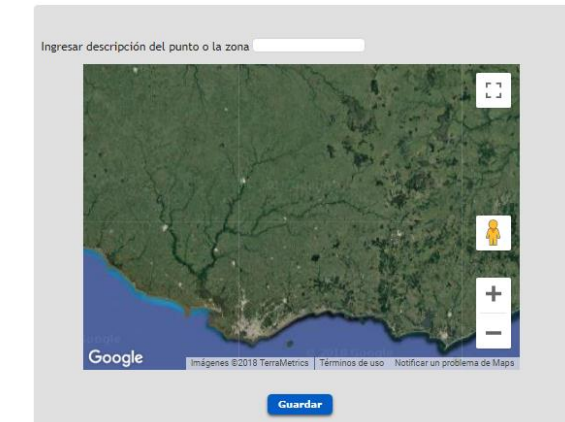

Para ello, se agregarán puntos secuenciales que conformarán el polígono. Al agregar un punto, el mapa se centrará en él. Pueden utilizarse las herramientas de zoom y desplazamiento para buscar dónde estará el próximo punto, y agregarlo.

Debe ingresar la **descripción** del polígono en el espacio superior de la imagen asignado para ello.

Por último, clic en **Guardar**.

Deberá agregar tantos polígonos como sean necesarios.

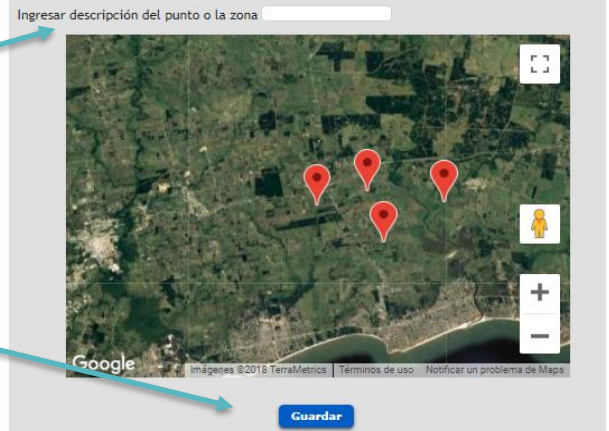

El polígono quedará guardado y registrado en la pantalla principal. Desde ahí podrá ver la descripción de cada polígono en Descripción, y su geometría en el mapa desde el ícono **Ver**:

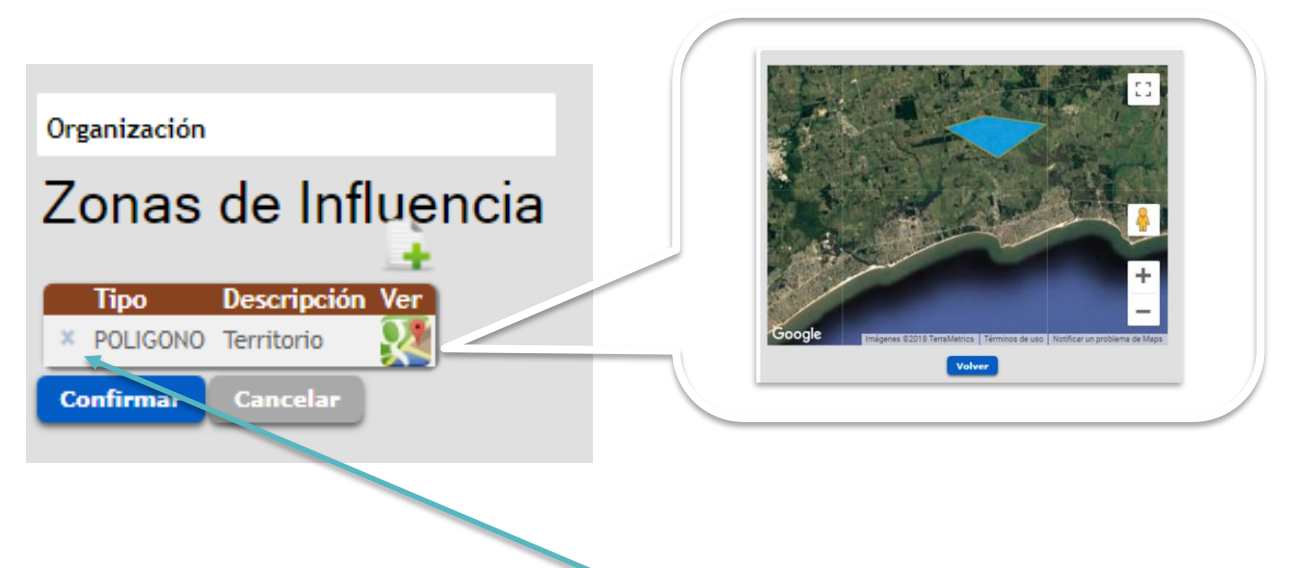

También se pueden eliminar polígonos desde aquí.

Cuando se hayan agregado todos los polígonos necesarios, oprima Confirmar.

### <span id="page-13-0"></span>**1.5 ORGANIZACIÓN | ANTECEDENTES INSTITUCIONALES**

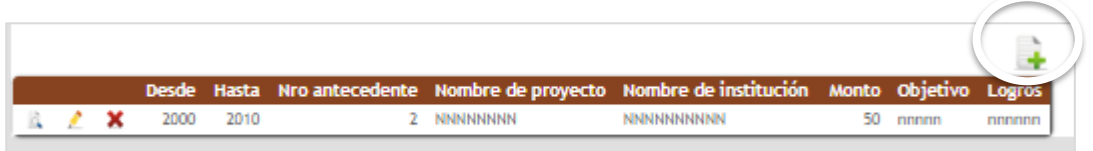

En este caso se debe completar la información que se indica en la imagen siguiente, se ingresa una ficha por cada antecedente de trabajo de la organización (refiriendo a proyectos, convenios u acuerdos de trabajo y otras actividades desarrolladas en conjunto con la institucionalidad pública). Considerar todos los que la organización entienda de interés, y no exclusivamente aquellos referidos a la actividad agropecuaria. Pueden agregar cuantos antecedentes sean necesarios.

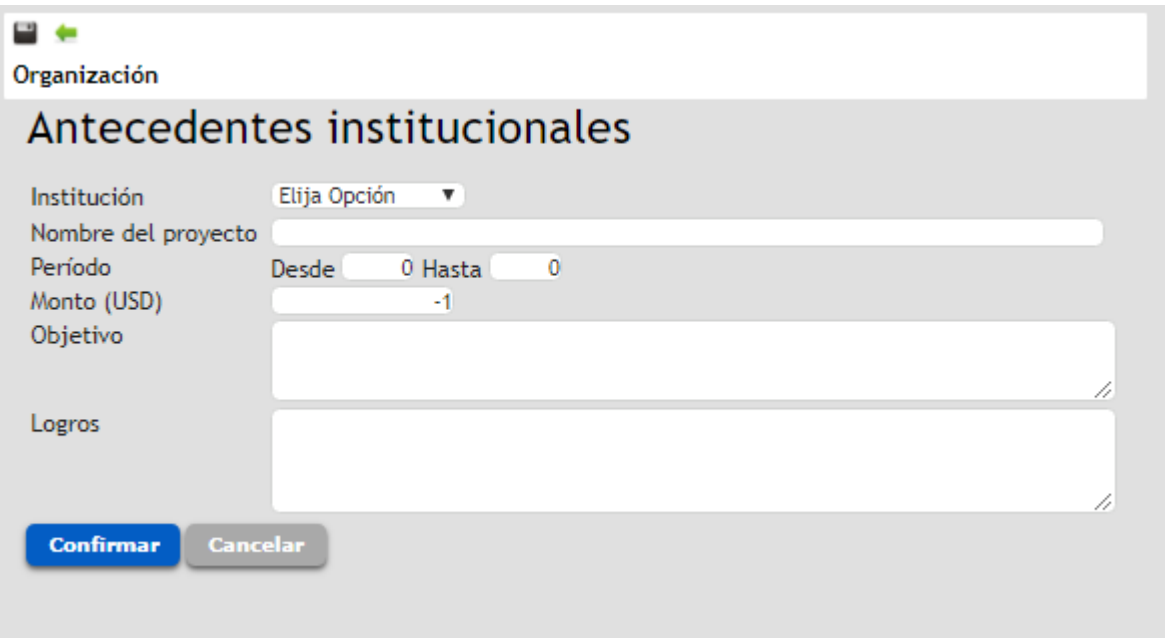

**Institución.** Seleccionar del menú de opciones la institución que corresponde.

En caso de que sea DGDR / MGAP se le solicitará indicar el tipo de iniciativa de la lista que se dispone.

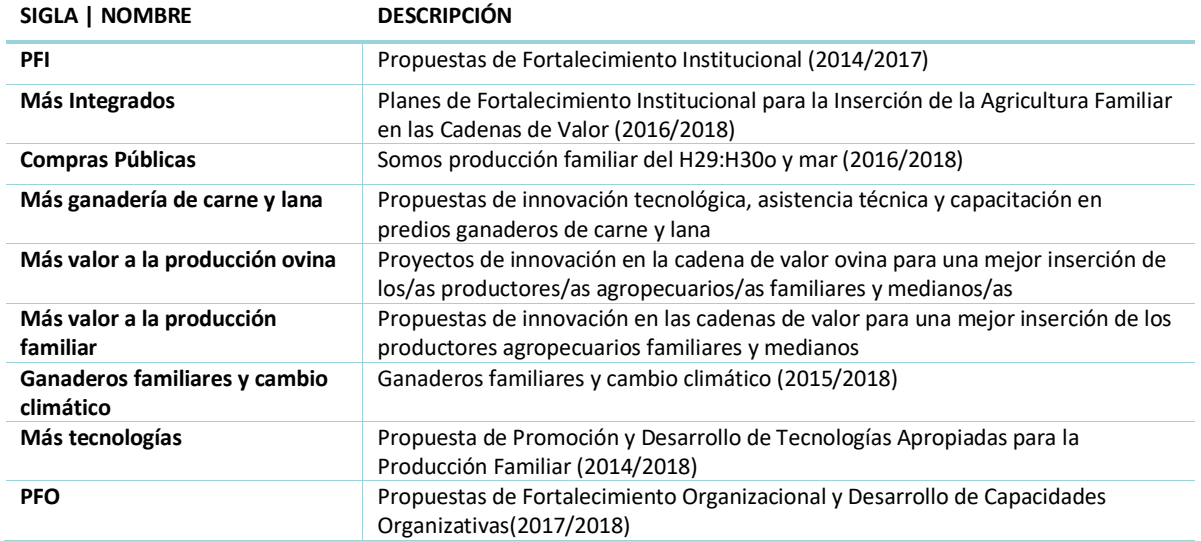

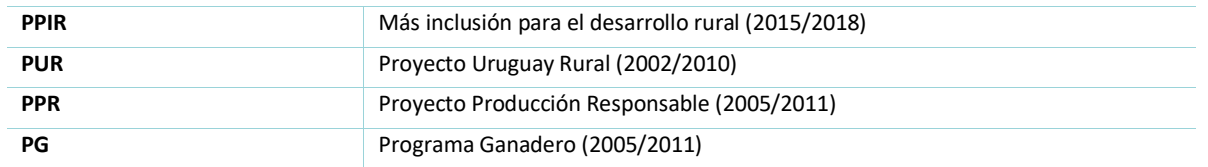

Si corresponde a otra institución, se le solicitará describir en el campo de texto que se despliega.

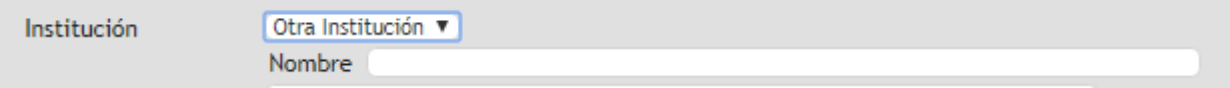

- **Nombre del proyecto.**
- **Periodo** (refiriendo al año o años que se desarrolló).
- **Monto de apoyo en U\$S** (refiere al subsidio otorgado por la institución pública en caso que corresponda).
- **Objetivo** (refiere al objetivo del proyecto específico desarrollado)
- **Logros** (refiere a un resumen de los logros alcanzados en el caso que se hayan alcanzado).

## <span id="page-15-0"></span>**II. INGRESO DE PROPUESTAS**

Luego de ingresada la organización podrá acceder a formular propuestas.

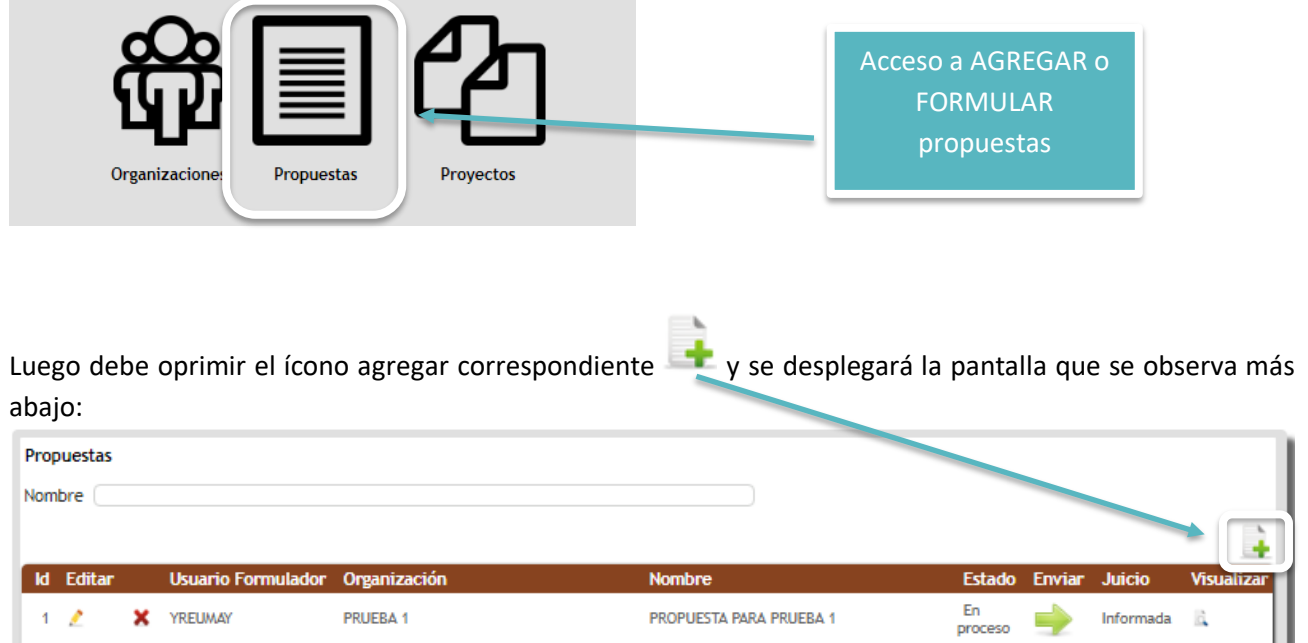

Con el ícono  $\mathbf x$  podrá eliminar propuestas, y con  $\mathbf x$  se habilita la edición de propuestas ya creadas.

Ingresando en la opción Agregar **de la podrá iniciar la** formulación de las propuestas.

En este punto dispondrá de una primera opción para seleccionar la organización a través de la cual formulará la propuesta, y luego oprimir Crear Propuesta.

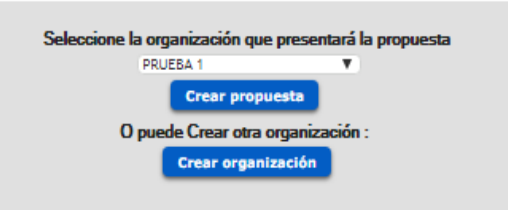

Si la organización aún no ha sido creada puede ir a Crear Organización que lo llevará a la primera sección detallada más arriba, para ingresar la información de la organización que aspira a acreditarse como ATDR, luego de lo cual podrá seleccionarla para formular propuestas.

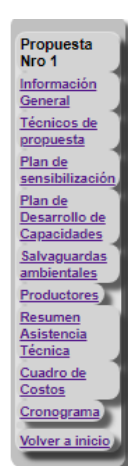

Una vez seleccionada la organización y marcada la opción crear propuesta se desplegará la sección siguiente con los ítems descritos a la izquierda.

Cada uno de estos ítems requiere ingresar información específica que detallaremos a continuación.

### <span id="page-16-0"></span>**2.1 PROPUESTAS | INFORMACIÓN GENERAL**

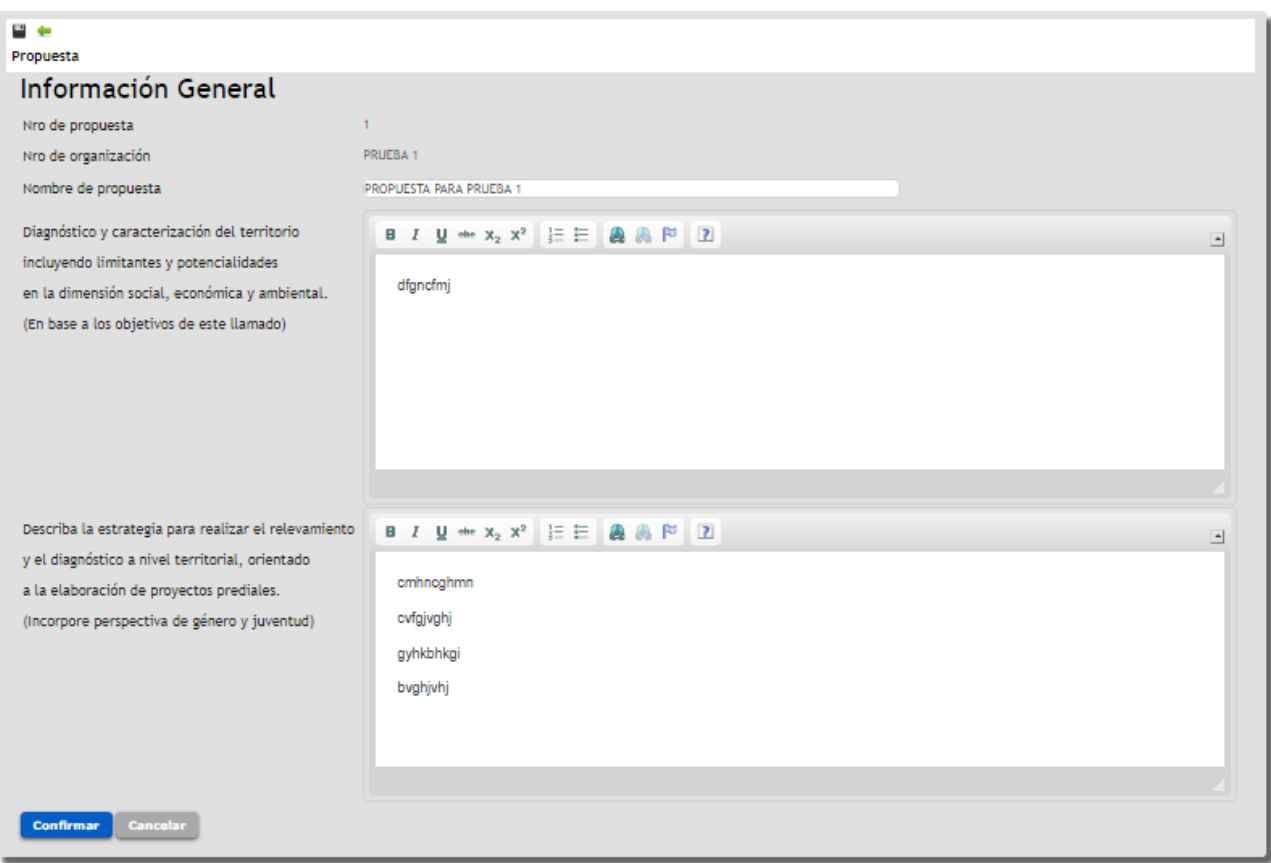

- **Nombre de la propuesta.**
- **Diagnóstico y caracterización del territorio incluyendo limitantes y potencialidades en la dimensión social, económica y ambiental. (En base a los objetivos de este llamado).**  Desarrolle un breve análisis de la organización del territorio a intervenir, que permita conocer la visión de la organización en relación a los aspectos sociales, económicos y ambientales. Describa la masa social de la organización esté o no vinculada al proyecto. Se valorará el abordaje en relación a estos aspectos: cantidad de productores, competencias, habilidades, características. Indique de donde se obtiene esta información. ¿Existe un padrón actualizado de socios?
- **Describa la estrategia para realizar el relevamiento y el diagnóstico a nivel territorial, orientado a la elaboración de proyectos prediales.** (Se valorará la incorporación de la perspectiva de género y juventud).

### <span id="page-17-0"></span>**2.2 PROPUESTAS | TÉCNICOS**

El ingreso del equipo técnico de la organización se hace a través de la pestaña respectiva y como es habitual oprimiendo el ícono destacado en la imagen siguiente.

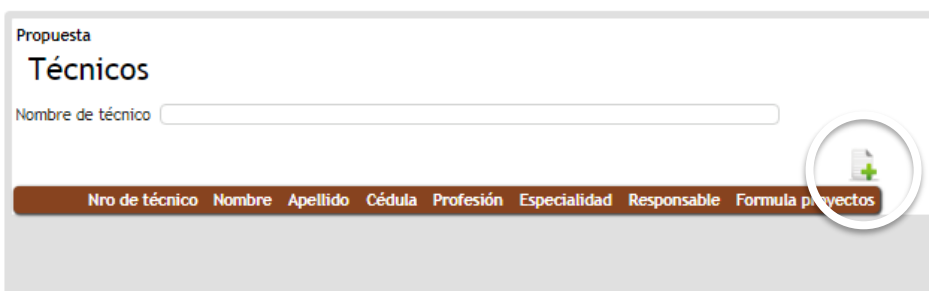

Una vez allí, se desplegará una pantalla que requiere el ingreso de la siguiente información:

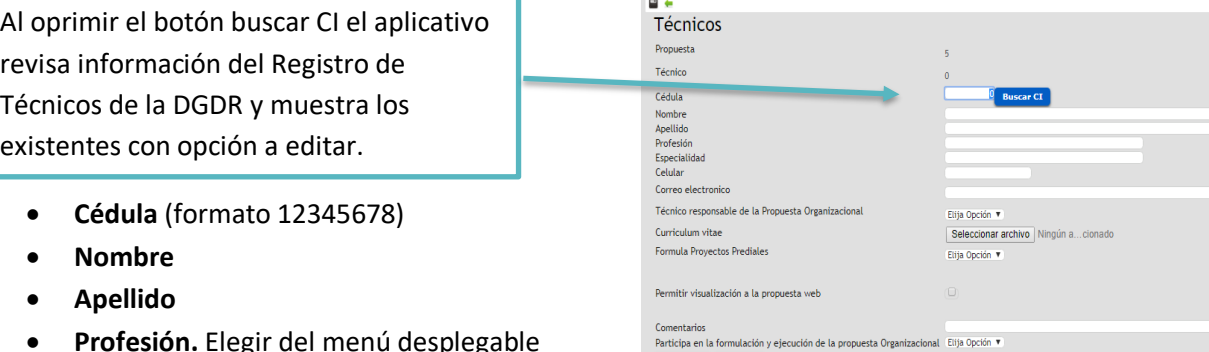

- **Profesión.** Elegir del menú desplegable
- **Especialidad**: Indicar el área de competencia específica de cada profesional.

Por ejemplo: Especialista en Riego, Especialista Tributación, etc.

- **Celular**
- **Correo Electrónico**
- **Técnico Responsable de la propuesta organizacional**
- **Curriculum Vitae.** Opción de subir el CV como archivo adjunto.

Opción de seleccionar archivo desde su PC. Seleccionar archivo Ningún ... cionado

- **Formula Proyectos Prediales**: Elija del menú desplegable la opción si para todos aquellos técnicos que en la segunda etapa de implementación tendrá a su cargo la formulación de proyectos prediales para los productores con que trabajen en esta etapa.
- **Permitir visualización de la propuesta web.** Cuando hayan completado la habilitación.
- **Comentarios.** Campo no obligatorio para que incluya observaciones si lo estima necesario.
- **Participa en la elaboración, ejecución, seguimiento y cierre de la propuesta organizacional (Ejecutor):** Marque sí o no. En este casillero incluye a los técnicos/as que deberán estar registrados y habilitados (ciencias agrarias y sociales).

**Solo podrá editar la propuesta organizacional el técnico habilitado que la haya creado. Los técnicos con autorización podrán visualizar solo cuando hayan cumplido con la habilitación.**

### <span id="page-18-0"></span>**2.3 PROPUESTAS | PLAN DE SENSIBILIZACIÓN Y CAPACITACIÓN**

Al ingresar a Plan de sensibilización y capacitación tendrá que oprimir la opción **Modificar Datos** para ingresar el Objetivo general del plan, Justificación de la propuesta y Metodología de intervención.

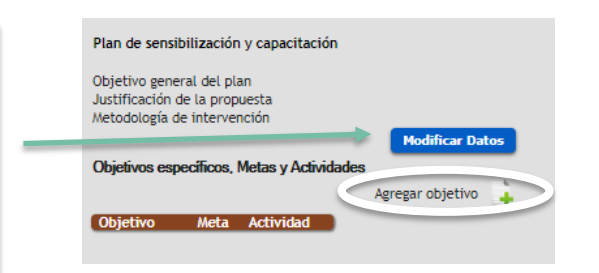

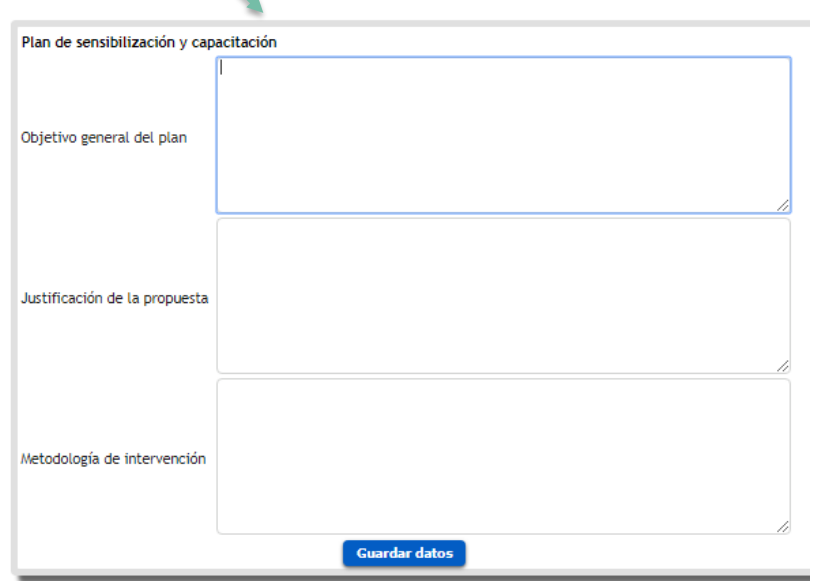

- **Objetivo general del plan de sensibilización y capacitación.** En el marco de los objetivos de esta convocatoria
- **Justificación de la propuesta.**

Argumente las razones por las cuales proponen la realización de este proyecto. Describa como las acciones propuestas se relacionan con las limitantes y potencialidades identificadas en el territorio (en el marco de las dimensiones social, económica y ambiental descriptas anteriormente).

#### **Metodología de intervención.**

Redacte el mecanismo a implementar para el desarrollo de las actividades propuestas, en términos de: convocatoria, difusión, elección y priorización del contenido, técnicas a utilizar, etc.

Debe oprimir **Guardar datos** para confirmar el ingreso de la información descrita. Luego de lo cual podrá agregar objetivo destacado en la imagen superior.

Ya ingresado el objetivo general, justificación y metodología, procede formular objetivo/s especifico/s. Ingresando en la opción agregar:

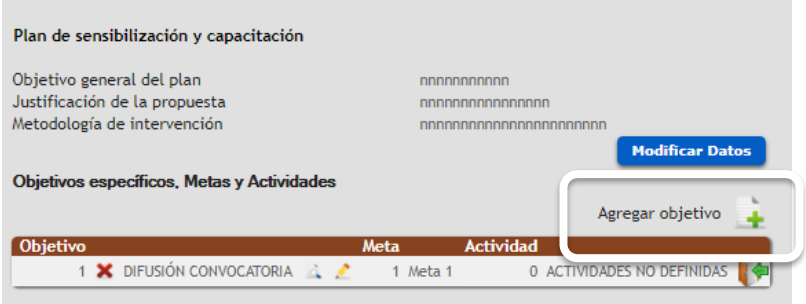

Se desplegará la pantalla siguiente al agregar un objetivo específico, donde se le solicitará en primer lugar seleccionar el **ámbito** en que se inserta, de acuerdo a las opciones disponibles.

١

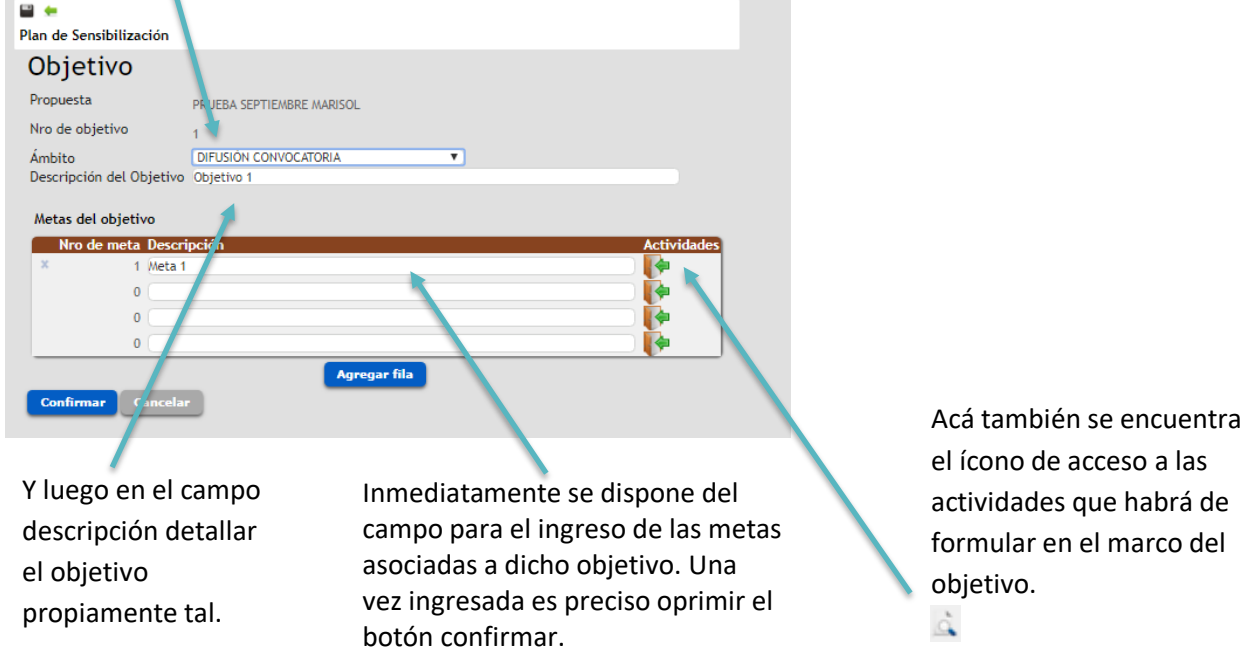

Cuando el objetivo específico ha sido ingresado o formulado la grilla principal se visualizará como sigue, y desde allí podrá eliminar, visualizar o editar los elementos disponibles:

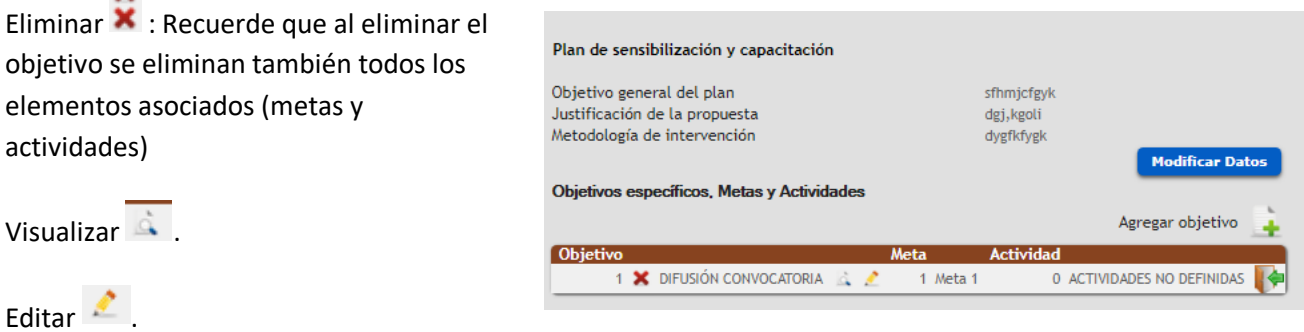

Luego de definidos el objetivo específico y sus metas, podrá ingresar actividades asociadas a cada meta con el ícono **ingresar** que se indica en la imagen siguiente:

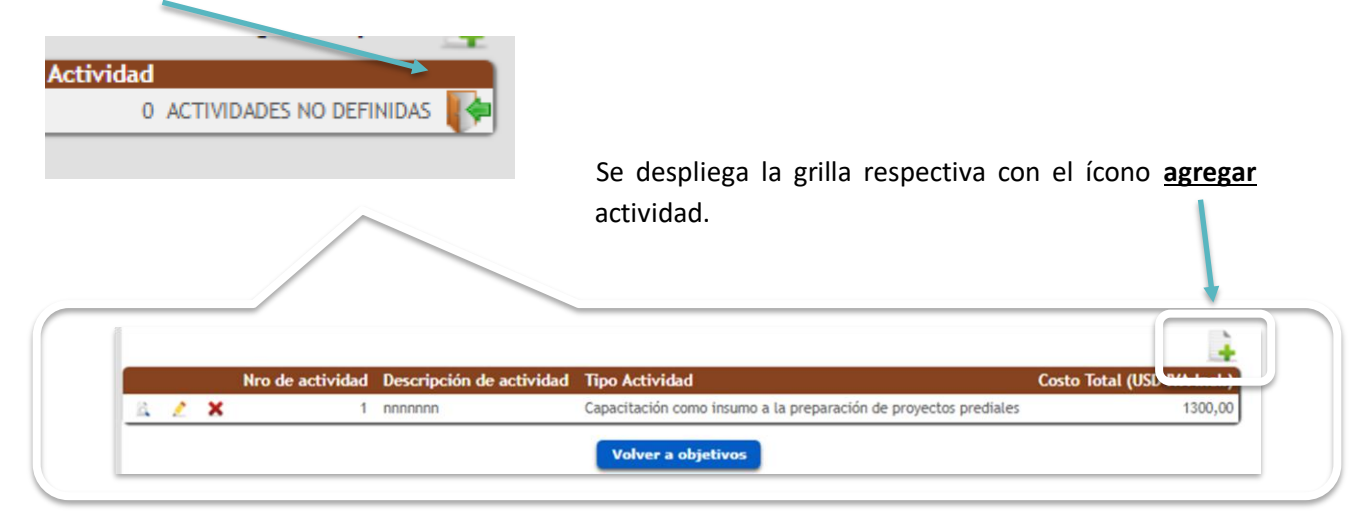

Al agregar una actividad o ingresar para editarla se accede a la siguiente pantalla, que incluye la información abajo descrita:

- **Descripción Actividad**: corresponde a un espacio dispuesto para incluir toda aquella información que permita especificar lo que se propone realizar.
- **Tipo de actividad**: Se requiere elegir de la lista desplegable (Ver Anexo 1), organizada de acuerdo a los requerimientos de la convocatoria, que están debidamente establecidos en las Bases correspondientes, el tipo de actividad que se propone realizar.

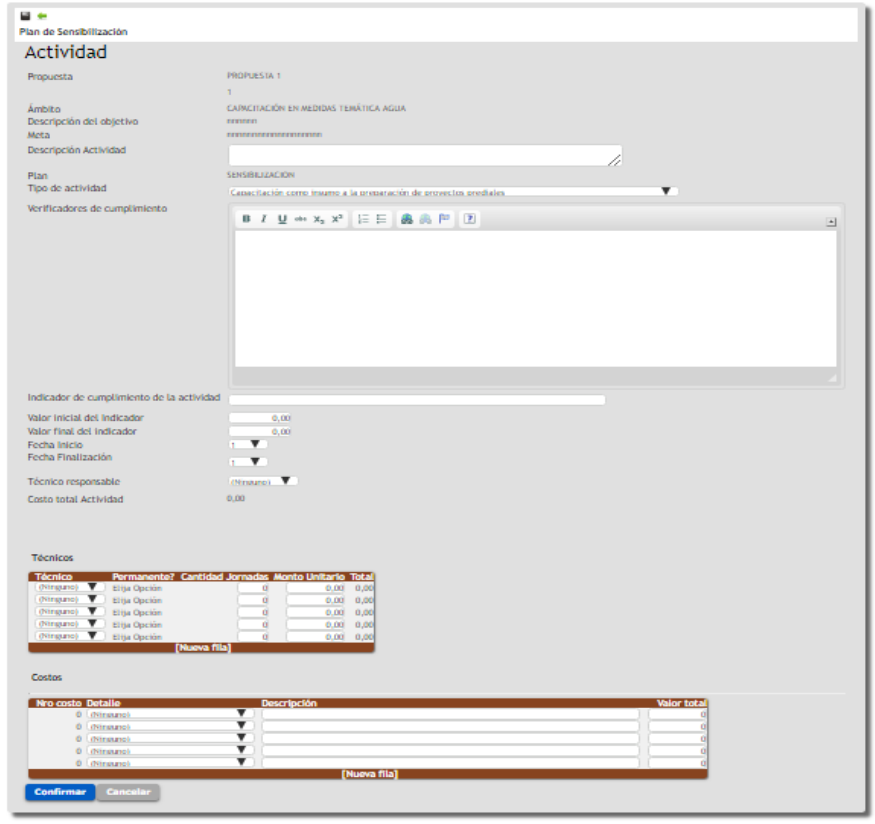

 **Verificadores de cumplimiento**: Indicar toda aquella documentación, registro u otro antecedente que permita verificar la realización de la actividad. Por ejemplo: Fotos, Facturas, Informes Técnicos, Listas de Asistencia, etc.

- **Indicador de cumplimiento de la actividad**. Descripción del dato o conjunto de datos a observar para determinar el cumplimiento. Entendemos por indicador a un conjunto de datos que nos ayudan a medir objetivamente el desempeño y/o cumplimiento de la actividad propuesta.
- **Valor Inicial del Indicador**. Indicar en valor numérico desde donde se parte con la intervención, línea de base.
- **Valor Final del Indicador**. Indicar en valor numérico hasta donde se pretende llegar con la intervención o actividad propuesta.

*Ejemplo 1.* - **Indicador de cumplimiento de la actividad**: Productores que participan de la actividad.

- **Valor inicial**: 0
- **Valor final**: 30

*Ejemplo 2.* - **Indicador de cumplimiento de la actividad:** Productores capacitados en el uso de herramientas informáticas.

- **Valor inicial: 5**
- **Valor final: 25**

(En este caso la organización reconoce que ya cuenta con 5 productores que manejan herramientas informáticas, y esperan llegar a 25, es decir con la intervención o actividad se espera capacitar a 20 nuevos productores para llegar a 25)

- **Fecha de Inicio**. Indique el número de mes en que iniciará la implementación de la actividad, considere el mes 1 como el primero luego de concretar la firma del contrato.
- **Fecha de finalización**. Indique el número de mes en que finalizará la implementación de la actividad.
- **Responsable de la actividad**: Identifique si la responsabilidad es de la organización o del equipo técnico, en este caso indicar aquel integrante que será responsable de la actividad.
- **Costo Total de la actividad**: Campo auto-calculable que suma el total de costos (honorarios costos).
- **Técnicos: Mencionar a todos los otros miembros de equipo técnico que colaboraran en desarrollo de la actividad.**
	- Técnico (elegir de la lista desplegable de acuerdo a los técnicos ingresados en la propuesta).
	- Ejecutor, es un campo que se autocompleta.
	- Cantidad de jornadas.
	- Monto unitario, se autocompleta para técnicos permanentes y puede editarse para técnicos especialistas o no permanentes.
	- Total, campo auto-calculado.
- **Costos: Detallar o especificar a qué corresponde el costo específico. Considere indicar acá la unidad de medida si esta aporta información relevante a la hora de la evaluación.**
	- Detalle de costo, elegir de la lista desplegable
	- Descripción, campo de descripción.
	- Valor Total, indicar monto en USD.

**Se sugiere antes de enviar la propuesta revisar cuidadosamente que todos los costos especificados de las actividades estén incluidos en el total, particularmente cuando ingrese nuevas filas, de modo de verificar que la información presupuestada en la propuesta sea la correcta.**

### <span id="page-22-0"></span>**2.4 PROPUESTAS | PLAN DE DESARROLLO DE CAPACIDADES**

Al ingresar a Plan de Desarrollo de Capacidades tendrá que oprimir la opción **Modificar Datos** para ingresar el Objetivo general del plan, Justificación de la propuesta y Metodología de intervención.

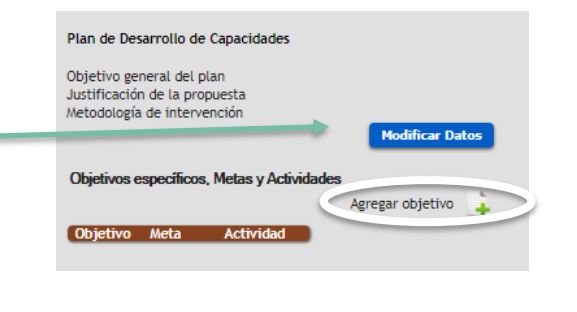

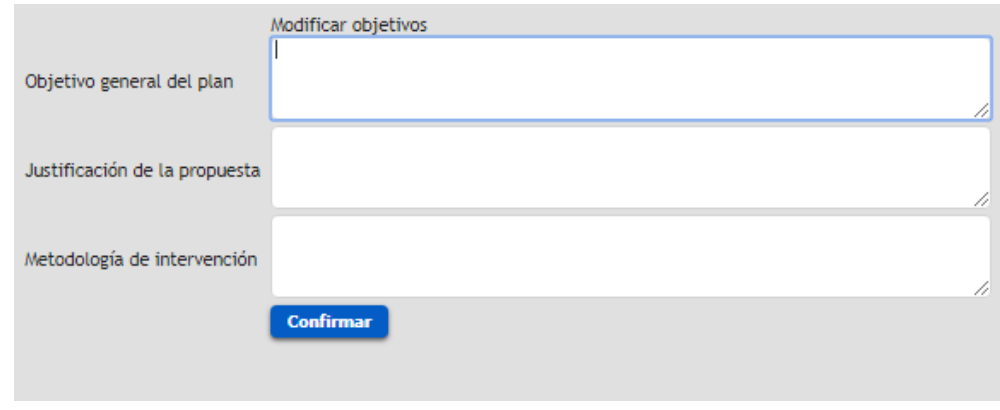

- **Objetivo general del plan de desarrollo de capacidades.** En el marco de los objetivos de esta convocatoria
- **Justificación de la propuesta.**

Argumente las razones por las cuales proponen la realización de este proyecto. Describa como las acciones propuestas se relacionan con las limitantes y potencialidades identificadas en el territorio (en el marco de las dimensiones social, económica y ambiental descriptas anteriormente).

**Metodología de intervención.**

Describa el proceso desarrollado por la organización para la construcción del plan de fortalecimiento (quienes participaron y como se definieron las líneas de intervención).

Debe oprimir **Guardar datos** para confirmar el ingreso de la información descrita. Luego de lo cual podrá agregar objetivo destacado en la imagen superior.

Ya ingresado el objetivo general, justificación y metodología, procede formular objetivo/s especifico/s. Ingresando en la opción agregar:

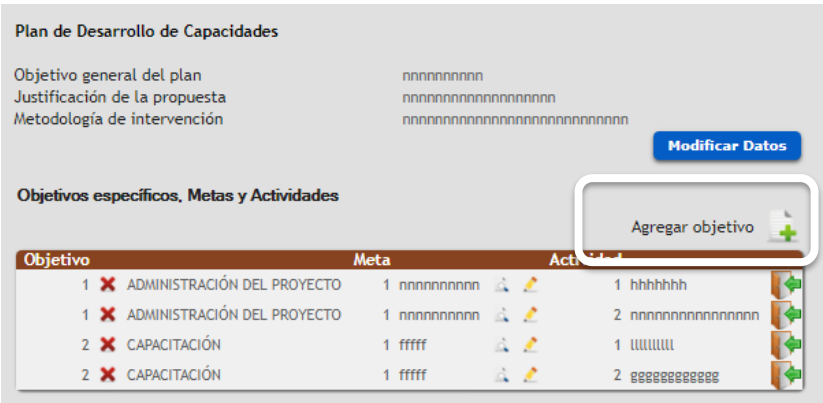

Se desplegará la pantalla siguiente al agregar un objetivo específico, donde se le solicitará en primer lugar seleccionar el **ámbito** en que se inserta, de acuerdo a las opciones disponibles.

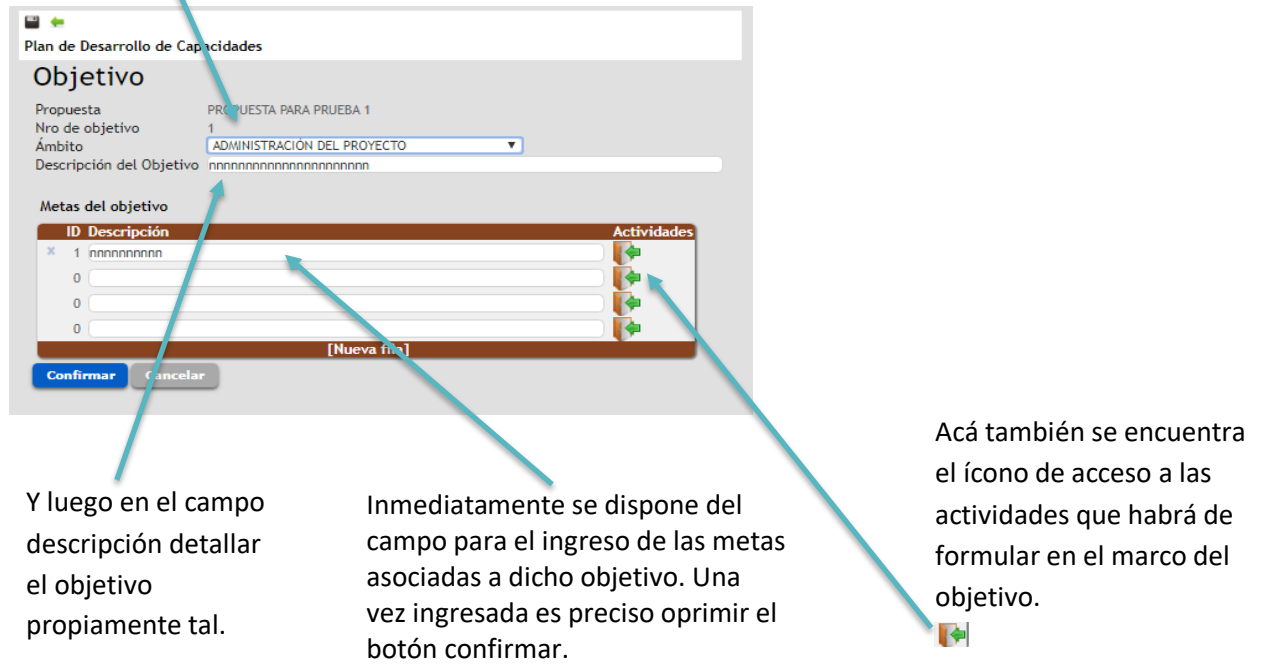

Cuando el objetivo específico ha sido ingresado o formulado la grilla principal se visualizará como sigue, y desde allí podrá eliminar, visualizar o editar los elementos disponibles:

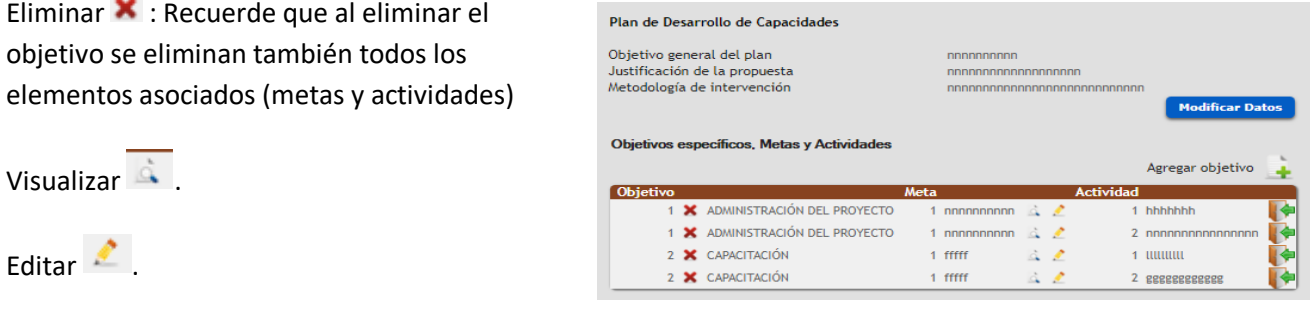

Luego de definidos el objetivo específico y sus metas, podrá ingresar actividades asociadas a cada meta con el ícono **ingresar** que se indica en la imagen siguiente:

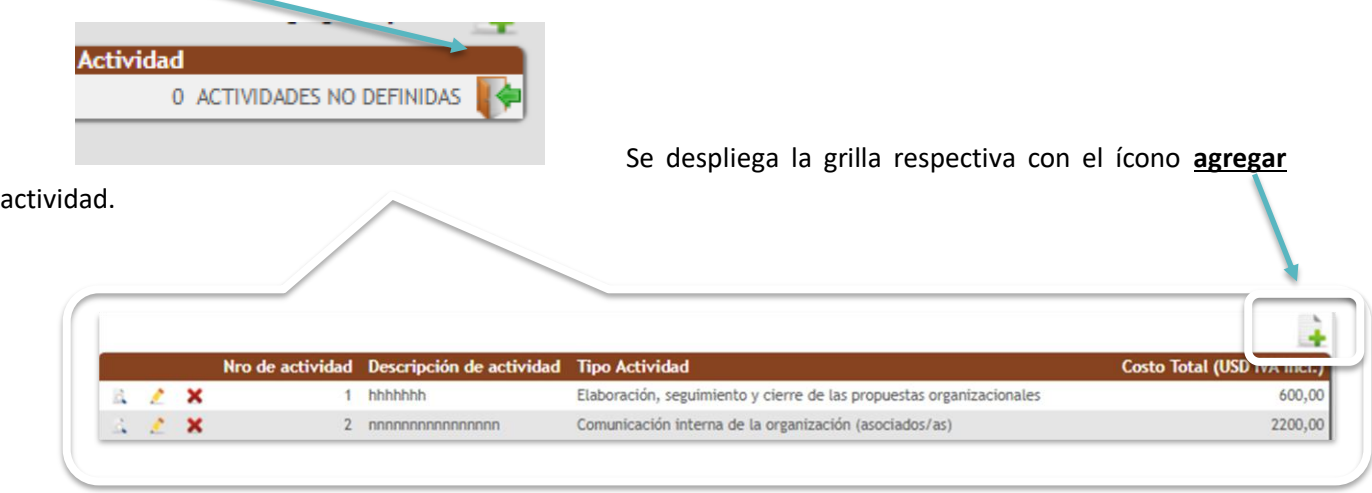

Al agregar una actividad o ingresar para editarla se accede a la siguiente pantalla, que incluye la información abajo descrita:

- **Descripción Actividad**: corresponde a un espacio dispuesto para incluir toda aquella información que permita especificar lo que se propone realizar.
- **Tipo de actividad**: Se requiere elegir de la lista desplegable (Ver Anexo), organizada de acuerdo a los requerimientos de la convocatoria, que están debidamente establecidos en las Bases correspondientes, el tipo de actividad que se propone realizar.

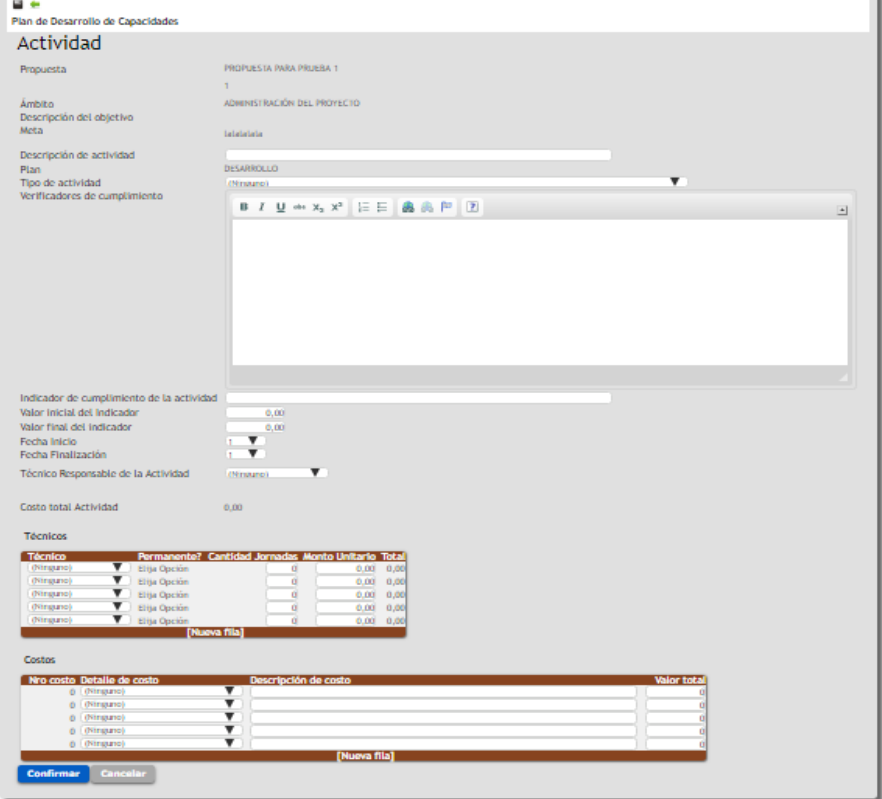

 **Verificadores de cumplimiento**: Indicar toda aquella documentación, registro u otro antecedente que permita verificar la realización de la actividad. Por ejemplo: Fotos, Facturas, Informes Técnicos, Listas de Asistencia, etc.

- **Indicador de cumplimiento de la actividad**. Descripción del dato o conjunto de datos a observar para determinar el cumplimiento. Entendemos por indicador a un conjunto de datos que nos ayudan a medir objetivamente el desempeño y/o cumplimiento de la actividad propuesta.
- **Valor Inicial del Indicador**. Indicar en valor numérico desde donde se parte con la intervención, línea de base.
- **Valor Final del Indicador**. Indicar en valor numérico hasta donde se pretende llegar con la intervención o actividad propuesta.
	- *Ejemplo 1.*  **Indicador de cumplimiento de la actividad**: Productores que participan de la actividad.
		- **Valor inicial**: 0
		- **Valor final**: 30

*Ejemplo 2.* - **Indicador de cumplimiento de la actividad:** Productores capacitados en el uso de herramientas informáticas.

- **Valor inicial: 5**
- **Valor final: 25**

(En este caso la organización reconoce que ya cuenta con 5 productores que manejan herramientas informáticas, y esperan llegar a 25, es decir con la intervención o actividad se espera capacitar a 20 nuevos productores para llegar a 25)

- **Fecha de Inicio**. Indique el número de mes en que iniciará la implementación de la actividad, considere el mes 1 como el primero luego de concretar la firma del contrato.
- **Fecha de finalización**. Indique el número de mes en que finalizará la implementación de la actividad.
- **Técnico Responsable de la actividad**: Identifique si la responsabilidad es de la organización o del equipo técnico, en este caso indicar aquel integrante que será responsable de la actividad.
- **Costo Total de la actividad**: Campo auto-calculable que suma el total de costos (honorarios costos).
- **Técnicos: Mencionar a todos los otros miembros de equipo técnico que colaboraran en desarrollo de la actividad.**
	- Técnico (elegir de la lista desplegable de acuerdo a los técnicos ingresados en la propuesta).
	- Ejecutor, es un campo que se autocompleta.
	- Cantidad de jornadas.
	- Monto unitario, se autocompleta para técnicos permanentes y puede editarse para técnicos especialistas o no permanentes.
	- Total, campo auto-calculado.
- **Costos: Detallar o especificar a qué corresponde el costo específico. Considere indicar acá la unidad de medida si esta aporta información relevante a la hora de la evaluación.**
	- Detalle de costo, elegir de la lista desplegable
	- Descripción, campo de descripción.
	- Valor Total, indicar monto en USD.

**Se sugiere antes de enviar la propuesta revisar cuidadosamente que todos los costos especificados de las actividades estén incluidos en el total, particularmente cuando ingrese nuevas filas, de modo de verificar que la información presupuestada en la propuesta sea la correcta.**

### <span id="page-26-0"></span>**2.5 PROPUESTAS | SALVAGUARDAS**

Información detallada del ámbito de salvaguardas se encuentra en el siguiente link: [http://www.mgap.gub.uy/sites/default/files/multimedia/dacc\\_af\\_mgas\\_y\\_anexos\\_-\\_.pdf](http://www.mgap.gub.uy/sites/default/files/multimedia/dacc_af_mgas_y_anexos_-_.pdf)

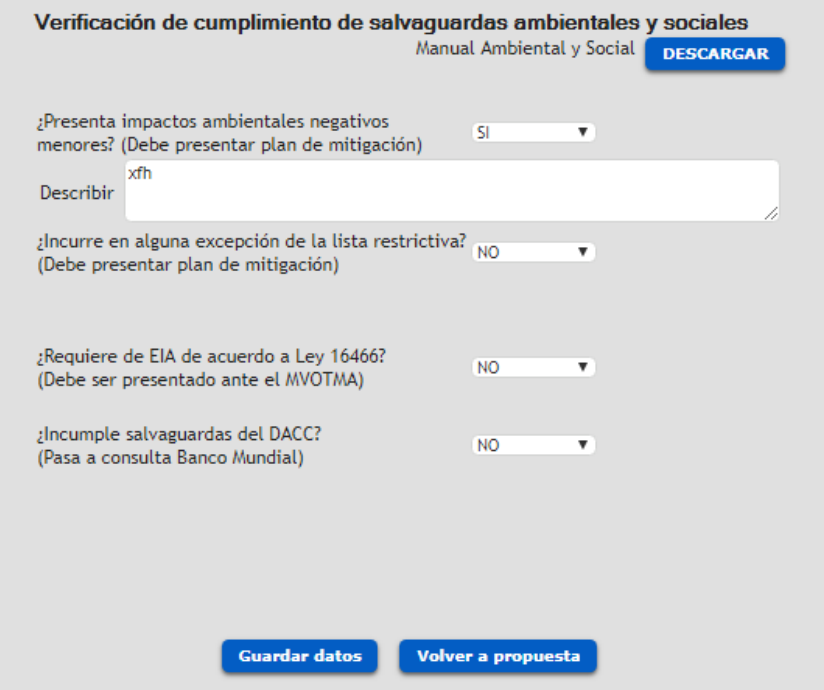

En este ítem se requiere que indique una respuesta por cada una de las 4 preguntas establecidas. Opciones Si – NO. En caso de responder si se habilitará campos de textos para que incluya detalle.

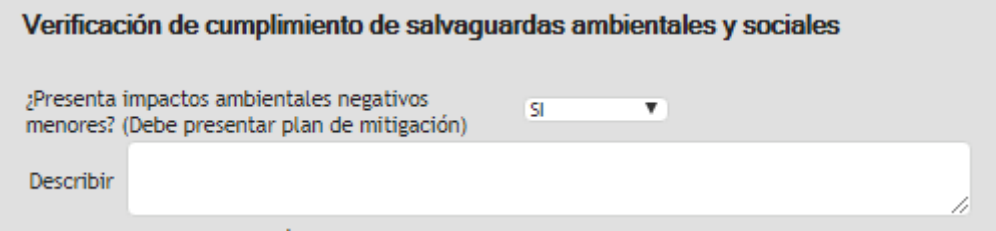

Cuando termine de informar recuerde marcar la opción de **Guardar datos**.

### <span id="page-27-0"></span>**2.6 PROPUESTAS | PRODUCTORES**

#### **Listado de potenciales productores a incorporar en proyectos grupales o individuales**.

Es fundamental en este punto incorporar toda la información requerida por cada productor que se indique.

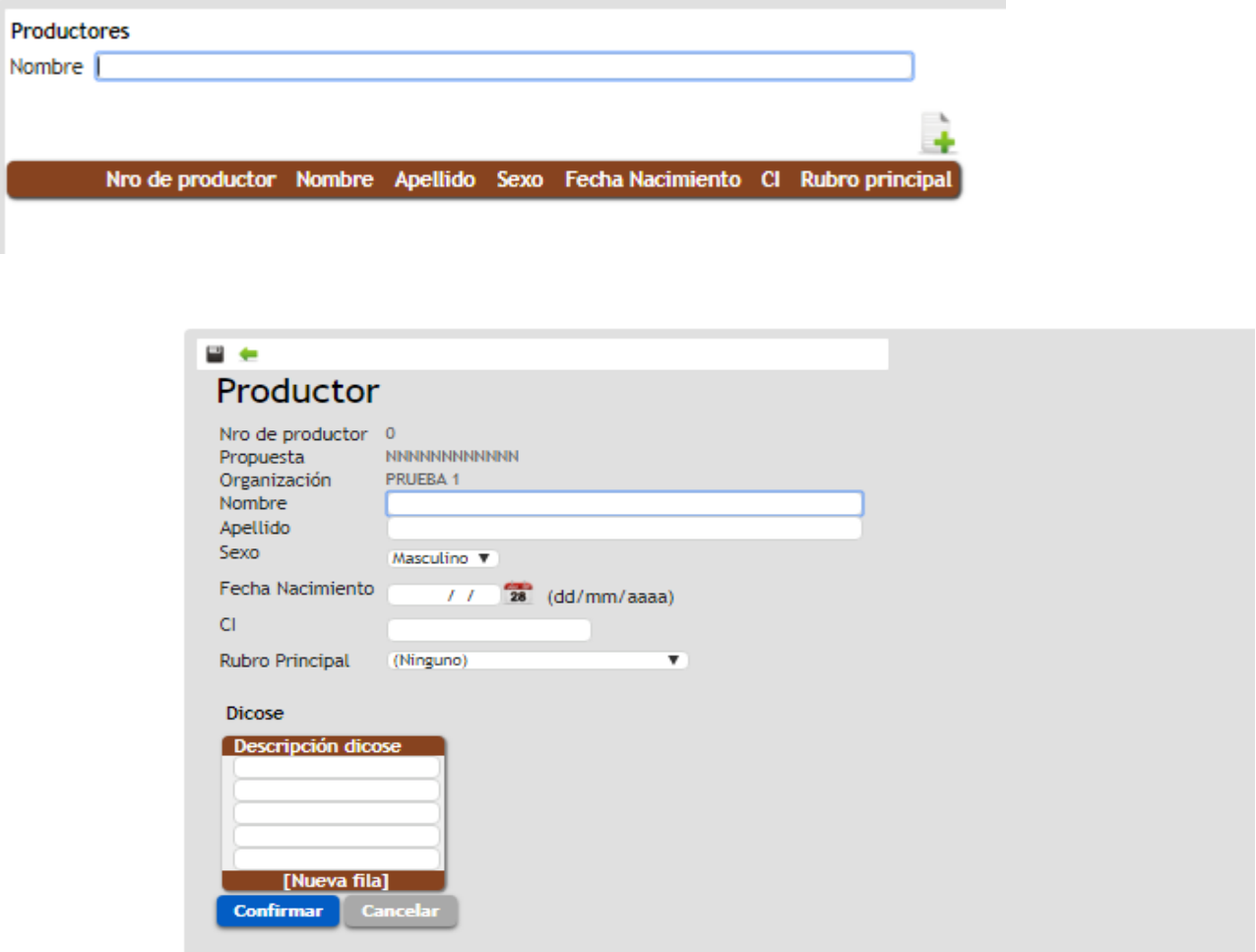

Además de nombres y apellidos se requiere ingresar la siguiente información:

- **Sexo:** Elegir el que corresponda de la lista desplegable dispuesta en el espacio correspondiente.
- **Fecha de nacimiento**: Ingresar en formato dd/mm/aaaa. Considere que no se aceptará la inclusión de personas menores de edad.
- **Cédula de identidad**: Le solicitamos especial atención en el registro del número correcto de la cédula de cada productor.
- **Rubro Principal**: Elegir el que corresponda de la lista desplegable dispuesta en el espacio correspondiente.
- **DICOSE**: Obligatorio ingresar al menos uno en cada productor cuyo rubro principal sea ganadero o lechero.

### <span id="page-28-0"></span>**2.7 PROPUESTAS | RESUMEN ASISTENCIA TÉCNICA**

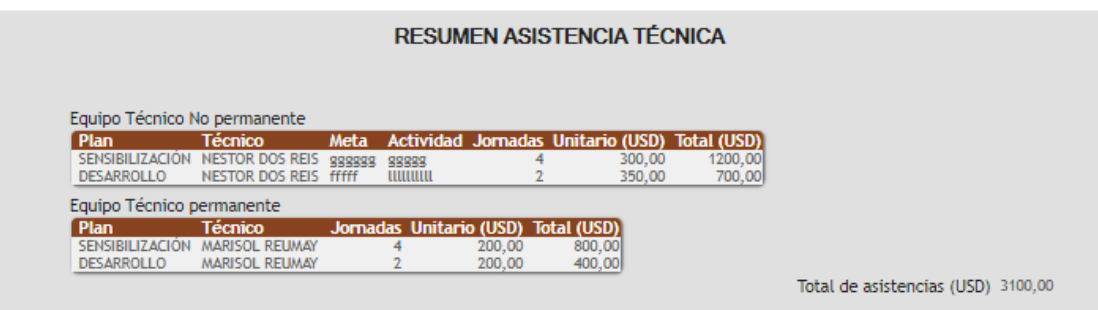

Corresponde a un ítem que se construye en base a la información que se cargue a nivel de actividades para los distintos planes.

Diferencia entre los costos de honorarios del equipo técnico indicado como permanente, de aquel especialista que solo cumplirá funciones o actividades puntuales en el desarrollo de la propuesta.

### <span id="page-28-1"></span>**2.8 PROPUESTAS | CUADRO DE COSTOS**

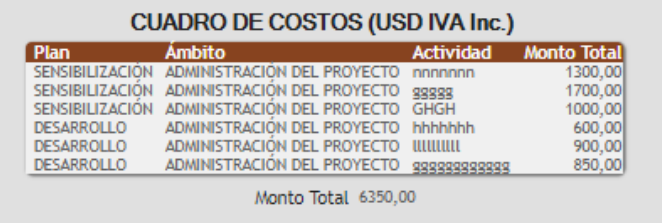

Corresponde a un ítem que se construye en base a la información que se cargue a nivel de actividades para los distintos planes.

### <span id="page-28-2"></span>**2.9 PROPUESTAS | CRONOGRAMA**

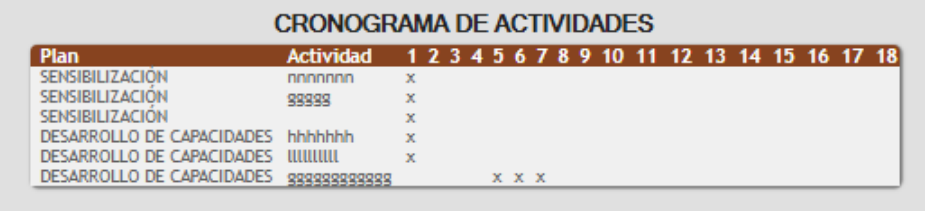

Corresponde a un ítem resumen que se construye en base a la información que se cargue a nivel de actividades para los distintos planes.

### <span id="page-29-0"></span>**PROPUESTAS | ENVÍO**

Una vez concluida la formulación la propuesta tendrá que ser enviada a través de la plataforma web.

Para ello en la grilla principal de propuestas encuentra el ícono de **Enviar** e **Imprimir-Reimprimir** reporte de envío

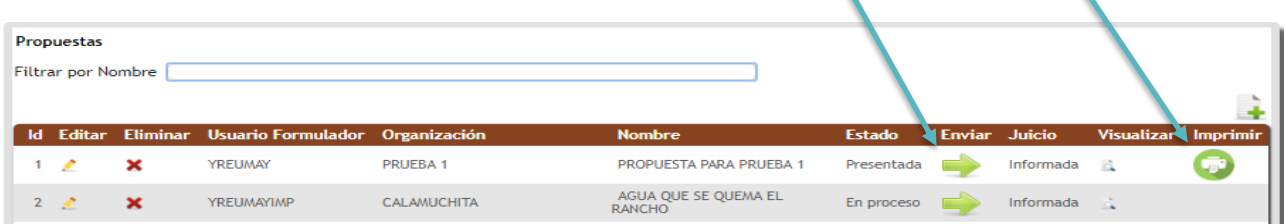

Al presionar el ícono correspondiente el aplicativo revisará que esté toda la información indispensable. En caso de que falten datos cruciales aparecerá una alerta como la que se muestra en el ejemplo:

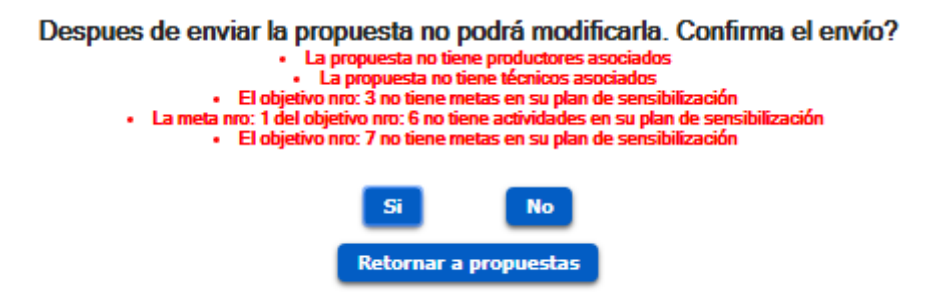

Podrá retornar, resolver los errores indicados y luego volver a confirmar el envío.

Si se cumplen con todas las condiciones entonces se desplegará el comprobante de envío exitoso, que tendrá que imprimir y acompañar con la documentación en papel a entregar en las oficinas de la DGDR.

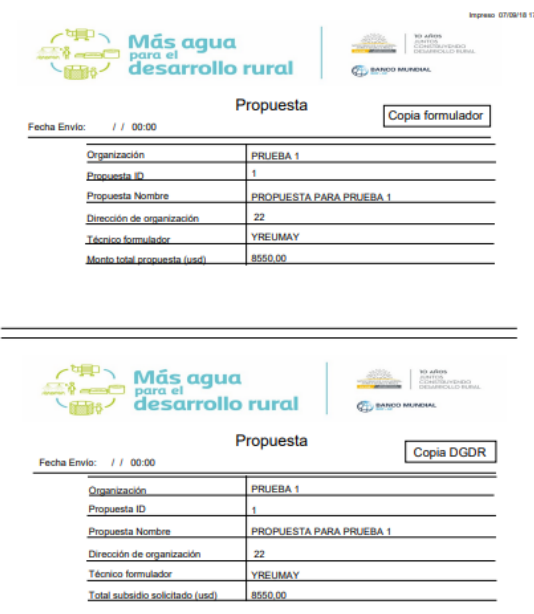

## <span id="page-30-0"></span>**III.INGRESO DE PROYECTOS**

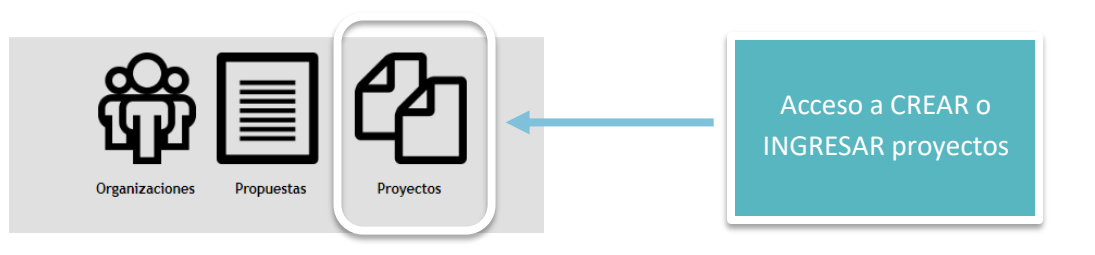

Luego debe oprimir el ícono agregar correspondiente y se desplegará la pantalla que se observa más abajo (Proyecto se visualizará en la grilla una vez creado)

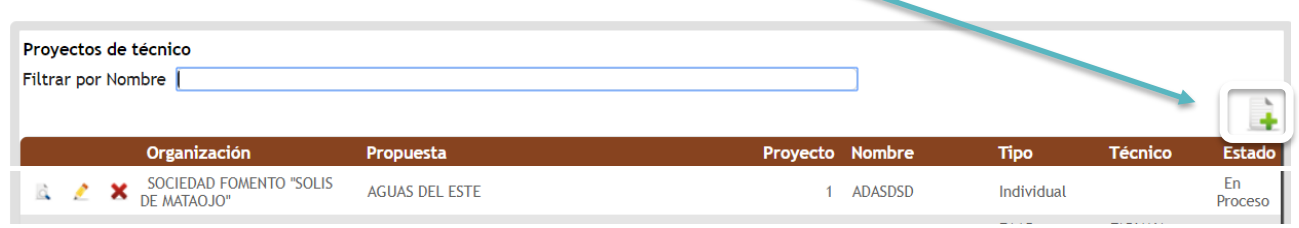

Con el ícono  $\star$  podrá eliminar propuestas, y con  $\cdot$  se habilita la edición de propuestas ya creadas.

Ingresando en la opción Agregar **de la** podrá iniciar la formulación de las propuestas.

En este punto dispondrá de una primera opción para seleccionar la propuesta a través de la cual formulará el proyecto, y luego oprimir **Continuar**.

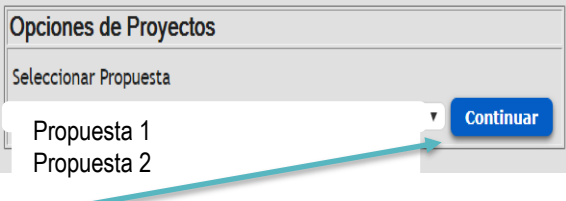

Se listará a cada técnico la lista de propuestas en las que participa como técnico formulador.

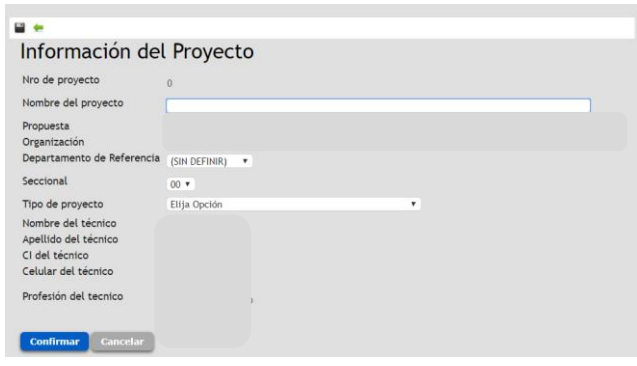

Luego de seleccionar la propuesta y marcar la opción Continuar, se desplegará la sección siguiente con los ítems descritos a la izquierda.

Corresponde al ítem del menú IDENTIFICACIÓN.

Para concluir la creación del proyecto debe ingresar Nombre, departamento, Seccional Policial y Elegir el tipo de proyecto (*Ver Anexo 2*).

Los datos del técnico serán cargados automáticamente por el aplicativo.

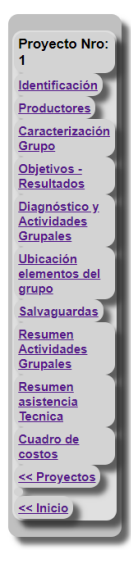

### *MENÚ GENERAL DE PROYECTO*

A través de las opciones de la izquierda se podrá acceder a cada una de las secciones establecidas en el aplicativo, de acuerdo al tipo de proyecto que se haya elegido.

A continuación, pasamos a detallar cada una de estas secciones.

### <span id="page-31-0"></span>**IDENTIFICACIÓN PROYECTO**

El ítem Identificación corresponde a la información general del proyecto, de creación.

Una vez creado, ya no permite su edición.

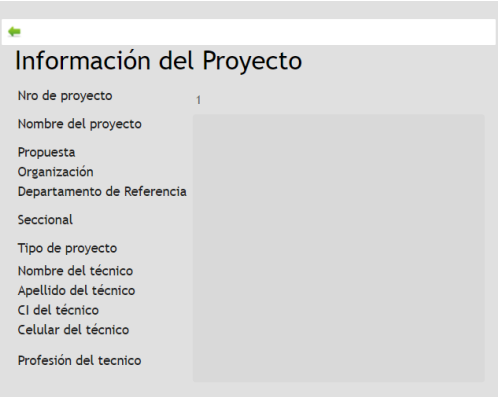

### <span id="page-31-1"></span>**CARACTERIZACIÓN GRUPO**

En esta sección se solicita describa la Conformación, historia, trayectoria de trabajo conjunto del grupo, como también la descripción general del proyecto grupal.

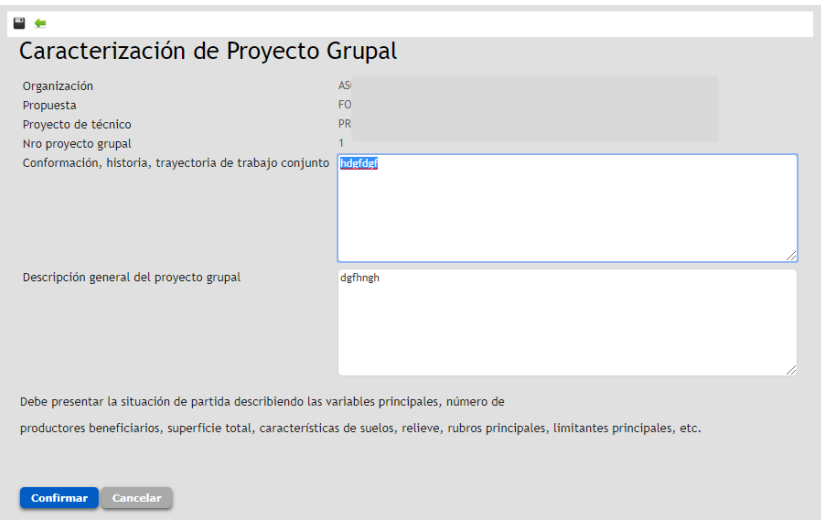

### <span id="page-32-0"></span>**OBJETIVOS – RESULTADOS**

Se contempla espacio para formular 3 Objetivos del proyecto Grupal.

De la misma forma, se dispone de espacio para la formulación de 3 Resultados esperados con el proyecto.

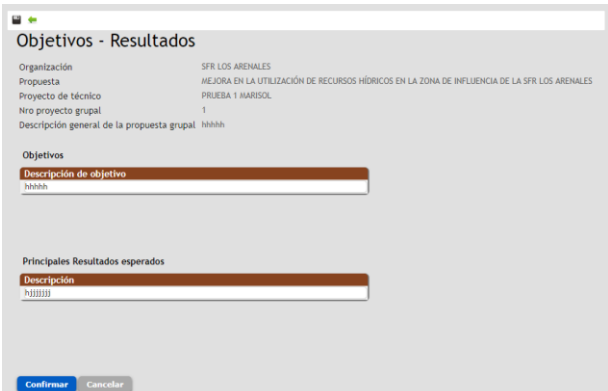

### <span id="page-32-1"></span>**PRODUCTORES**

Una vez creado el proyecto, debe ingresar los productores involucrados.

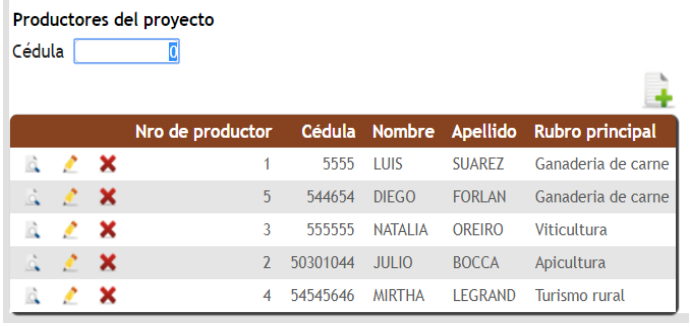

El ingreso se hará a través de la opción

Los productores ya ingresados serán enlistados en una grilla como en el ejemplo.

Una vez creados podrán acceder a las opciones de visualizar, editar o eliminar

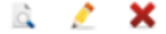

### <span id="page-32-2"></span>**Identificación Productores**

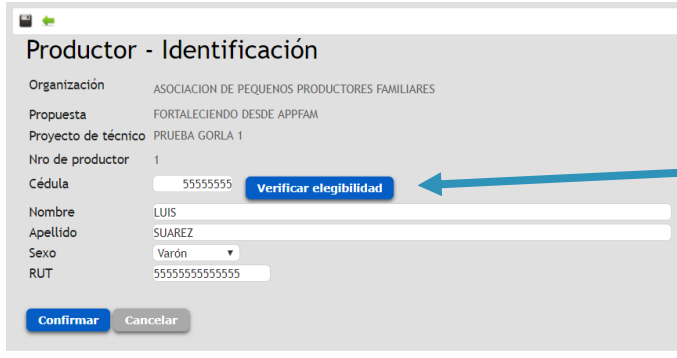

÷

Usted deberá ingresar la cédula del productor sin puntos ni guiones.

Y oprimir **Verificar elegibilidad**

Si el productor está registrado en la elegibilidad entonces se cargarán automáticamente el nombre y apellido.

Solo podrán ser ingresados productores que hayan sido reservados correctamente por el técnico formulador en la plataforma de Elegibilidad.<sup>1</sup>

Si el productor no ha cumplido con este registro se mostrará un mensaje de error como en la imagen Productor - Identificación siguiente: · No hay registro del productor en la elegibilidad

#### <span id="page-33-0"></span>**Otros antecedentes**

**.** 

En esta sección se pedirá el ingreso de la siguiente información

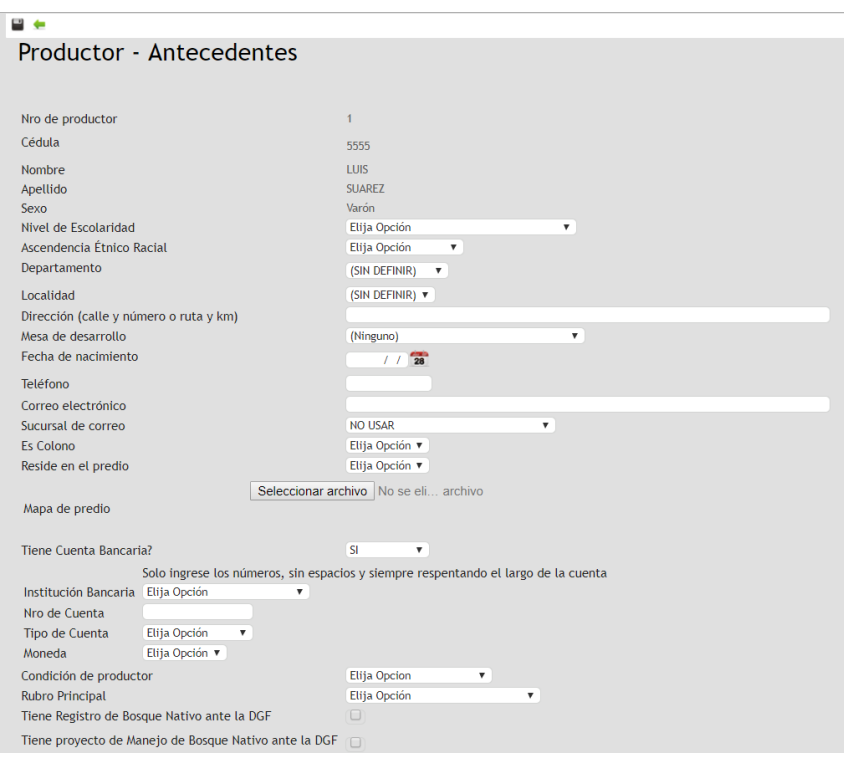

Se solicita especialmente, verificar los datos de sucursal de correo y de cuenta bancaria en tanto podrían ser utilizados para efectuar los desembolsos.

Respecto de la Condición de Productor, será cargada automáticamente de acuerdo al resultado obtenido por la elegibilidad. Lo mismo ocurre con el Rubro principal, caso este último en que el dato podrá ser editado.

Para las preguntas Tiene Registro de Bosque ante la DGF y Tiene proyecto de Manejo de Bosque Nativo ante la DGF, se le solicitará marcar check  $\checkmark$  cuando así corresponda.

<sup>&</sup>lt;sup>1</sup> Link de acceso a plataforma de elegibilidad[: http://www.mgap.gub.uy/dgdr\\_nucleo\\_produccion/login.aspx](http://www.mgap.gub.uy/dgdr_nucleo_produccion/login.aspx)

De igual forma se solicitará información relativa a los rubros que posee y asociados al proyecto.

Podrá marcar tantas opciones como corresponda.

En base a esta información se pedirán antecedentes productivos diagnósticos.

Finalmente se pedirá incluir los padrones que componen la unidad productiva ingresando:

Número de padrón, superficie, forma de tenencia (elegir del menú desplegable la opción que corresponda) e indicar aquellos padrones en que se desarrollará el proyecto.

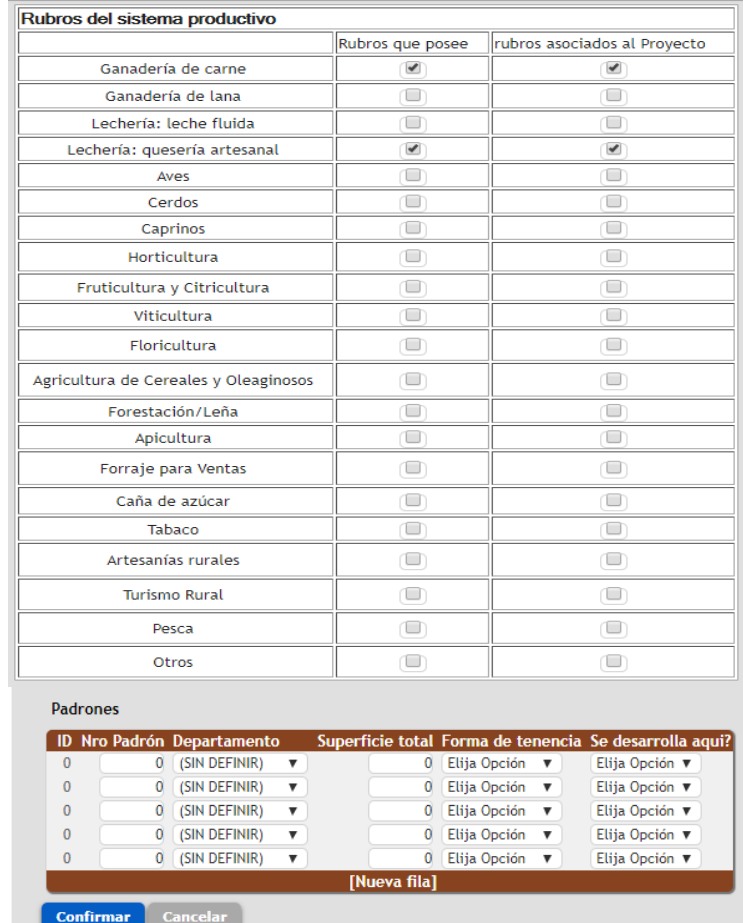

#### <span id="page-34-0"></span>**Grupo Familiar**

Se solicita ingresar información relativa al grupo familiar de cada productor participante.

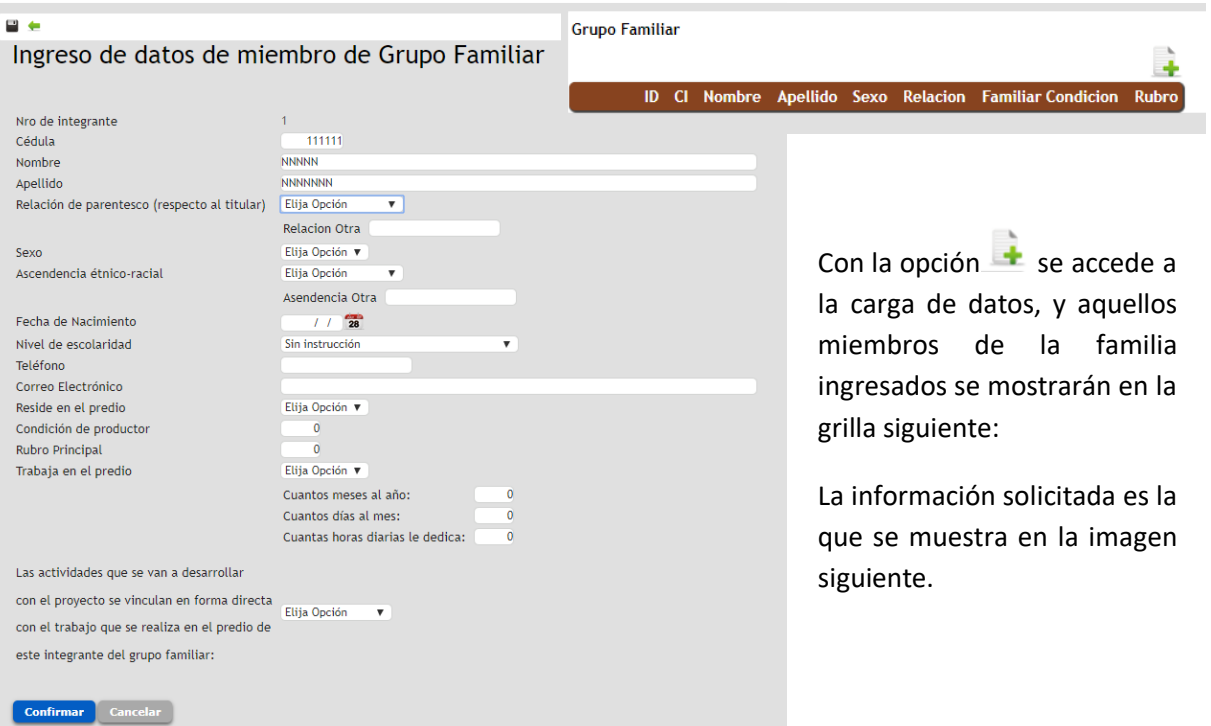

### <span id="page-35-0"></span>**Caracterización**

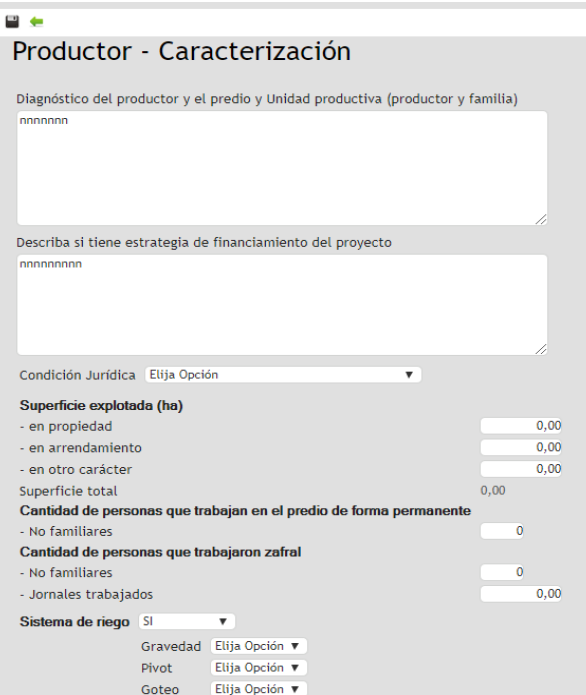

En esta sección se exige el ingreso de los datos establecidos en la imagen de la izquierda, y de otros que se detallan a continuación.

En esta sección se solicita responder cada una de las instalaciones indicadas, de acuerdo a:

**Bueno**: no restrictivo, aun en el caso de crecimiento potencial

**Regular**: con restricciones para crecer, adecuado al nivel actual

**Malo**: inadecuado para funcional al nivel actual

Y podrá ingresar comentarios si así lo estima conveniente.

#### Evaluación cualitativa de las instalaciones

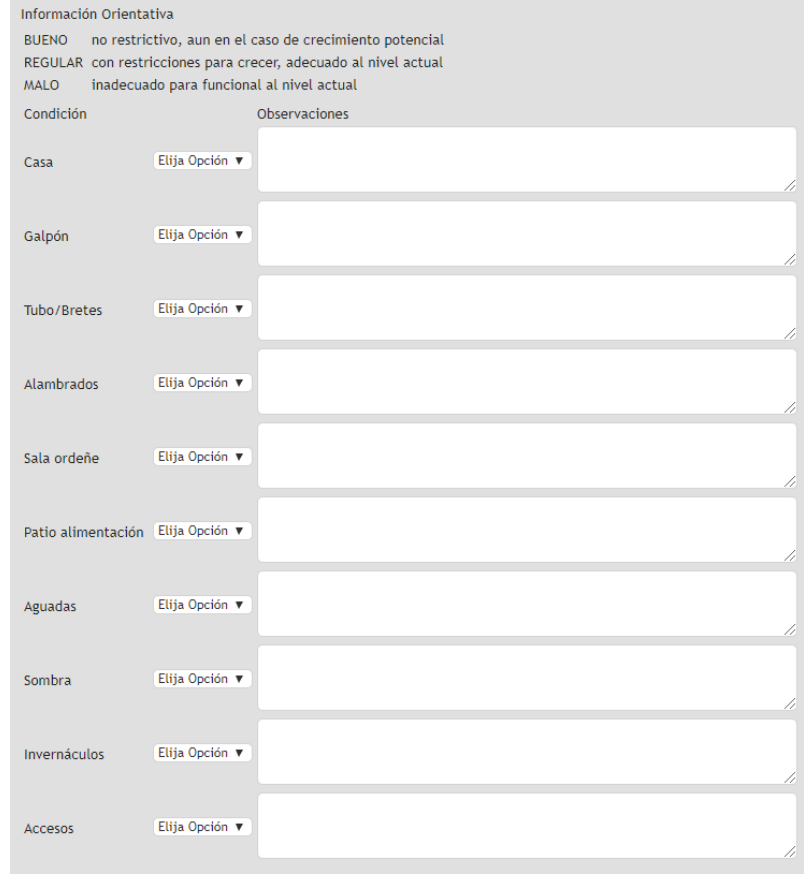

Finalmente se solicita responder a información en Gestión ambiental y de seguros:

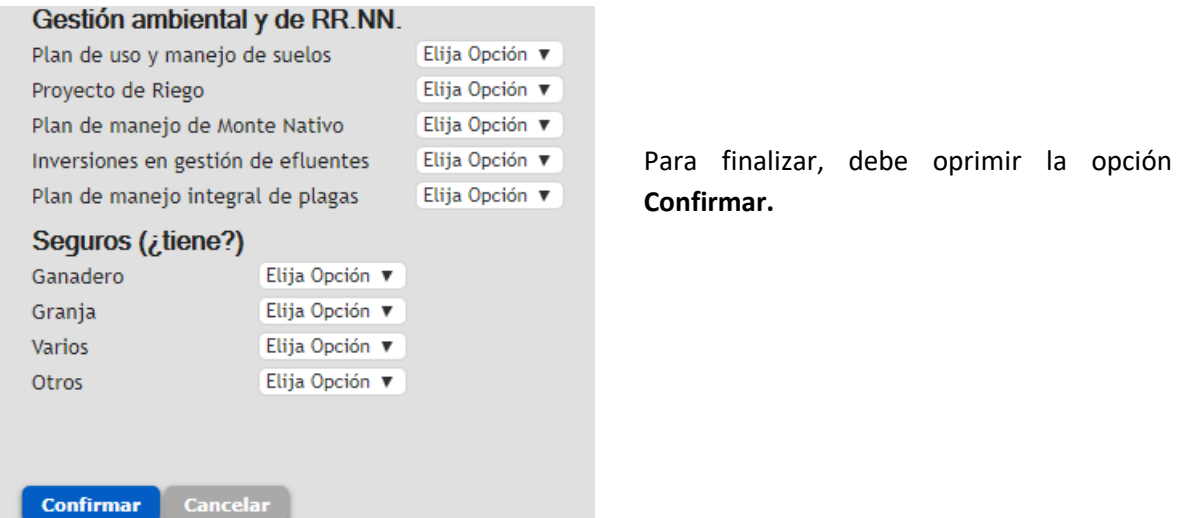

#### <span id="page-36-0"></span>**Potreros**

Para ingresar detalle de información por potreros del productor debe ingresar a través de la opción

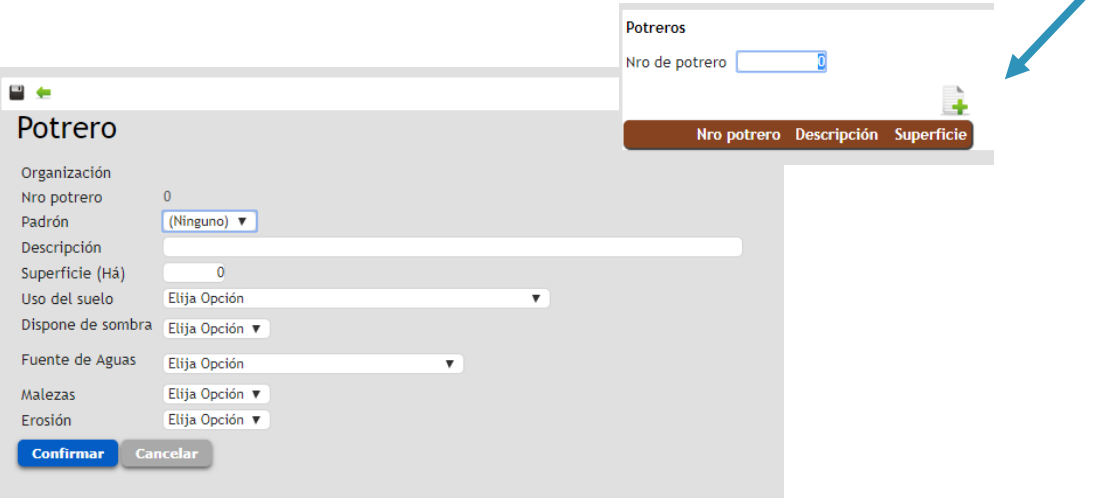

Allí habrá de ingresar la información indicada en la imagen de arriba.

#### <span id="page-36-1"></span>**INDICADORES**

En función de obtener información de línea de base que permita condiciones para realizar seguimiento, se requiere la carga de información asociada a indicadores de Resultado Físico, Resultado Económico como también de manejo.

Para ello se dispone en el aplicativo a nivel de cada productor dichas opciones en el menú respectivo con la estructura y visualización que se detalla a continuación.

Ver detalle completo en *Anexo 3*.

#### <span id="page-37-0"></span>**Resultado Físico**

Correspondiente al ejercicio cerrado al 30/06/19.

<span id="page-37-1"></span>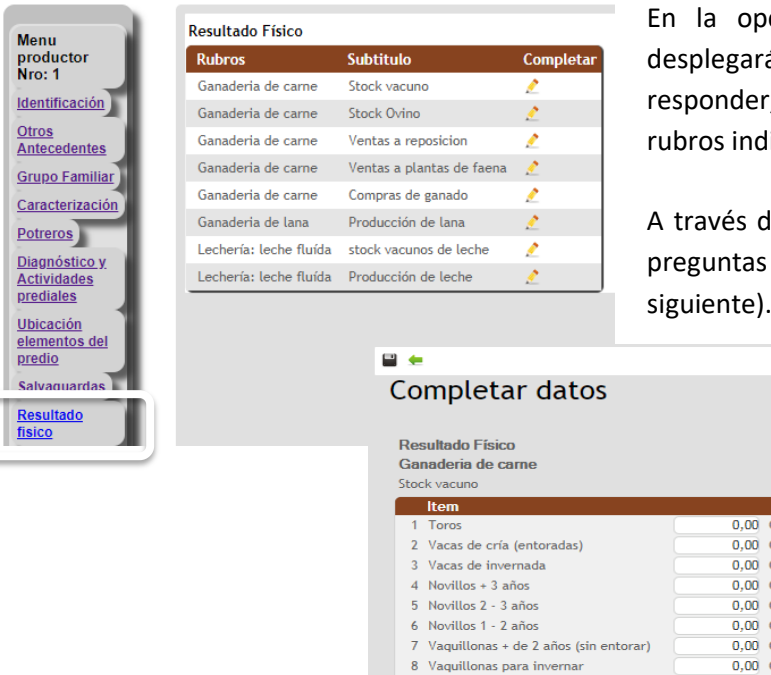

oción del menú destacada, se á listado de ítems (Subtítulo) a , que se habilita de acuerdo a los licados por cada productor.

 $\overline{\mathsf{A}}$  tel ícono editar  $\overline{\mathscr{A}}$  ingresa a las (como se indica en el ejemplo

#### Cantidad Cantidad Cantidad Cantidad Cantidad Cantidad Cantidad Cantidad 9 Vaquillonas 1 - 2 años  $\overline{0,00}$  Cantidad 10 Terneros  $\overline{0,00}$  Cantidad 11 Terneras  $0.00$  Cantidad Confirmar Cancelar

#### <span id="page-37-2"></span>**Resultado Económico**

Correspondiente al ejercicio cerrado al 30/06/19.

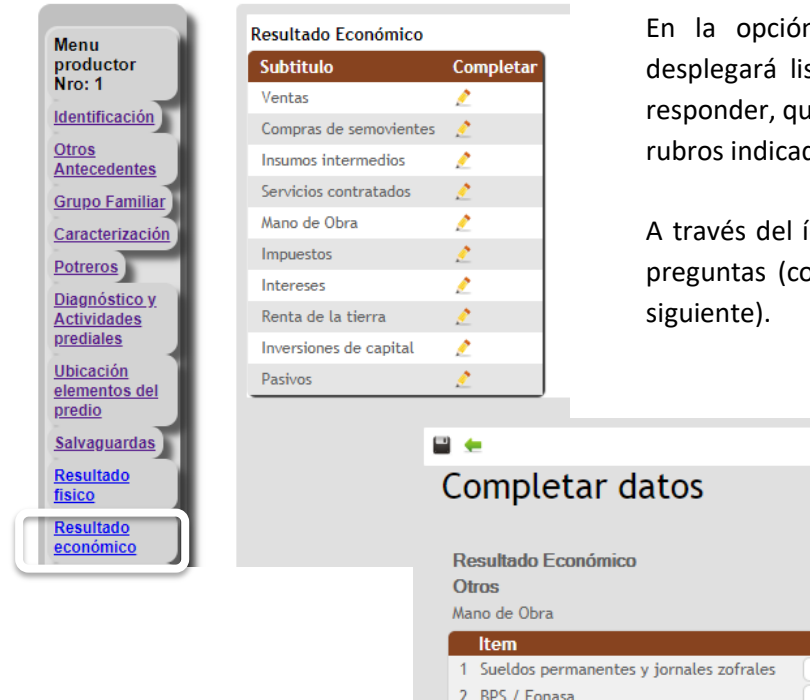

En la opción del menú destacada, se desplegará listado de ítems (Subtítulo) a responder, que se habilita de acuerdo a los rubros indicados por cada productor.

A través del ícono editar ingresa a las preguntas (como se indica en el ejemplo

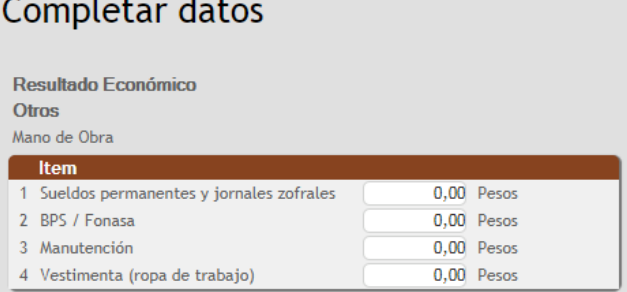

#### <span id="page-38-0"></span>**Indicadores de manejo**

Opera de manera similar a los anteriores.

En la opción del menú destacada, se desplegará listado de ítems (Subtítulo) a responder, que se habilita de acuerdo a los rubros indicados por cada productor.

A través del ícono editar ingresa a las preguntas (como se indica en el ejemplo siguiente).

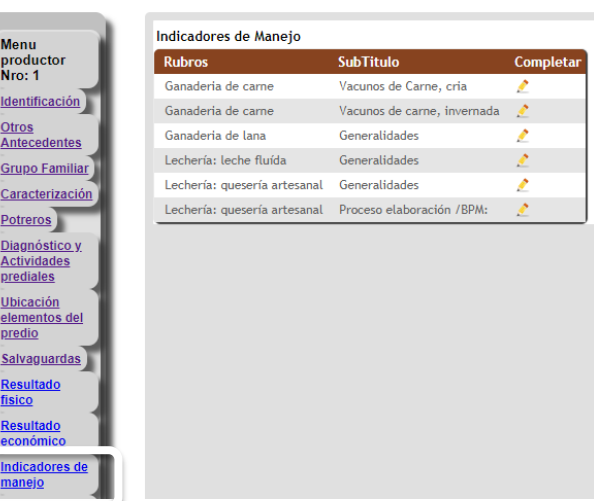

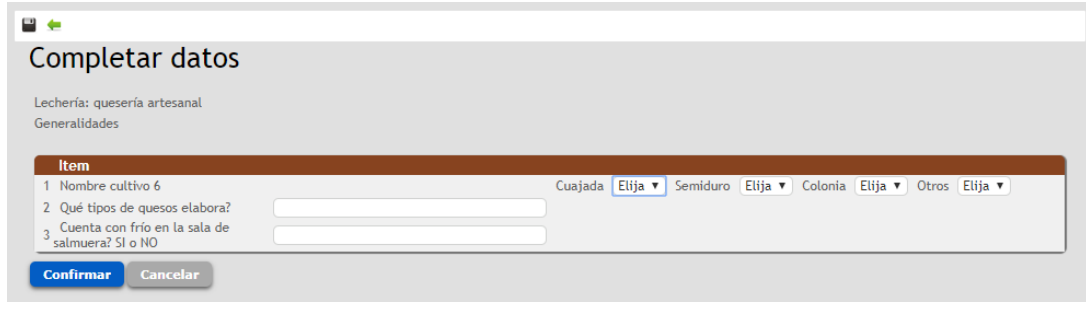

#### <span id="page-38-1"></span>**Asistencia técnica inicial**

La presente convocatoria dispone anticipar jornadas de asistencia técnica (Ver Bases del llamado).

De las 6 jornadas totales a entregar en carácter de anticipo (tres con la aprobación del ATDR y otras tres contra la aprobación de los proyectos prediales por productor), se ha determinado que 4 puedan ser utilizadas en concepto de Diagnóstico, Formulación y Seguimiento (según se indica en la grilla correspondiente) y las restantes 2 se suman a las disponibles para ser presupuestadas para seguimiento, y se cargan por tanto a nivel de actividades.

Al ingresar en la opción del menú indicada, se desplegará una pantalla como la que sigue, debiéndose ingresar Concepto (por cada línea o jornada), fecha desde hasta, y descripción.

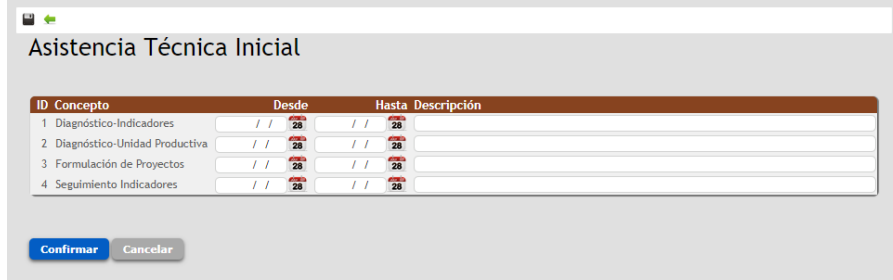

### <span id="page-39-0"></span>**DIAGNÓSTICO Y ACTIVIDADES (GRUPALES – PREDIALES)**

La estrategia que se propone implementar con el proyecto, tanto a nivel grupal como predial, exige el ingreso de antecedentes diagnósticos desglosados en Grupos y Subgrupos.

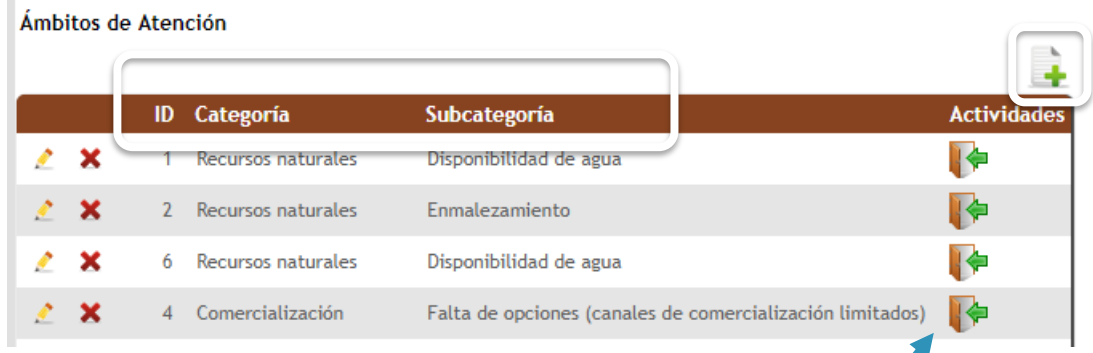

Cada uno de los elementos ingresados en el marco de lo anterior, cargado por la opción habitual, se verá reflejado en una grilla a través de la cual podrán incorporar las actividades asociadas.

### **ÁMBITOS**

Al agregar se desplegará una pantalla que exige el ingreso de lo siguiente:

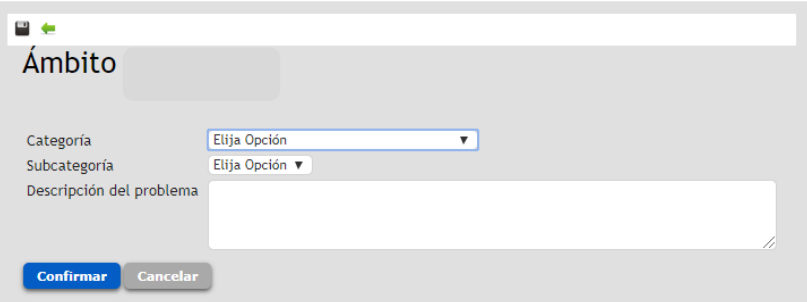

En primer lugar, se tendrá que seleccionar una categoría del ámbito a abordar. De acuerdo a la selección se desplegará opciones particulares en la subcategoría. (Detalle de las opciones existentes se encuentran en *Anexo 4*). Y finalmente, en el campo descripción se solicita incorporar mayores detalles del aspecto abordado.

### **ACTIVIDADES**

Las actividades han de ser incorporadas por cada uno de los ámbitos (grupo – subgrupo) establecidos en la estrategia.

Su ingreso se realiza por el ícono de la grilla en esta sección arriba indicado.

Allí se va conformando una grilla con cada una de las actividades agregadas, que exige la información indicada más abajo. г  $\mathbf{r}$ 

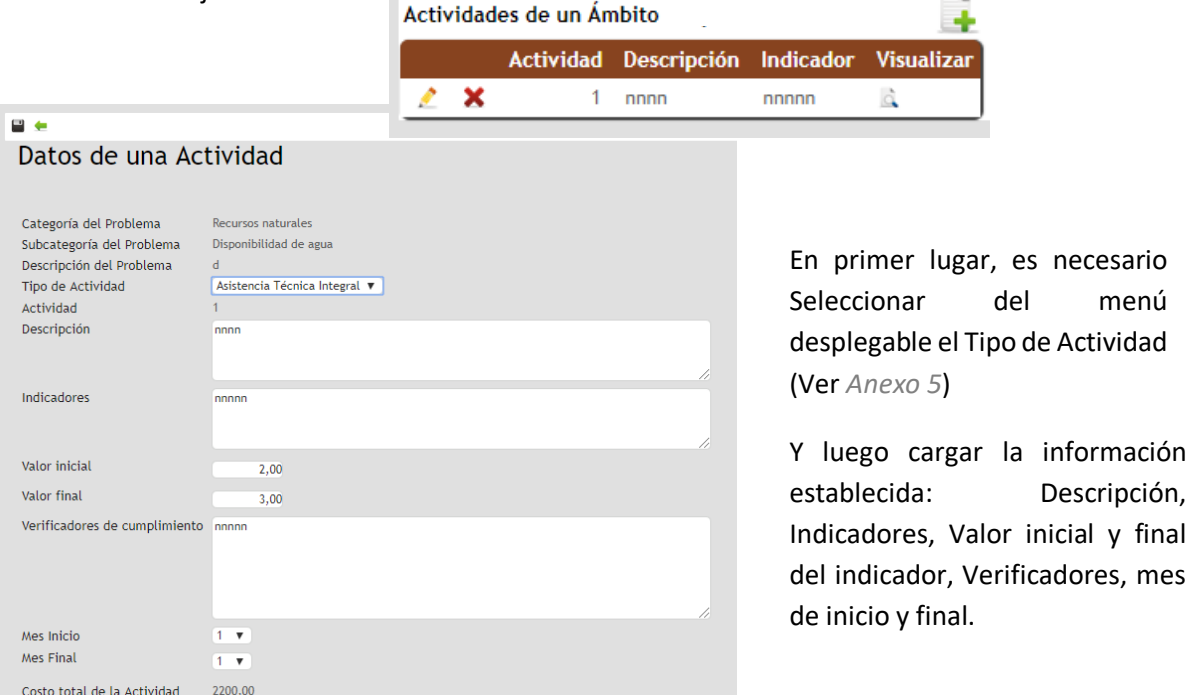

El costo total de la Actividad es un valor que se calcula automáticamente, y que suma el detalle especificado más abajo correspondiente a:

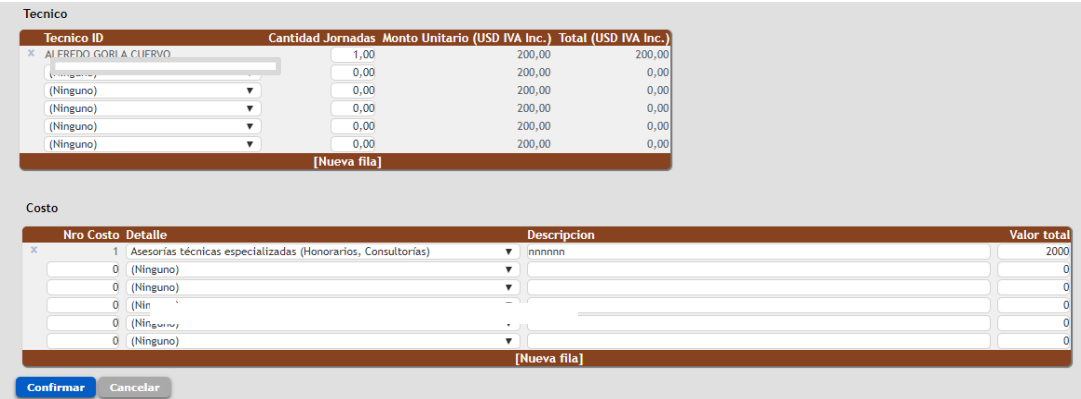

La grilla Técnico permite ingresar los costos de honorarios por concepto de seguimiento, brindados por el equipo permanente de la propuesta (establecidos y aprobados anteriormente al ATDR). Puede ingresar tantas filas como sean necesarias para el desarrollo de la actividad.

La grilla Costo permite incorporar otros costos (distintos a aquellos de seguimiento técnico) para la actividad formulada, como, por ejemplo: bienes e insumos, asesorías especializadas, servicios, entre otros.

### <span id="page-41-0"></span>**UBICACIÓN ELEMENTOS DEL GRUPO - PREDIO**

En función de avanzar en la construcción del croquis establecido en las bases del llamado, el aplicativo dispondrá de una plataforma para la indicación de la información relevante del predio y de las inversiones a realizar.

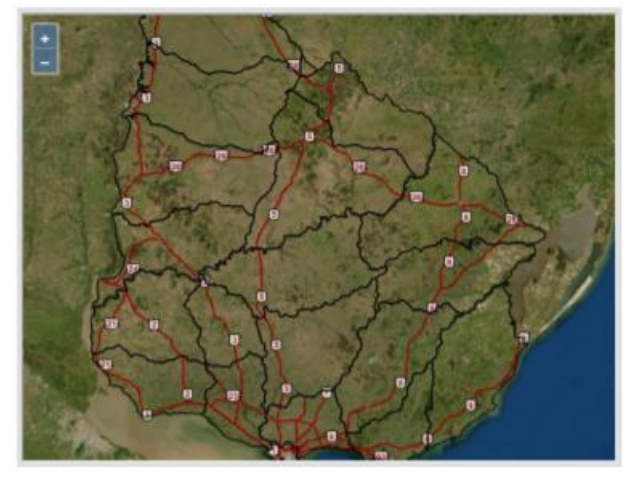

La plataforma tendrá una visualización como la que indica la Imagen y permitirá el ingreso o marca de puntos de ubicación (coordenadas geográficas).

Agregar tantos puntos como sean necesarios para indicar donde se encuentran los elementos dentro del predio.

En la DESCRIPCIÓN de la ventana emergente asigne un nombre identificatorio a cada elemento. Por ejemplo: Tajamar, Sala de ordeñe, Toma de agua, etc.,

### <span id="page-41-1"></span>**SALVAGUARDAS GRUPAL - PREDIAL**

Para cada productor habrá que responder si aplica o no alguna salvaguarda en las temáticas enlistadas:

- Trabajo y condiciones laborales
- Eficiencia en el uso de los recursos y Generación, manejo y gestión de residuos, pesticidas y otros
- Hábitats Naturales
- Conservación de la biodiversidad y gestión sostenible de los Recursos Naturales Vivos
- Hábitat naturales críticos
- Comunidades locales
- Reasentamiento
- Sitios culturales

En caso de aplicar habrá que ingresar una descripción, y medidas de mitigación dispuestas.

### <span id="page-42-0"></span>**RESUMEN ACTIVIDADES**

<span id="page-42-1"></span>Se dispuso un cuadro resumen de actividades y sus costos asociados a nivel del proyecto, como también a nivel de cada productor. Enlista las actividades por tipo, incluyendo descripción, Costos y Montos de asistencia técnica, además del monto total (suma de ambos).

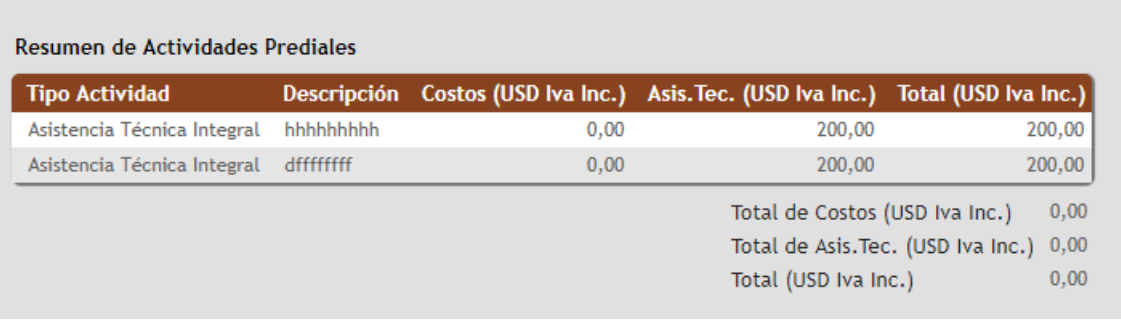

### **RESUMEN ASISTENCIA TÉCNICA**

<span id="page-42-2"></span>Se dispuso un cuadro resumen de asistencias técnicas de seguimiento y sus costos asociados a nivel del proyecto total.

Este detalla información Grupal (cuando corresponde), y también de una grilla por productores en que constan los datos respectivos a cada uno: nombre, condición, si recibió beneficios anteriores y si su grupo familiar (UP – Unidad Productiva) recibió beneficios anteriores.

Incluye además el valor unitario de jornada, a este respecto es preciso señalar que para acceder al monto diferenciado establecido en las bases el productor debe presentar las siguientes condiciones: ser productor familiar, no ha ver recibido beneficio anterior (NO) y su grupo familiar tampoco debe presentar beneficios anteriores (NO).

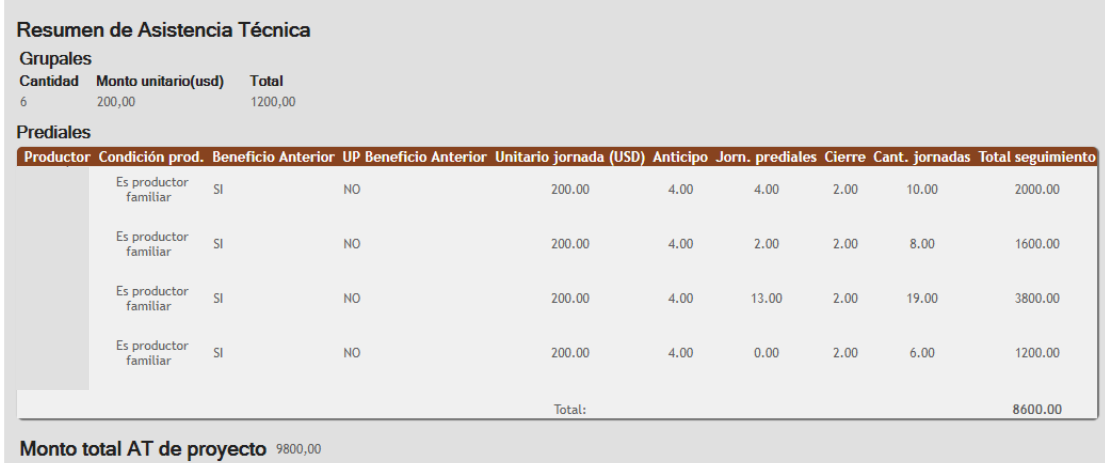

Finalmente, incluye información de montos totales, por productor y total de proyecto.

### **CUADRO DE COSTOS**

Corresponde a un cuadro general de resumen que establece los costos totales asociados a cada proyecto por productor, que incluyen los costos por actividades prediales y cuotapartes grupales (sin incluir aquellos asociados a la asistencia técnica), y el total o suma de ambos. Junto con ello dispone del dato asociado a la condición de productor, que determina el porcentaje de subsidio al que podría acceder.

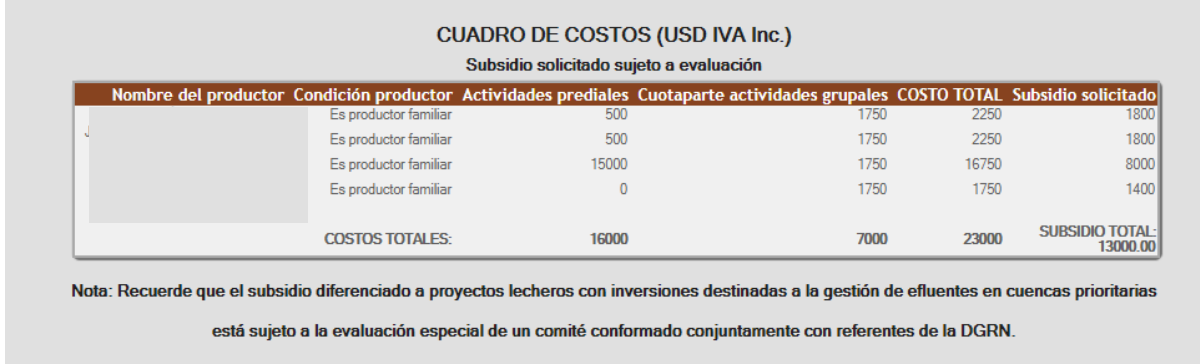

Finalmente incluye columna con el subsidio solicitado. Se les recuerda que el monto allí establecido estará sujeto a evaluación.

### <span id="page-43-0"></span>**REPORTE DE ENVÍO**

El aplicativo dispondrá proximamente la funcionalidad de finalización de la formulación del proyecto y envío del mismo, que se ejecutará a traves de un ícono en la pantalla principal de proyectos.

Una vez completada esta acción se desecadenarán los controles mínimos requeridos, para verificar que toda la información obligatoria haya sido correctamente cargada. De existir errores estos serán emitidos a modo de alerta por pantalla.

Y en caso de no existir errores, es decir, de haber completado crrectamente todo el proceso de formulación, se emitirá un resporte de envío que podrá ser guardado e impreso para su respectiva entrega junto con la documentación requerida.

## <span id="page-43-1"></span>**IV. DOCUMENTACIÓN REQUERIDA**

Según lo establecido en las Bases de la Convocatoria, además de cumplir su envío en formato digital dispuesto en la plataforma web, tendrá que entregar en formato papel en la oficina territorial de la DGDR, la documentación allí establecida junto a la Copia del comprobante de envío web.

Se entregará en sobre **identificando:**

- **a) Nombre del Proyecto.**
- **b) Nombre del/la técnico/a responsable del proyecto, y teléfono de contacto.**
- **c) Fecha de la entrega.**

**NO SE RECIBIRÁ DOCUMENTACIÓN RELATIVA A LA PROPUESTA QUE NO VENGA ADECUADAMENTE ORDENADA.**

### <span id="page-44-0"></span>**Anexo 1: TIPOS DE ACTIVIDADES PROPUESTAS**

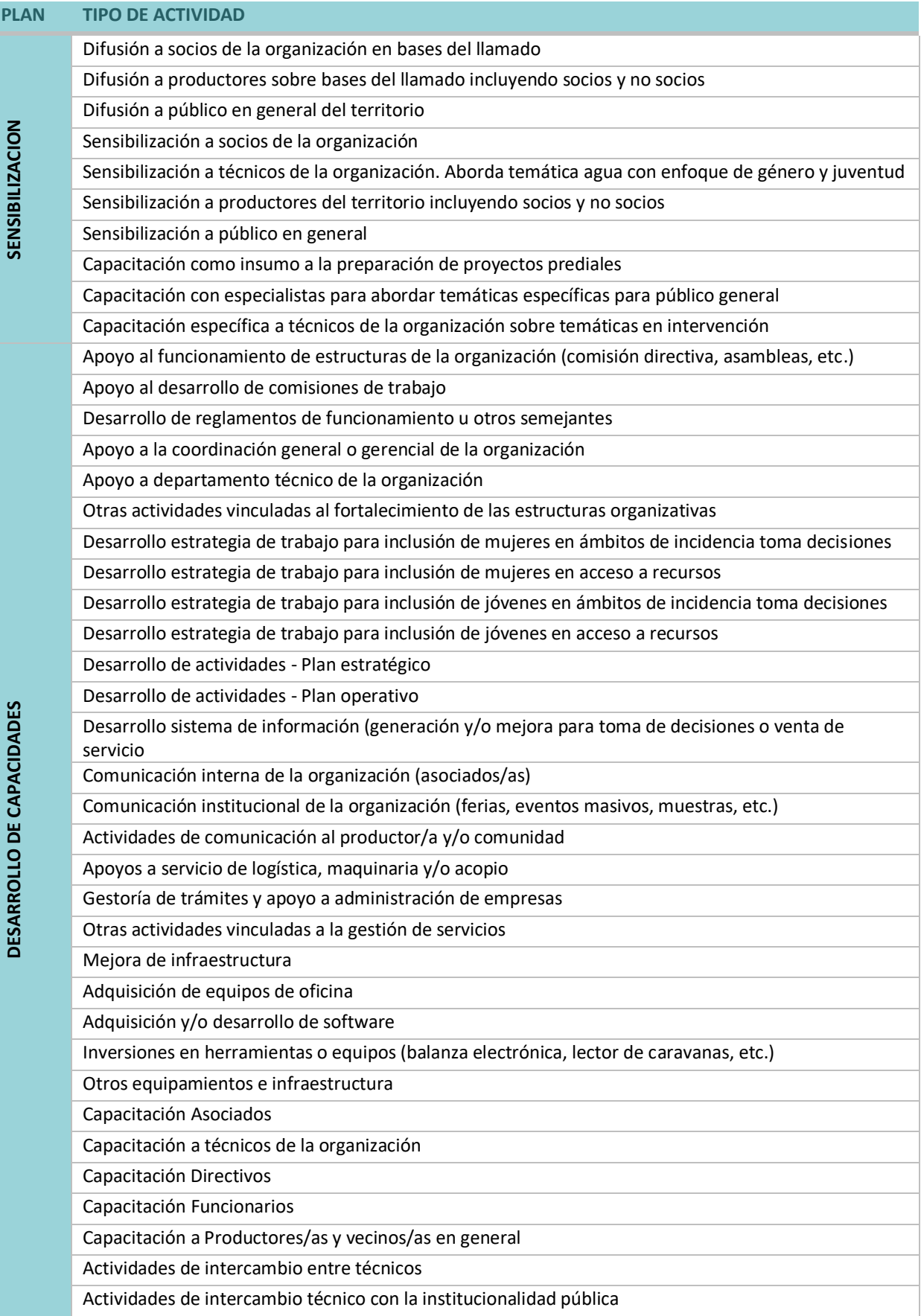

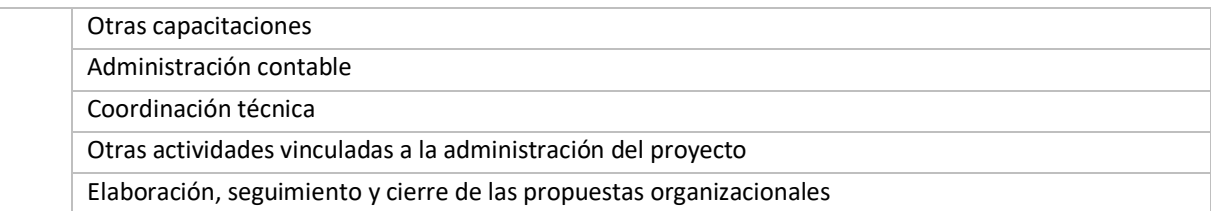

### <span id="page-46-0"></span>**Anexo 2: TIPOS DE PROYECTOS**

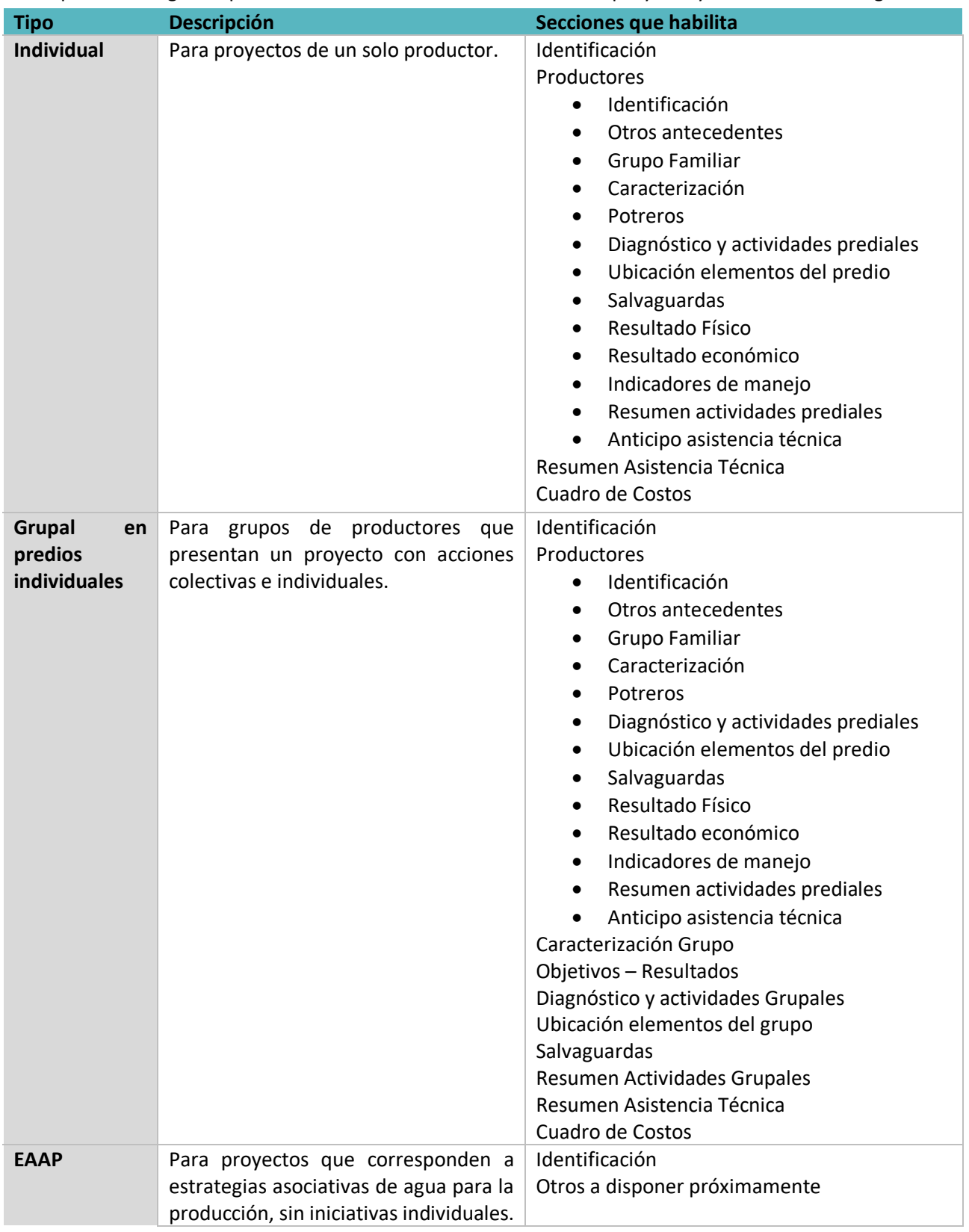

Corresponderá elegir el tipo de acuerdo a las características de cada proyecto y en función de lo siguiente:

### <span id="page-47-0"></span>**Anexo 3: INDICADORES DE RESULTADO, ECONÓMICOS Y DE MANEJO**

### <span id="page-47-1"></span>**INDICADORES – RESULTADO FÍSICO**

Se pedirá por cada productor datos de producción física de los rubros que declara poseer, en carácter de línea de base, correspondientes al ejercicio cerrado al 30/6/2019

#### 1. PRODUCCIÓN DE BOVINOS DE CARNE Y OVINOS

1.1 GANADERA

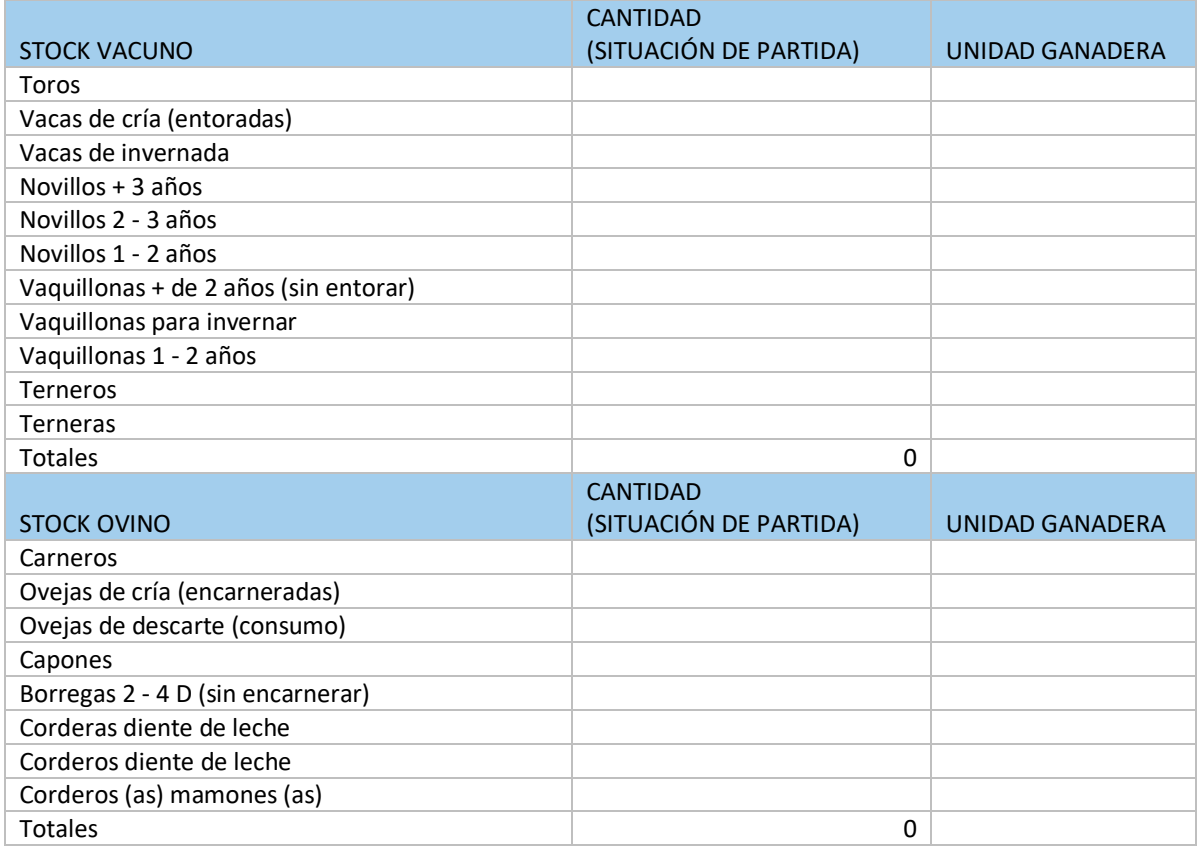

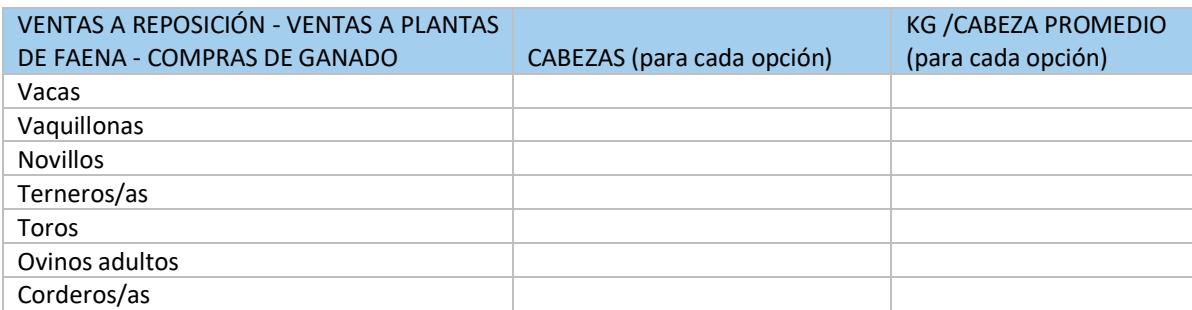

### 1.2 PRODUCCIÓN DE LANA

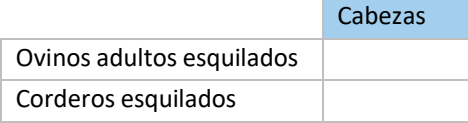

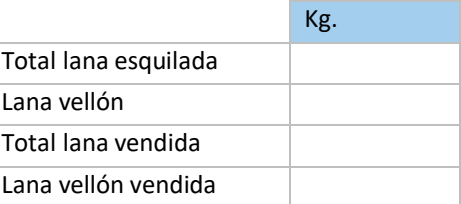

### 2. PRODUCCIÓN DE BOVINOS DE LECHE

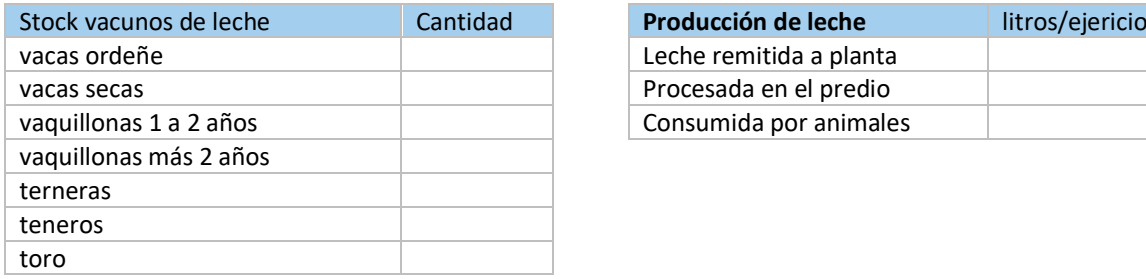

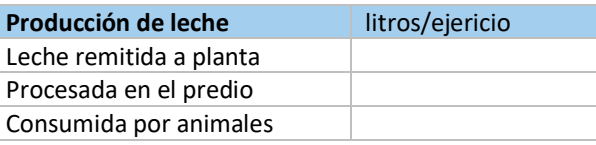

### 3. PRODUCCIÓN DE CERDOS

Galpón/es - Superficie techada: \_\_\_\_\_\_ Mts Cuadrados

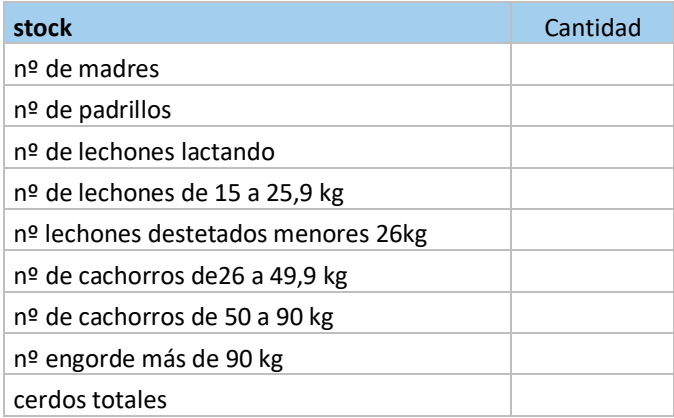

#### 4. PRODUCCIÓN DE AVES

Galpón/es - Superficie techada: \_\_\_\_\_\_ Mts Cuadrados

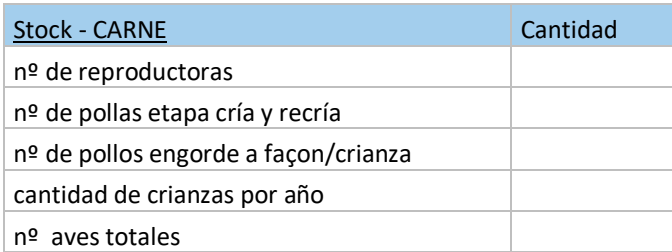

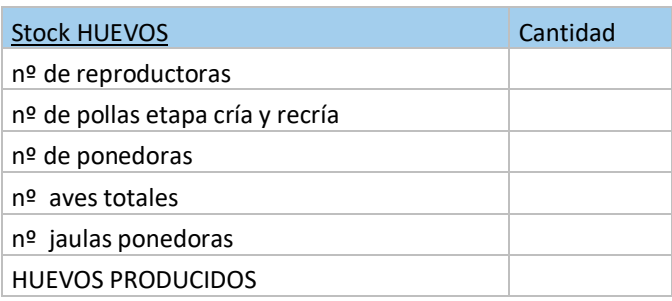

### 5. PRODUCCIÓN DE CABRAS

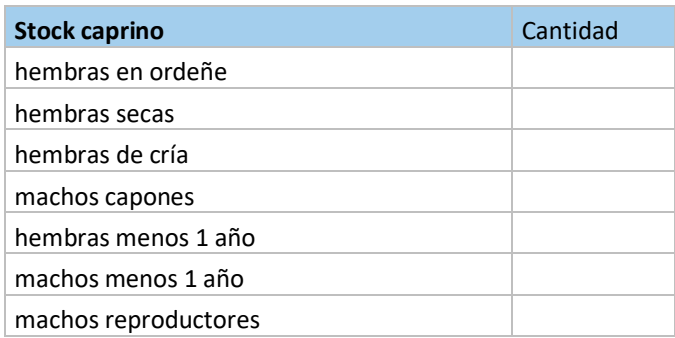

### 6. PRODUCCIÓN DE FORRAJE

### **Forraje**

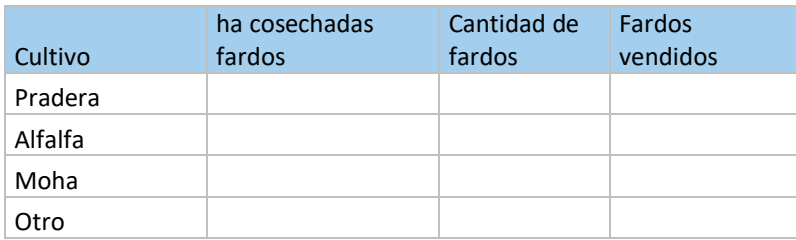

### **Para silo**

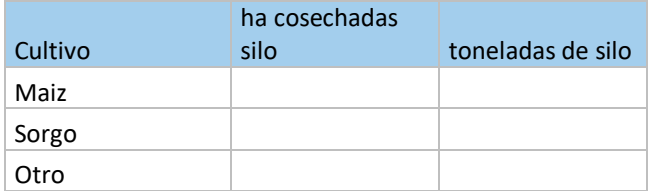

### 7. PRODUCCIÓN DE CEREALES Y OLEAGINOSAS

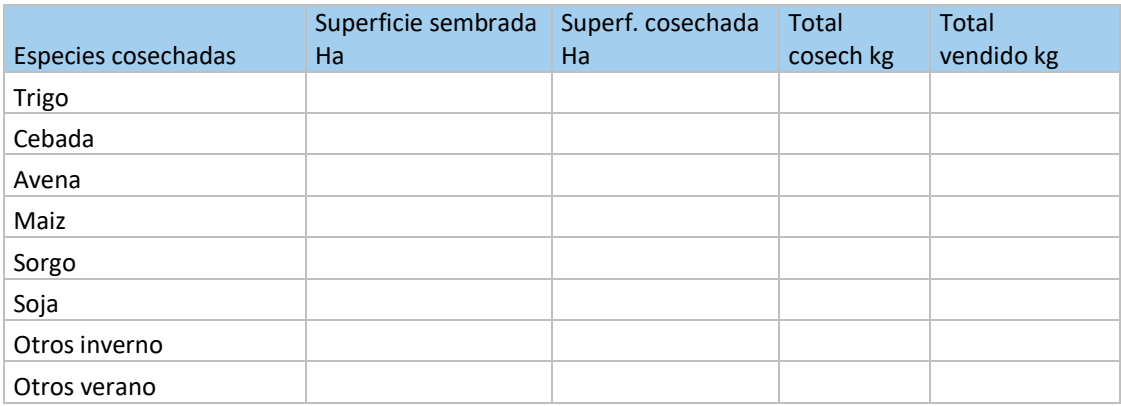

### 8. PRODUCCIÓN DE FRUTALES

Superficie total con cultivos (has): \_\_\_\_\_\_\_\_\_

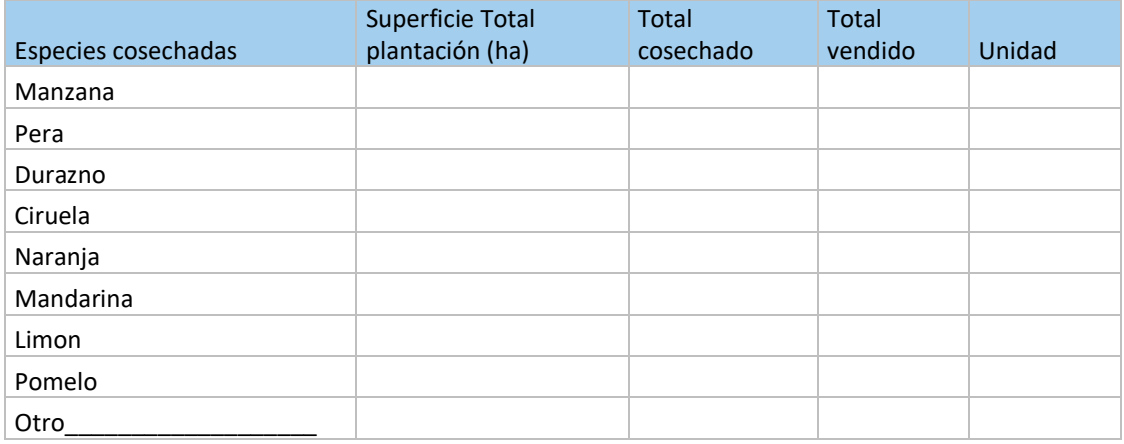

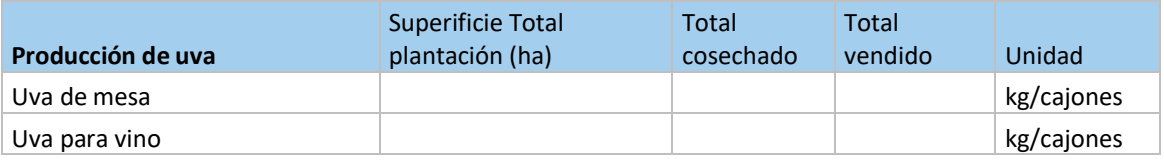

### 9. PRODUCCIÓN DE HORTALIZAS Y FLORES

Mts2 superficie protegida

Hás de superficie regada

Superficie a campo hás.

Superficie cultivada en horticultura total (Hás)

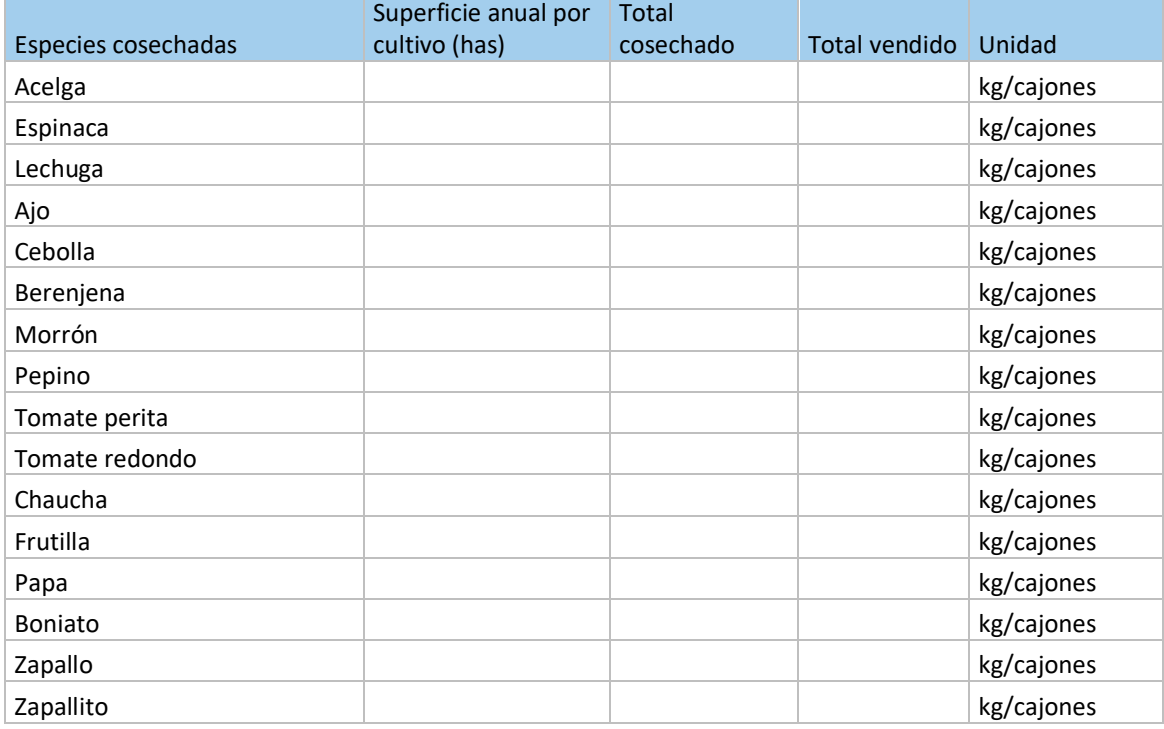

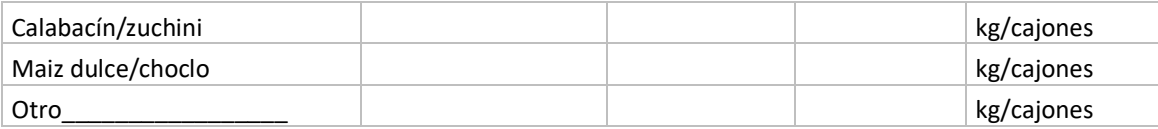

#### 10. PRODUCCIÓN FORESTAL

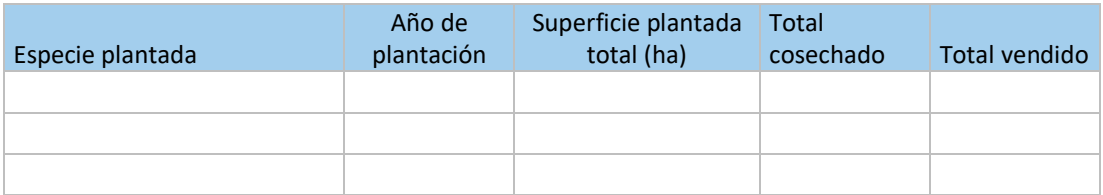

### 11. PRODUCCIÓN APÍCOLA

### Cantidad de colmenas: \_\_\_\_\_\_\_\_\_\_\_

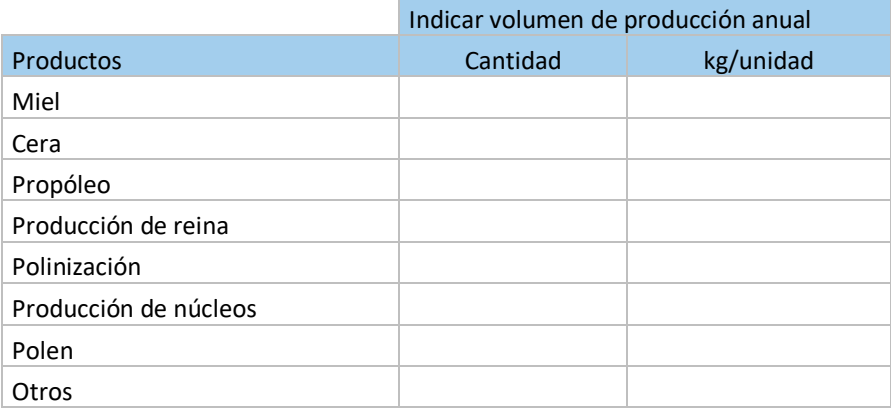

### <span id="page-51-0"></span>**INDICADORES – RESULTADO ECONÓMICO**

Correspondientes al ejercicio cerrado al 30/6/2019

- Indique si este reporte se basa en registros del productor Si/No
- Deje la celda en blanco si el dato no es conocido o no es posible reconstruirlo (o inserte un N/S)
- Indique con un 0 (cero) únicamente cuando el valor es 0 porque no hay ingresos o egresos en el rubro específico.

#### 1. VENTAS

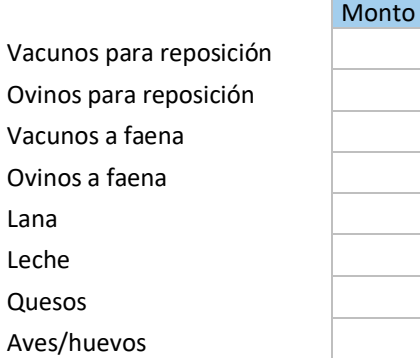

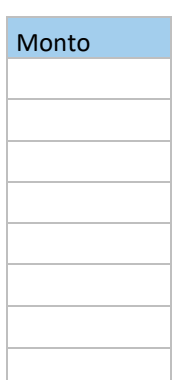

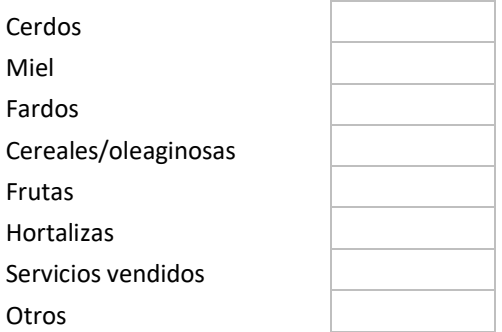

### 2. COMPRA DE SEMOVIENTES

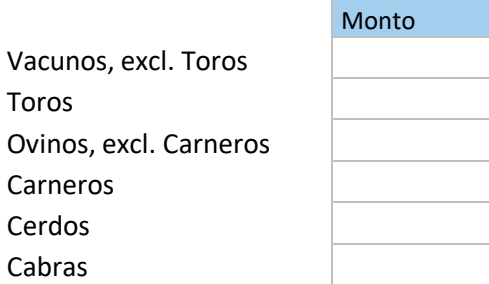

### 3. INSUMOS INTERMEDIOS

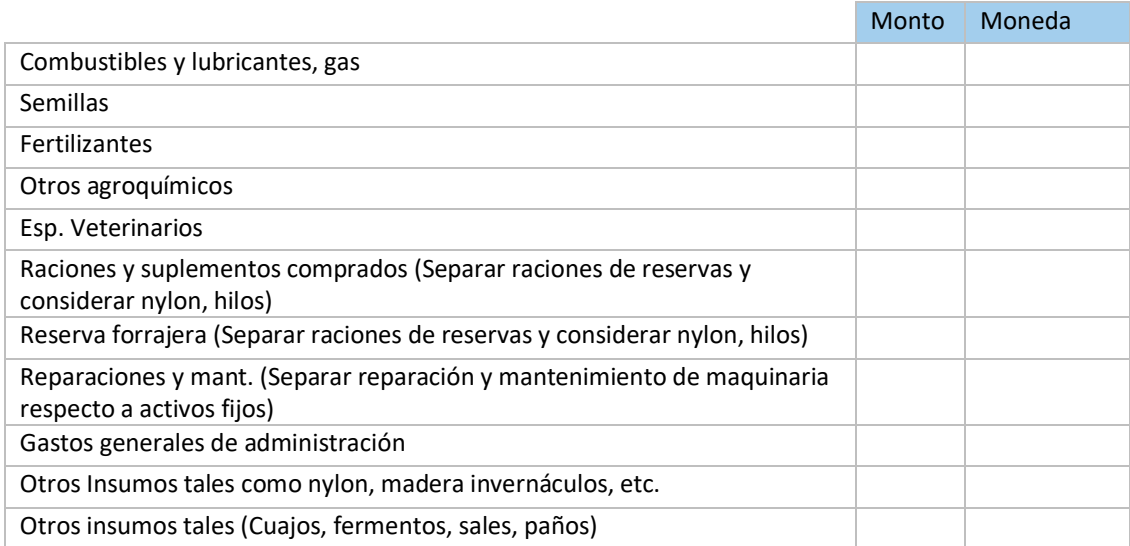

### 4. SERVICIOS CONTRATADOS

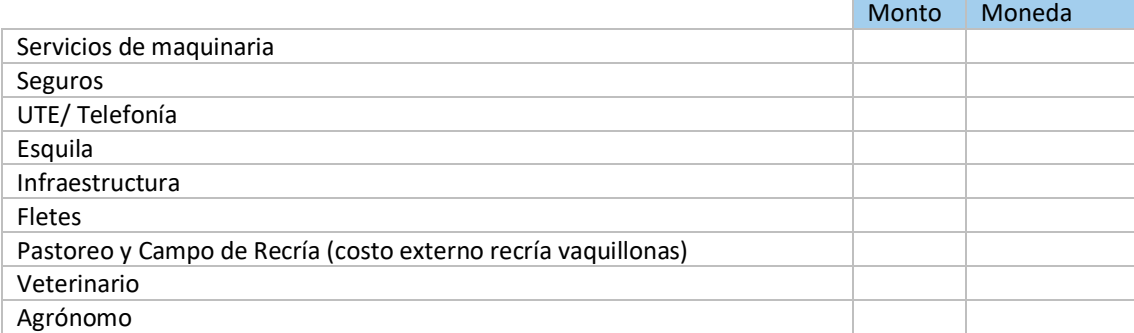

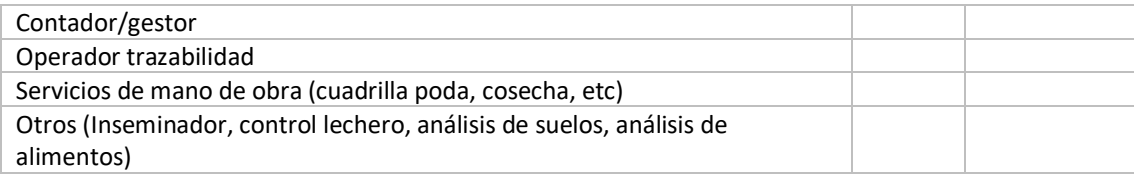

#### 5. MANO DE OBRA

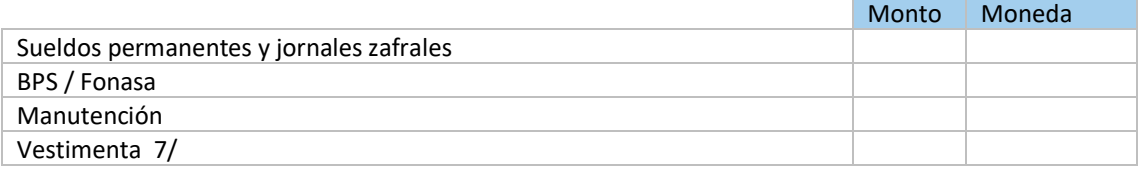

### 6. IMPUESTOS

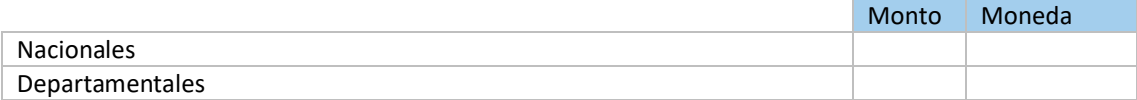

#### 7. INTERESES

\_\_\_\_\_\_\_\_\_ Monto

### 8. RENTA DE LA TIERRA

Renta de la tierra: \_\_\_\_\_\_\_\_\_\_\_\_\_\_\_\_\_ (moneda)

#### 9. INVERSIONES DE CAPITAL

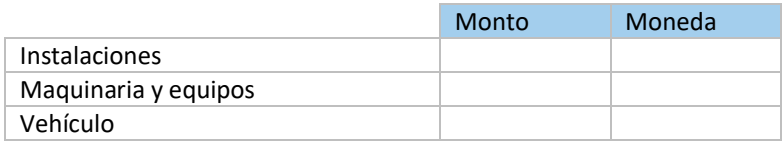

#### 10. PASIVOS

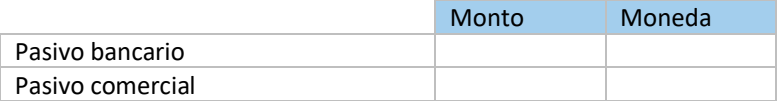

### <span id="page-54-0"></span>**INDICADORES DE MANEJO (Línea de Base)**

#### 1. GANADERÍA DE BOVINOS DE CARNE

1.1 Vacunos de carne, cría

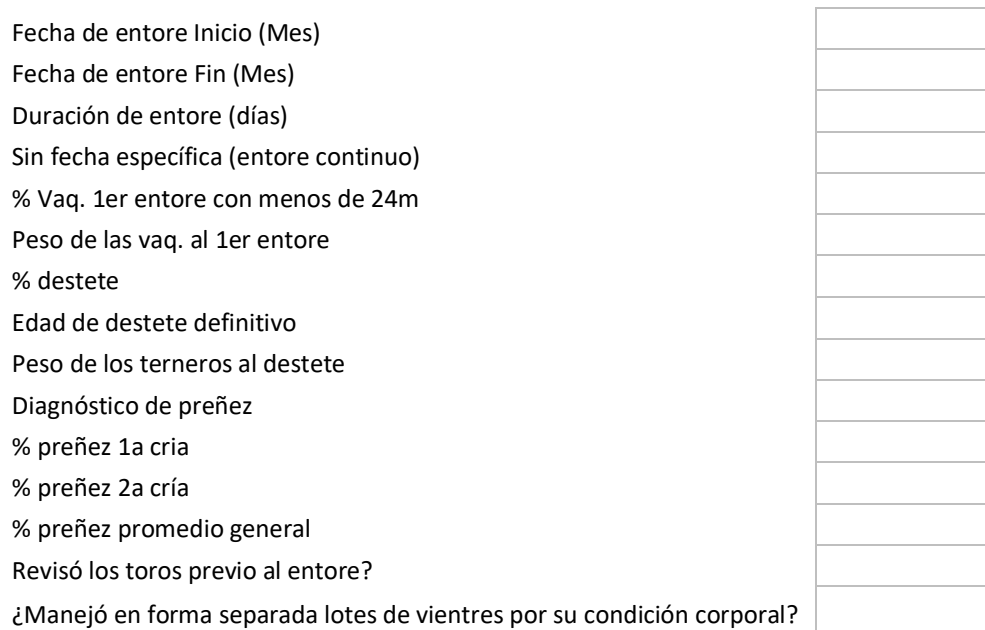

Para la carga actual, la oferta de alimentos es Insuficiente, ajustada, no restrictiva

#### **Asignación de pasturas**

Terneros destetados pastorean en

Vaquillonas de primer entore, antes/durante del entore?

Vientres servidos, en otoño?

Aplica un plan sanitario anual?

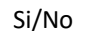

Si/No

Mejor extens, prad viejas, CN

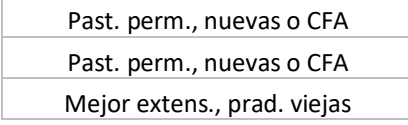

#### 1.2 Vacunos de carne, invernada

Edad de terminación de novillos

Pastura asignada a terminación

Meteorismo en pasturas Kg de suplemento/cab/día

#### 2. GANADERIA OVINOS

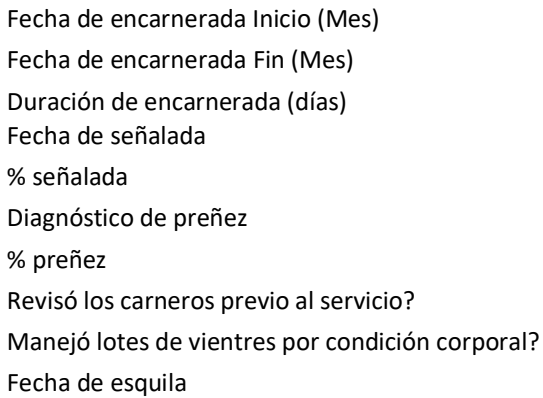

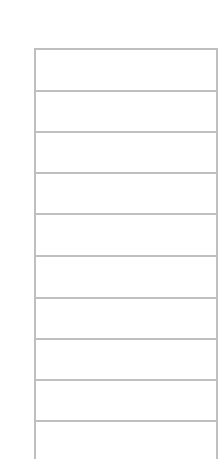

Finura promedio (micras) Acondicionamiento Aplica un plan sanitario anual? % pérdidas por abigeato % pérdidas por predadores

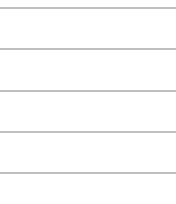

### 3. LECHERÍA

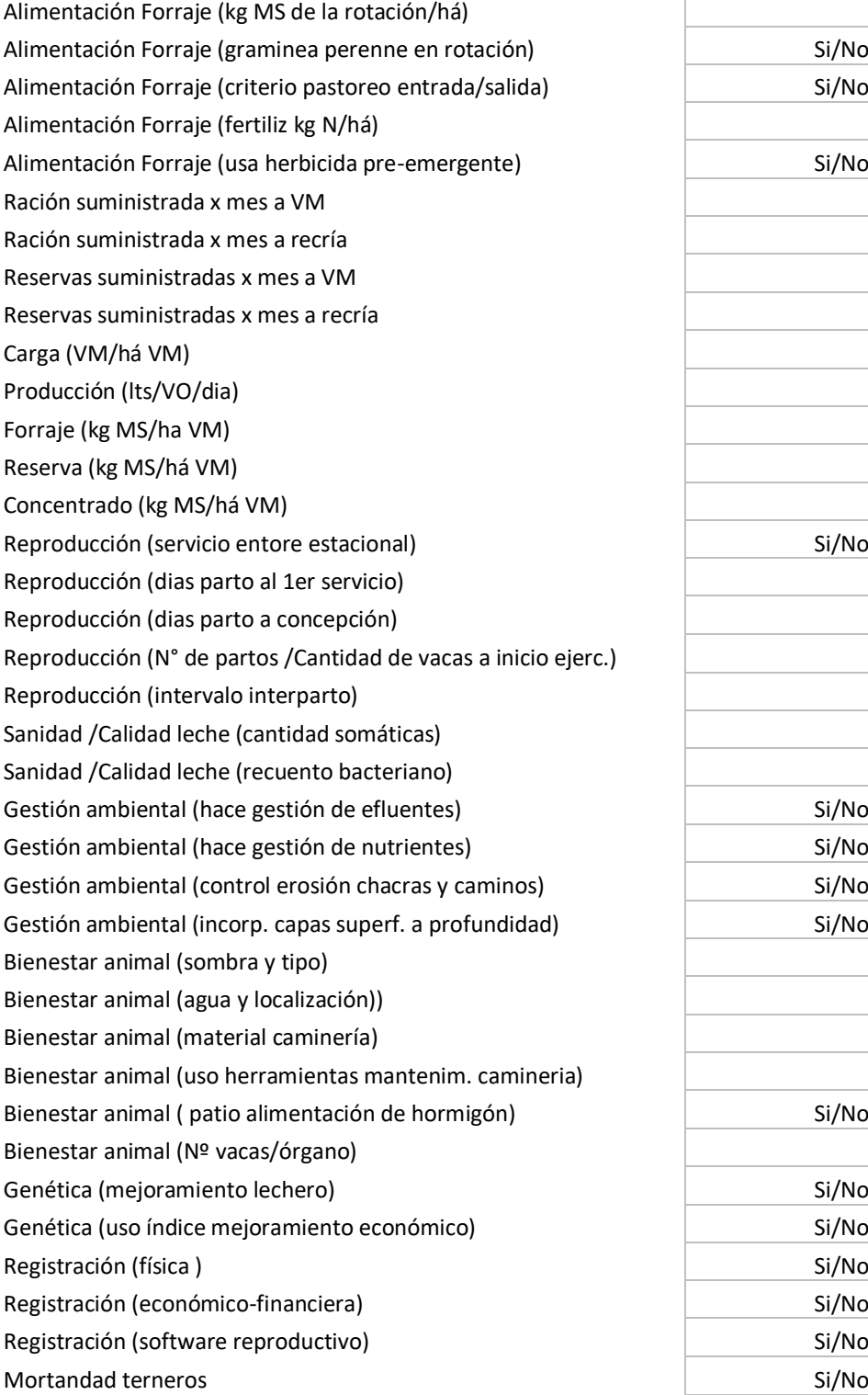

### **Quesería**

Qué tipos de quesos elabora? (cuajada, semiduro,colonia, otros)

#### **Instalaciones:**

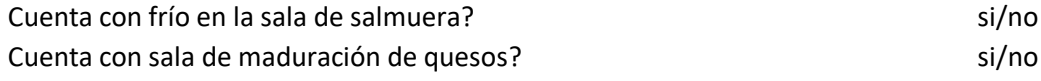

### **Proceso elaboración /BPM:**

Con que corta la cuajada? (Lira-Revolvedor de Alambre-otro)

Cuál es el sistema de agitado que utiliza en el tacho o tina? (Mecánico-Rotela-Revolvedor de alambre) Realiza frecuentemente control de acidez o Ph ? (leche- fermento de suero o quesos en la prensa) Realiza el control de la densidad en la salmuera? Sino sino en la salmuna en la salmuna en la salma en la salm Envía a analizar regularmente leche a un laboratorio? si/no

### 4. CULTIVOS DE GRANO O FORRAJEROS

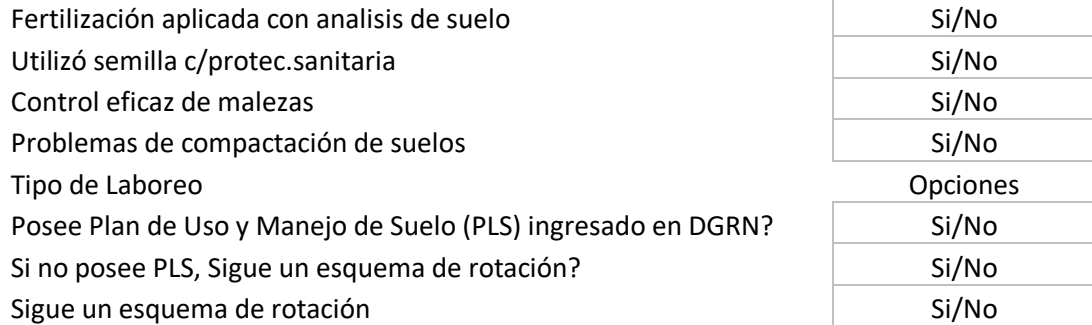

Describir Rotación

#### 5. CULTIVOS FRUTÍCOLAS / HORTÍCOLAS

¿Realiza prácticas de manejo y conservación de suelos?

- Sistematización de la chacra (si/no)
- Caminos con pendiente controlada (si/no)
- Surcos o camellones con pendiente controlada (si/no)
- Nivelación de los cuadros (pala, land plane, otro) (si/no)
- Limpieza periódica de los drenajes (si/no)
- Incorporación periódica de material orgánico al suelo (estiércol, abonos verdes, etc)
- Rotación de cultivos hortícolas (si/no)
- Rotación con cultivos no hortícolas (alfalfa, praderas, trigo, cebada, etc.) (si/no)
- Utiliza cobertura del suelo mulch (si/no)

Respecto a prácticas agronómicas y uso de fertilizantes y/o agroquímicos:

- Elección de material genético en base a información técnica acorde al objetivo del productor (si/no)
- Fertiliza en base a análisis periódicos de suelo y/o foliar (si/no)
- Las aplicaciones de plaguicidas en base a qué criterio se realizan (opciones: calendario de aplicaciones; criterio del productor; recomendación del técnico; recomendación del vendedor de insumos)
- Realizó el curso de manejo seguro de plaguicidas y tiene carnet de aplicador. (opciones: No; Sólo el productor/a; Sólo los operarios; Productor/a y operarios)
- ¿Realiza periódicamente la calibración del equipo de aplicación? (si/no)
- ¿Posee equipo adecuado de protección para el aplicador y el mismo lo usa? (si/no)
- ¿Las instalaciones de manejo y almacenamiento de plaguicidas son adecuadas? (si/no)
- ¿Realiza medidas preventivas de control de malezas realiza? (si/no)
- ¿Forma parte de algún programa de certificación y/o de control de plagas? (Opciones: Ninguno; Producción Orgánica; Producción Integrada; Monitoreo Regional de Plagas (DIGEGRA)); Sistema de alerta de INIA; Otro
- ¿Usa malla sanitaria? (si/no)
- ¿El productor y/o el personal tiene cursos de BPA? (si/no)
- ¿Realiza prácticas agroecológicas? (si/no)

Riego:

- ¿Que método/s de riego utiliza mayormente? (Opciones: Superficie (surco), Aspersión fija, Aspersión móvil, Goteo. Otro)
- ¿Cubre el 100 % de la superficie horti-frutícola con riego? (si/no)
- ¿Qué criterio utiliza para determinar el momento de riego y la lámina aplicar? (Opciones: Observación del suelo y el cultivo; Tensiómetro; balance hídrico propio u otra medida objetiva; Programación de riego INIA; Otra programación de riego)
- ¿La fuente de agua (pozo, tajamar, toma en curso de agua, sistema de riego multipredial) está regularizada en DGRN/DINAGUA? (si/no)

Cosecha y Post cosecha:

- ¿Utiliza criterios objetivos de índice de cosecha? (si/no)
- ¿Tiene instalaciones adecuadas de packing? (si/no)
- ¿Tiene instalaciones para tratamiento de la fruta (maduración, desverdizado, etc) (si/no)
- ¿Tiene cámaras frigoríficas? (si/no)
- ¿Utiliza servicios de packing/conservación y/o comercialización? (Opciones: No; De Cooperativa u organización de productores; de terceros)

Con respecto al manejo en general del establecimiento:

- ¿Lleva un cuaderno de campo u algún otro tipo de registro confiable por cultivo? (si/no)
- ¿Cuenta con maquinaria necesaria y adecuada para el sistema de producción? (si/no)
- ¿La maquinaria se encuentra gestionada adecuadamente (mantenimiento, guardada bajo techo, etc.) (si/no)
- Utiliza servicios de maquinaria de terceros. (Opciones: No, Organización de productores, Empresa privada; Otros)
- ¿El personal tiene instalaciones adecuadas (baños, vestuario, comedor)? (si/no)
- ¿Realiza una gestión racional de los desechos? (Opciones: No; Envases de agroquímicos; Nylons de desechos orgánicos; Ambos).

Cámara de frío (Metros cúbicos)

Packing manipulación frutos (metros cúbicos) Metros cuadrados de galpón/es

#### 6. AVES, CERDOS Y OTROS ANIMALES

¿Lleva registros de producción? (si/no)

¿Cuál es el modelo de negocio de la empresa? (producción a facón o para terceros, producción propia con venta previa, producción propia sin venta previa, otro)

En el caso de producción a facón indicar empresa/s

### 7. AVES, CERDOS Y OTROS ANIMALES

#### En caso de producción de cerdos:

Superficie Dedicada al Rubro (Ha) Superficie techada refugio total (m cuadrados) Número de PARIDERAS Superficie de pasturas en hás Número de BRETES

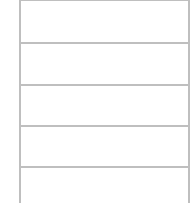

Respecto al sistema de producción: ¿Qué ciclos realiza? (Cría, Engorde, Ciclo Completo) ¿Qué tipo predominante? Al aire libre, en confinamiento, ambas, otro. Si marca ambas: ¿Es para todas las categorías? (si/no) Si marca no: ¿Qué sistema usa para cría? (Aire libre, En confinamiento) ¿Qué sistema usa para recría? (Aire libre, En confinamiento) ¿Qué sistema usa para engorde? (Aire libre, En confinamiento) ¿Qué tipo de parición tiene? continua, bianual, otra, no corresponde)

Respecto a la genética:

Utiliza mayoritariamente: (razas, cruzamientos, cruzamientos indefinidos)

Respecto a la alimentación: ¿Usa en la dieta grano? (si/no) Si marca si (maíz, otros cereales, etc) ¿Utiliza pasturas y/o verdeos en la alimentación? (si/no) ¿Qué otra alimentación utiliza? \_\_\_\_\_\_\_\_\_\_\_\_\_\_\_\_\_\_\_\_\_ ¿Cómo suministra alimentación? (piso, comedero) En caso de comedero (manual, automático)

¿Cómo suministra agua de bebida? (batea, chupete, otro) ¿Origen del agua de bebida? (ose, pozo, otro). En caso de pozo u otro: Realiza análisis de agua periódico (si/no)

Respecto a la sanidad:

¿Realiza control sanitario del rodeo en forma regular? (si/no)

¿Realiza desparasitación regular? (si/no)

En caso de si: Marque categorías (madres, cachorros, lechones, gordos)

¿Realiza vacunación regular? (si/no)

En caso de si: Marque categorías (madres, cachorros, lechones, gordos)

Respecto a ambiente:

¿Realiza manejo de efluentes del establecimiento? (si/no) En caso de si: Cámara, Pileta decantación, Cama Profunda, Otros.

En caso de producción de aves:

Nº de habilitación Registro en Sistema de Monitoreo Avícola Fecha última refrendación

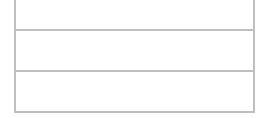

¿Cuál es la especialización productiva de la unidad? (pollos parrilleros, huevos, ambos, otros?

Respecto al sistema de producción: ¿Qué tipo predominante? Al aire libre, en confinamiento. Si marca confinamiento: Convencional o Blackhouse (para pollo parrillero) Piso o Jaula (para producción de huevos) ¿Implementación de procedimientos? Comederos: (manual/automáticos) Bebederos (manual/automático) Cortinas (manual/automático) Calefacción (leña, gas, otro) Suministro de agua (ose, clorada, otra) ¿Aplica normas de bioseguridad? (si/no) En caso que sí, Marque cuales: Tejido perimetral Malla anti pájaro en galpones Desinfección de vehículos Cambio de calzados Cambio de vestimenta Ducha personal

Respecto a la sanidad:

¿Realiza control sanitario del rodeo en forma regular? (si/no) ¿Tiene planificación en vacunación? (si/no) ¿Tiene esquema de desparasitación? (si/no)

#### Otros:

Especifique tipo de producción: Conejo Cabras Otros pequeños animales

Respecto al sistema productivo:

¿Qué tipo predominante? Al aire libre, en confinamiento, no corresponde

Respecto a la genética:

Utiliza mayoritariamente: (razas, cruzamientos, otros)

Respecto a la alimentación:

¿Usa en la dieta grano? (si/no) Si marca si (maíz, otros cereales, etc) ¿Utiliza pasturas y/o verdeos en la alimentación? (si/no) ¿Cómo suministra alimentación? (piso, comedero) En caso de comedero (manual, automático) ¿Cómo suministra agua de bebida? (batea, chupete, otro) ¿Origen del agua de bebida? (ose, pozo, otro). En caso de pozo u otro: Realiza análisis de agua periódico (si/no)

Respecto a la sanidad:

¿Realiza control sanitario del rodeo en forma regular? (si/no) ¿Tiene planificación en vacunación? (si/no) ¿Tiene esquema de desparasitación? (si/no)

8. APICULTURA

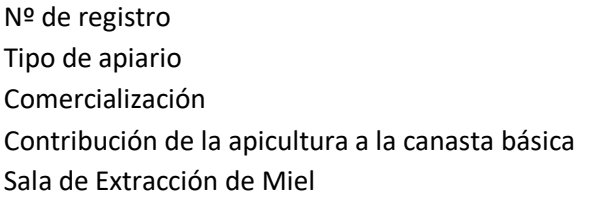

#### 9. FORESTACIÓN

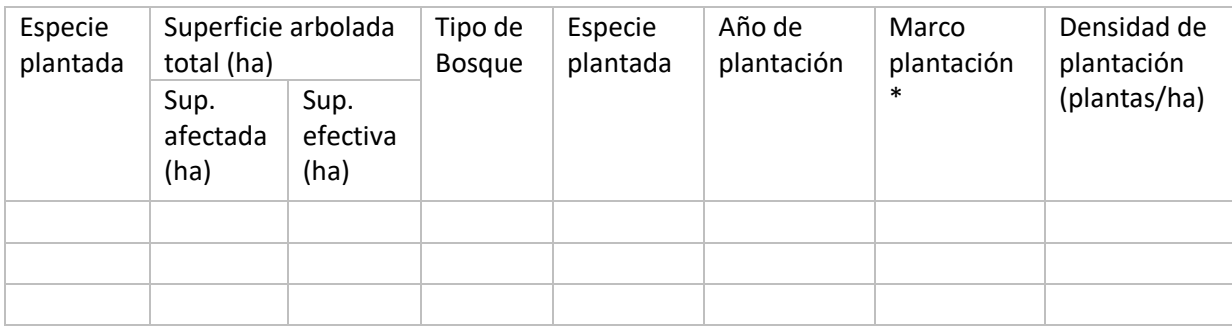

\* Indicar en Marco de plantación "\_\_" metros x "\_\_\_" metros, x "\_\_\_" metros.

Tiene proyecto presentado en la DGF (si/no)

Nº de carpeta

Tiene convenio con alguna empresa forestal (si/no)

Empresa

10. OTROS

Indique Rubro: \_\_\_\_\_\_\_\_\_\_\_\_\_\_

Superficie: \_\_\_\_\_\_\_\_

Tipo tenencia

Infraestructura: (indicar infraestructura básica) espacio para texto

Equipamiento: (indicar equipamiento básico) espacio para texto

Stock (en caso que corresponda)

DIAGNÓSTICO (Describa situación actual del sistema productivo, tiempo en el mercado, mecanismos de comercialización, normativas legales vigentes y stocks, en los casos que corresponda.)

### <span id="page-62-0"></span>**Anexo 4: OPCIONES EN SECCIÓN DIAGNÓSTICO ACTIVIDADES POR GRUPO – SUBGRUPO**

Categorías y subcategorías que no involucran el componente agua solo permiten como actividad Asistencia Técnica Integral.

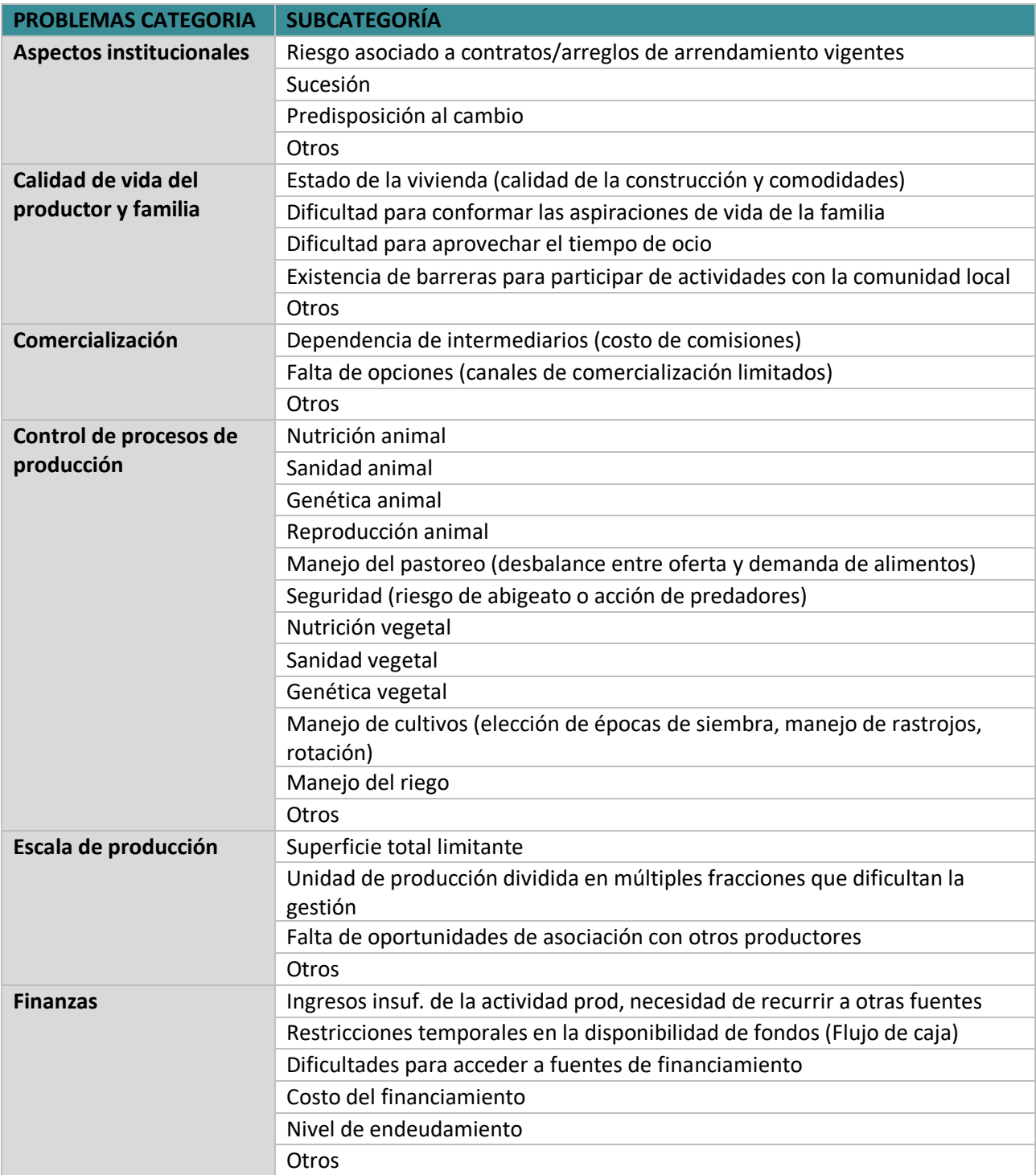

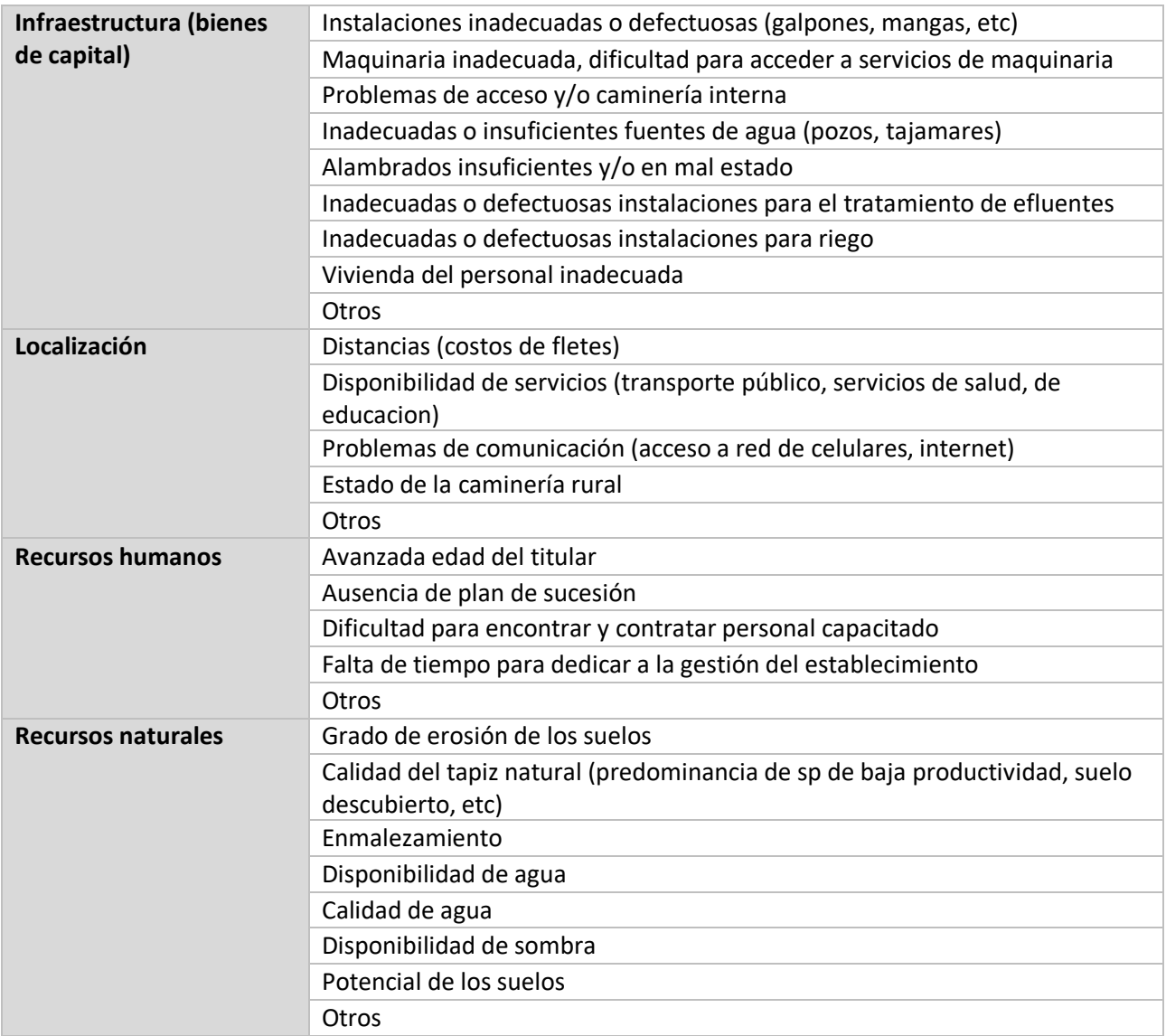

### <span id="page-64-0"></span>**Anexo 5: TIPOS DE ACTIVIDADES PROYECTOS PREDIALES**

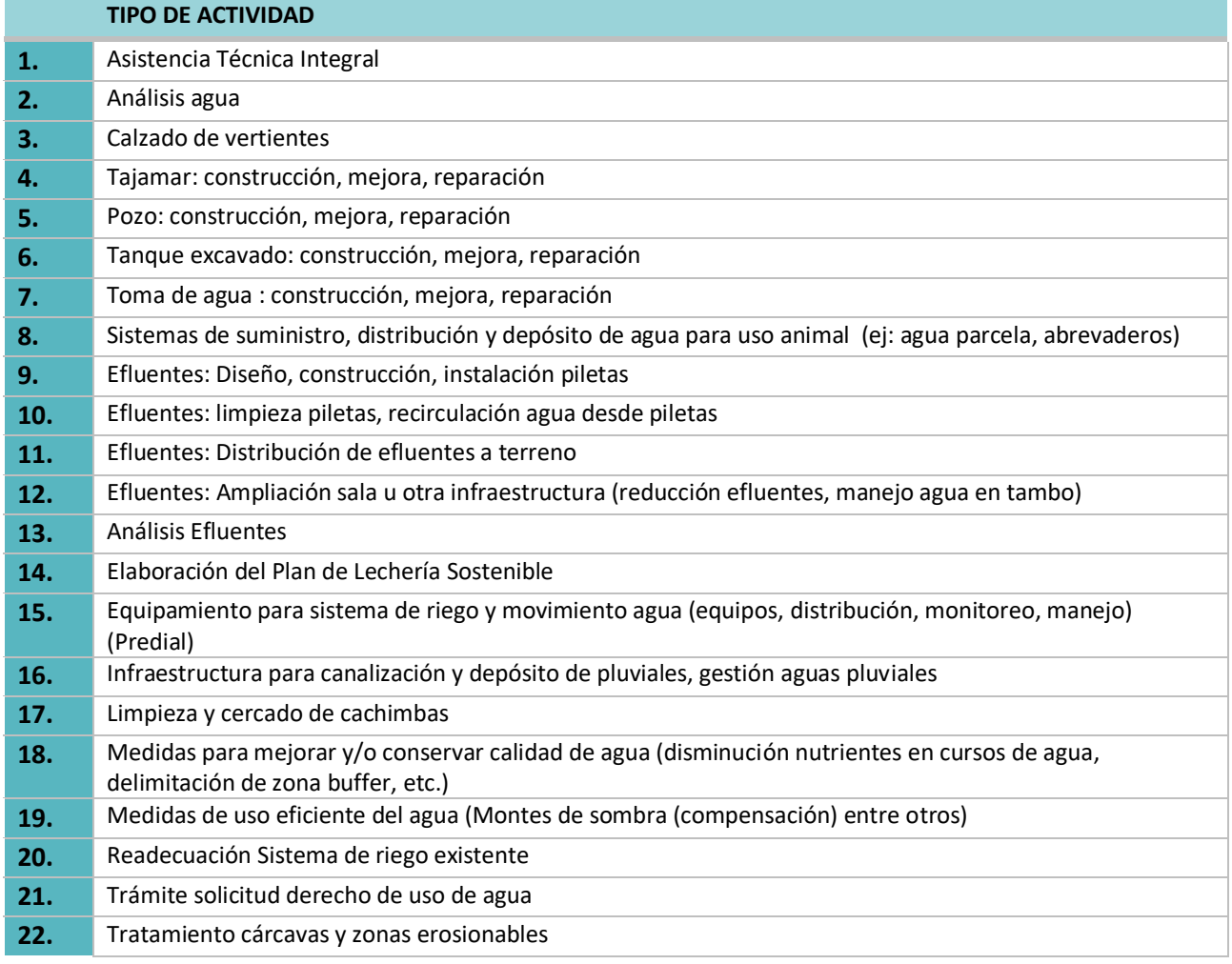

Categorías y subcategorías (en sección Diagnóstico – Actividades) de los ámbitos que no involucran el componente agua, solo permiten como actividad Asistencia Técnica Integral.